# Robust Control Toolbox™ Getting Started Guide

Gary Balas
Richard Chiang
Andy Packard
Michael Safonov

# MATLAB®

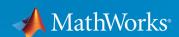

#### How to Contact MathWorks

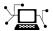

Latest news: www.mathworks.com

Sales and services: www.mathworks.com/sales\_and\_services

User community: www.mathworks.com/matlabcentral

Technical support: www.mathworks.com/support/contact\_us

T

Phone: 508-647-7000

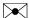

The MathWorks, Inc. 3 Apple Hill Drive Natick, MA 01760-2098

Robust Control Toolbox<sup>™</sup> Getting Started Guide

© COPYRIGHT 2005–2017 by The MathWorks, Inc.

The software described in this document is furnished under a license agreement. The software may be used or copied only under the terms of the license agreement. No part of this manual may be photocopied or reproduced in any form without prior written consent from The MathWorks, Inc.

FEDERAL ACQUISITION: This provision applies to all acquisitions of the Program and Documentation by, for, or through the federal government of the United States. By accepting delivery of the Program or Documentation, the government hereby agrees that this software or documentation qualifies as commercial computer software or commercial computer software documentation as such terms are used or defined in FAR 12.212, DFARS Part 227.72, and DFARS 252.227-7014. Accordingly, the terms and conditions of this Agreement and only those rights specified in this Agreement, shall pertain to and govern the use, modification, reproduction, release, performance, display, and disclosure of the Program and Documentation by the federal government (or other entity acquiring for or through the federal government) and shall supersede any conflicting contractual terms or conditions. If this License fails to meet the government's needs or is inconsistent in any respect with federal procurement law, the government agrees to return the Program and Documentation, unused, to The MathWorks, Inc.

#### **Trademarks**

MATLAB and Simulink are registered trademarks of The MathWorks, Inc. See www.mathworks.com/trademarks for a list of additional trademarks. Other product or brand names may be trademarks or registered trademarks of their respective holders.

#### **Patents**

MathWorks products are protected by one or more U.S. patents. Please see www.mathworks.com/patents for more information.

#### **Revision History**

| September 2005 | First printing | New for Version 3.0.2 (Release 14SP3)     |
|----------------|----------------|-------------------------------------------|
| March 2006     | Online only    | Revised for Version 3.1 (Release 2006a)   |
| September 2006 | Online only    | Revised for Version 3.1.1 (Release 2006b) |
| March 2007     | Online only    | Revised for Version 3.2 (Release 2007a)   |
| September 2007 | Online only    | Revised for Version 3.3 (Release 2007b)   |
| March 2008     | Online only    | Revised for Version 3.3.1 (Release 2008a) |
| October 2008   | Online only    | Revised for Version 3.3.2 (Release 2008b) |
| March 2009     | Online only    | Revised for Version 3.3.3 (Release 2009a) |
| September 2009 | Online only    | Revised for Version 3.4 (Release 2009b)   |
| March 2010     | Online only    | Revised for Version 3.4.1 (Release 2010a) |
| September 2010 | Online only    | Revised for Version 3.5 (Release 2010b)   |
| April 2011     | Online only    | Revised for Version 3.6 (Release 2011a)   |
| September 2011 | Online only    | Revised for Version 4.0 (Release 2011b)   |
| March 2012     | Online only    | Revised for Version 4.1 (Release 2012a)   |
| September 2012 | Online only    | Revised for Version 4.2 (Release 2012b)   |
| March 2013     | Online only    | Revised for Version 4.3 (Release 2013a)   |
| September 2013 | Online only    | Revised for Version 5.0 (Release 2013b)   |
| March 2014     | Online only    | Revised for Version 5.1 (Release 2014a)   |
| October 2014   | Online only    | Revised for Version 5.2 (Release 2014b)   |
| March 2015     | Online only    | Revised for Version 5.3 (Release 2015a)   |
| September 2015 | Online only    | Revised for Version 6.0 (Release 2015b)   |
| March 2016     | Online only    | Revised for Version 6.1 (Release 2016a)   |
| September 2016 | Online only    | Revised for Version 6.2 (Release 2016b)   |
| March 2017     | Online only    | Revised for Version 6.3 (Release 2017a)   |
| September 2017 | Online only    | Revised for Version 6.4 (Release 2017b)   |
|                |                |                                           |
|                |                |                                           |

# Contents

# Introduction

|  | d | ٥ |
|--|---|---|
|  |   |   |
|  |   |   |
|  |   |   |

| Robust Control Toolbox Product Description               | 1-2<br>1-2 |
|----------------------------------------------------------|------------|
| Product Requirements                                     | 1-3        |
| Modeling Uncertainty                                     | 1-4<br>1-5 |
| System with Uncertain Parameters                         | 1-6        |
| Robust Stability and Worst-Case Gain of Uncertain System | 1-10       |
| Loop-Shaping Controller Design                           | 1-14       |
| Model Reduction and Approximation                        | 1-19       |
| LMI Solvers                                              | 1-20       |
| Extends Control System Toolbox Capabilities              | 1-21       |
| Acknowledgments                                          | 1-22       |
| Bibliography                                             | 1-24       |

| Mu] | ltivar | iable | Loop | Shar | ping |
|-----|--------|-------|------|------|------|
|     |        |       |      |      | r c  |

2

| Norms and Singular Values                                | 2-4<br>2-4               |
|----------------------------------------------------------|--------------------------|
| Typical Loop Shapes, S and T Design                      | 2-6                      |
| Robustness in Terms of Singular Values                   | 2-6                      |
| Guaranteed Gain/Phase Margins in MIMO Systems            | 2-11                     |
| Using LOOPSYN to Do H-Infinity Loop Shaping              | 2-13                     |
| Loop-Shaping Control Design of Aircraft Model            | 2-14                     |
| Design Specifications                                    | 2-16                     |
| MATLAB Commands for a LOOPSYN Design                     | 2-16                     |
| Fine-Tuning the Target Loop Shape to Meet Design Goals . | 2-21                     |
| Mixed-Sensitivity Loop Shaping                           | 2-23                     |
| Mixed-Sensitivity Loop-Shaping Controller Design         | 2-24                     |
| Model Reduction for Robust Cont                          | 41                       |
|                                                          | troi                     |
| Why Reduce Model Order?                                  | 3-2                      |
| Why Reduce Model Order?                                  |                          |
|                                                          | 3-2                      |
| Hankel Singular Values                                   | 3-2                      |
| Hankel Singular Values                                   | 3-2<br>3-3<br>3-6        |
| Hankel Singular Values                                   | 3-2<br>3-3<br>3-6<br>3-6 |

|            | Reducing Large-Scale Models                      | 3-20  |
|------------|--------------------------------------------------|-------|
|            | Normalized Coprime Factor Reduction              | 3-21  |
|            | Bibliography                                     | 3-23  |
| <b>4</b> [ | Robustness Anal                                  | lysis |
| •          | Create Models of Uncertain Systems               | 4-2   |
|            | Creating Uncertain Parameters                    | 4-2   |
|            | Quantifying Unmodeled Dynamics                   | 4-5   |
|            | Robust Controller Design                         | 4-9   |
|            | MIMO Robustness Analysis                         | 4-13  |
|            | H-Infinity and Mu Synth                          | esis  |
| <b>O</b>   |                                                  |       |
|            | Interpretation of H-Infinity Norm                | 5-2   |
|            | Norms of Signals and Systems                     | 5-2   |
|            | Using Weighted Norms to Characterize Performance | 5-3   |
|            | H-Infinity Performance                           | 5-9   |
|            | Performance as Generalized Disturbance Rejection | 5-9   |
|            | Robustness in the H-Infinity Framework           | 5-14  |
|            | Robust Control of an Active Suspension           | 5-17  |
|            | Bibliography                                     | 5-38  |

| Robust Tuning Approaches  Robust Tuning and Multimodel Tuning Choosing a Robust Tuning Approach Tuning for Parameter Uncertainty Tuning for Parameter Variations Tune Against Multiple Plant Models Selective Application of Tuning Goals  Interpreting Results of Robust Tuning Robust Tuning Algorithm Displayed Results Robust Tuning With Random Starts Validation | 6-2<br>6-2<br>6-3<br>6-4<br>6-8<br>6-10<br>6-14<br>6-14<br>6-15<br>6-15 |
|----------------------------------------------------------------------------------------------------|-------------------------------------------------------------------------|
| validation                                                                                                    | 0-19                                                                    |
| Build Tunable Control System Model With Uncertain Parameters                                                                                                    | 6-17                                                                    |
| Tarameters                                                                                                    | 0-17                                                                    |
| Model Uncertainty in Simulink for Robust Tuning                                                                                                    | 6-23                                                                    |
| Robust Tuning of Mass-Spring-Damper System                                                                                                    | 6-29                                                                    |
| Robust Tuning of DC Motor Controller                                                                                                    | 6-41                                                                    |
| Robust Tuning of Positioning System                                                                                                    | 6-51                                                                    |
| Robust Vibration Control in Flexible Beam                                                                                                    | 6-64                                                                    |
| Fault-Tolerant Control of a Passenger Jet                                                                                                    | 6-74                                                                    |
| Tuning for Multiple Values of Plant Parameters                                                                                                    | 6-85                                                                    |
| Tuning Fixed Control Architectu                                                                                                    | ares                                                                    |

7

| Difference Between Fixed-Structure Tuning and Traditional H-Infinity Synthesis | 7-3<br>7-3           |
|--------------------------------------------------------------------------------|----------------------|
| What Is hinfstruct?                                                            | 7-4                  |
| Formulating Design Requirements as H-Infinity Constraints                      | 7-5                  |
| Structured H-Infinity Synthesis Workflow                                       | 7-6                  |
| Build Tunable Closed-Loop Model for Tuning with hinfstruct                     | 7-7<br>7-7           |
| Constructing the Closed-Loop System Using Simulink Control Design Commands     | 7-11                 |
| Tune the Controller Parameters                                                 | 7-14                 |
| Interpret the Outputs of hinfstruct                                            | 7-15<br>7-15<br>7-15 |
| Validate the Controller Design                                                 | 7-16<br>7-16<br>7-17 |
| Fixed-Structure H-infinity Synthesis with HINFSTRUCT                           | 7-20                 |

# Introduction

- "Robust Control Toolbox Product Description" on page 1-2
- "Product Requirements" on page 1-3
- "Modeling Uncertainty" on page 1-4
- "System with Uncertain Parameters" on page 1-6
- "Robust Stability and Worst-Case Gain of Uncertain System" on page 1-10
- "Loop-Shaping Controller Design" on page 1-14
- "Model Reduction and Approximation" on page 1-19
- "LMI Solvers" on page 1-20
- "Extends Control System Toolbox Capabilities" on page 1-21
- · "Acknowledgments" on page 1-22
- "Bibliography" on page 1-24

# **Robust Control Toolbox Product Description**

#### Design robust controllers for uncertain plants

Robust Control Toolbox provides functions and blocks for analyzing and tuning control systems for performance and robustness in the presence of plant uncertainty. You can create uncertain models by combining nominal dynamics with uncertain elements, such as uncertain parameters or unmodeled dynamics. You can analyze the impact of plant model uncertainty on control system performance, and identify worst-case combinations of uncertain elements. H-infinity and mu-synthesis techniques let you design controllers that maximize robust stability and performance.

The toolbox automatically tunes both SISO and MIMO controllers for plant models with uncertainty. Controllers can include decentralized, fixed-structure controllers with multiple tunable blocks spanning multiple feedback loops.

#### **Key Features**

- Modeling of systems with uncertain parameters or neglected dynamics
- Worst-case stability and performance analysis
- · Automatic tuning of SISO and MIMO control systems for uncertain plants
- Robustness analysis and controller tuning in Simulink®
- · H-infinity and mu-synthesis algorithms
- · General-purpose LMI solvers

# **Product Requirements**

Robust Control Toolbox software requires that you have installed Control System Toolbox  $^{TM}$  software.

# **Modeling Uncertainty**

Dealing with and understanding the effects of uncertainty are important tasks for the control engineer. Reducing the effects of some forms of uncertainty (initial conditions, low-frequency disturbances) without catastrophically increasing the effects of other dominant forms (sensor noise, model uncertainty) is the primary job of the feedback control system.

Closed-loop stability is the way to deal with the (always present) uncertainty in initial conditions or arbitrarily small disturbances.

High-gain feedback in low-frequency ranges is a way to deal with the effects of unknown biases and disturbances acting on the process output. In this case, you are forced to use roll-off filters in high-frequency ranges to deal with high-frequency sensor noise in a feedback system.

Finally, notions such as gain and phase margins (and their generalizations) help quantify the sensitivity of stability and performance in the face of *model uncertainty*, which is the imprecise knowledge of how the control input directly affects the feedback variables.

At the heart of robust control is the concept of an uncertain LTI system. Model uncertainty arises when system gains or other parameters are not precisely known, or can vary over a given range. Examples of real parameter uncertainties include uncertain pole and zero locations and uncertain gains. You can also have unstructured uncertainties, by which is meant complex parameter variations satisfying given magnitude bounds.

With Robust Control Toolbox software you can create uncertain LTI models as MATLAB® objects specifically designed for robust control applications. You can build models of complex systems by combining models of subsystems using addition, multiplication, and division, as well as with Control System Toolbox commands like feedback and lft.

Robust Control Toolbox software has built-in features allowing you to specify model uncertainty simply and naturally. The primary building blocks, called *uncertain elements* (or uncertain Control Design Blocks (Control System Toolbox)) are uncertain real parameters and uncertain linear, time-invariant objects. These can be used to create coarse and simple or detailed and complex descriptions of the model uncertainty present within your process models.

Once formulated, high-level system robustness tools can help you analyze the potential degradation of stability and performance of the closed-loop system brought on by the system model uncertainty.

### **Summary of Robustness Analysis Tools**

| Function   | Description                                                                                                    |  |
|------------|----------------------------------------------------------------------------------------------------|--|
| ureal      | Create uncertain real parameter.                                                                                                    |  |
| ultidyn    | Create uncertain, linear, time-invariant dynamics.                                                                                   |  |
| uss        | Create uncertain state-space object from uncertain state-space matrices.                                                             |  |
| ufrd       | Create uncertain frequency response object.                                                                                          |  |
| loopsens   | Compute all relevant open and closed-loop quantities for a MIMO feedback connection.                                                 |  |
| loopmargin | Compute loop-at-a-time as well as MIMO gain and phase margins for a multiloop system, including the simultaneous gain/phase margins. |  |
| robgain    | Robustness performance of uncertain systems.                                                                                         |  |
| robstab    | Compute the robust stability margin of a nominally stable uncertain system.                                                          |  |
| wcgain     | Compute the worst-case gain of a nominally stable uncertain system.                                                                  |  |
| wcmargin   | Compute worst-case (over uncertainty) loop-at-a-time disk-based gain and phase margins.                                              |  |
| wcsens     | Compute worst-case (over uncertainty) sensitivity of plant-controller feedback loop.                                                 |  |

# See Also

#### **Related Examples**

• "Create Models of Uncertain Systems" on page 4-2

# System with Uncertain Parameters

As an example of a closed-loop system with uncertain parameters, consider the two-cart "ACC Benchmark" system [13] consisting of two frictionless carts connected by a spring shown as follows.

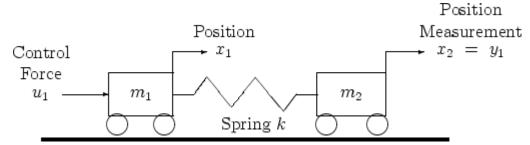

#### **ACC Benchmark Problem**

The system has the block diagram model shown below, where the individual carts have the respective transfer functions.

$$G_1(s) = \frac{1}{m_1 s^2}$$

$$G_2\left(s\right) = \frac{1}{m_2 s^2}.$$

The parameters  $m_1$ ,  $m_2$ , and k are uncertain, equal to one plus or minus 20%:

 $m_1 = 1 \pm 0.2$ 

 $m_2 = 1 \pm 0.2$ 

 $k = 1 \pm 0.2$ 

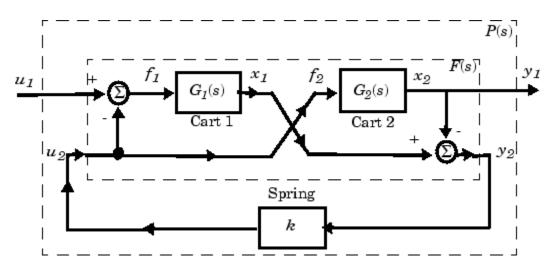

#### "ACC Benchmark" Two-Cart System Block Diagram $y_1 = P(s) u_1$

The upper dashed-line block has transfer function matrix F(s):

$$F(s) = \begin{bmatrix} 0 \\ G_1(s) \end{bmatrix} \begin{bmatrix} 1 & -1 \end{bmatrix} + \begin{bmatrix} 1 \\ -1 \end{bmatrix} \begin{bmatrix} 0 & G_2(s) \end{bmatrix}.$$

This code builds the uncertain system model P shown above:

```
m1 = ureal('m1',1,'percent',20);

m2 = ureal('m2',1,'percent',20);

k = ureal('k',1,'percent',20);

s = zpk('s');

G1 = ss(1/s^2)/m1;

G2 = ss(1/s^2)/m2;

F = [0;G1]*[1 -1]+[1;-1]*[0,G2];

P = lft(F,k);
```

The variable P is a SISO uncertain state-space (USS) object with four states and three uncertain parameters, m1, m2, and k. You can recover the nominal plant with the command:

```
zpk(P.nominal)
```

Continuous-time zero/pole/gain model.

If the uncertain model P(s) has LTI negative feedback controller

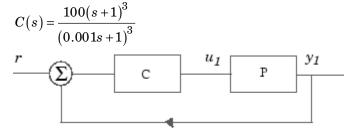

then you can form the controller and the closed-loop system  $y_1 = T(s)$   $u_1$  and view the closed-loop system's step response on the time interval from t=0 to t=0.1 for a Monte Carlo random sample of five combinations of the three uncertain parameters k, m1, and m2 using this code:

```
C=100*ss((s+1)/(.001*s+1))^3; % LTI controller T=feedback(P*C,1); % closed-loop uncertain system step(usample(T,5),.1);
```

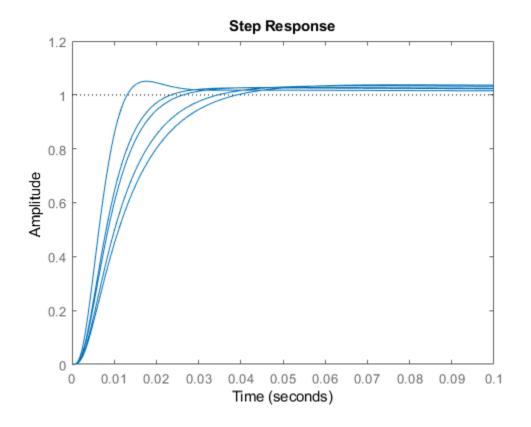

# See Also

ureal | uss

# **Related Examples**

- "Uncertain Real Parameters"
- "Uncertain LTI Dynamics Elements"

# Robust Stability and Worst-Case Gain of Uncertain System

This example shows how to calculate the robust stability and examine the worst-case gain of the closed-loop system described in "System with Uncertain Parameters" on page 1-6. The following commands construct that system.

```
m1 = ureal('m1',1,'percent',20);
m2 = ureal('m2',1,'percent',20);
k = ureal('k',1,'percent',20);
s = zpk('s');
G1 = ss(1/s^2)/m1;
G2 = ss(1/s^2)/m2;

F = [0;G1]*[1 -1]+[1;-1]*[0,G2];
P = lft(F,k);
C = 100*ss((s+1)/(.001*s+1))^3;
T = feedback(P*C,1); % Closed-loop uncertain system
```

This uncertain state-space model T has three uncertain parameters, k, m1, and m2, each equal to  $1\pm20\%$  uncertain variation. Use robstab to analyze whether the closed-loop system T is robustly stable for all combinations of possible values of these three parameters.

```
[stabmarg,wcus] = robstab(T);
stabmarg

stabmarg =
   struct with fields:
        LowerBound: 2.8828
        UpperBound: 2.8864
        CriticalFrequency: 575.0338
```

The data in the structure stabmarg includes bounds on the stability margin, which indicate that the control system can tolerate almost 3 times the specified uncertainty before going unstable. It is stable for all parameter variations in the specified ±20% range. The critical frequency is the frequency at which the system is closest to instability.

The structure wous contains the smallest destabilization perturbation values for each uncertain element.

```
wcus =
   struct with fields:
      k: 1.5773
      m1: 0.4227
      m2: 0.4227
```

You can use these values with usubs to verify that they do indeed result in an unstable system.

```
Tunst = usubs(T,wcus);
isstable(Tunst)

ans =
  logical
  1
```

Use wcgain to calculate the worst-case peak gain, the highest peak gain occurring within the specified uncertainty ranges.

wcug contains the values of the uncertain elements that cause the worst-case gain. Compute a closed-loop model with these values, and plot its frequency response along with some random samples of the uncertain system.

```
Twc = usubs(T,wcug);
Trand = usample(T,5);
bodemag(Twc,'b--',Trand,'c:',{.1,100});
legend('Twc - worst-case','Trand - random samples','Location','SouthWest');
```

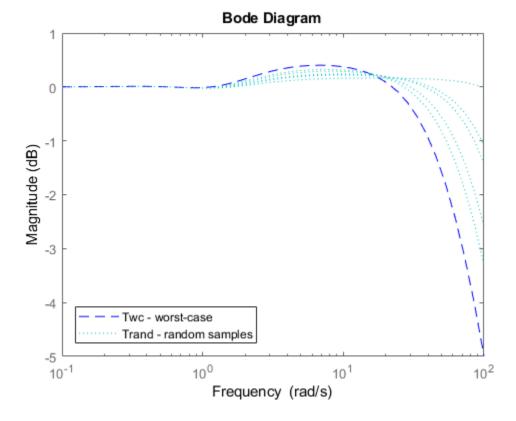

Alternatively use wcsigma to visualize the highest possible gain at each frequency, the system with the highest peak gain, and random samples of the uncertain system.

```
wcsigma(T, {.1,100})
```

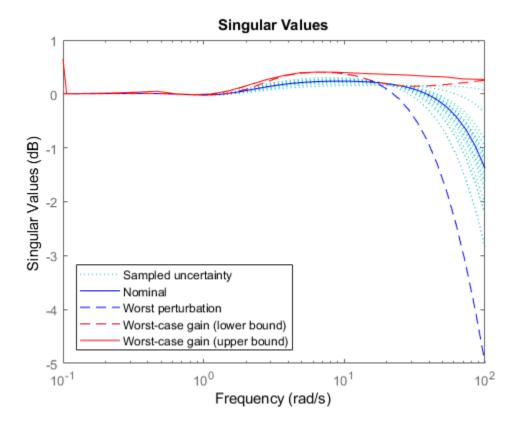

# See Also

robstab | wcgain | wcsigma

# **Related Examples**

• "Robustness and Worst-Case Analysis"

# **Loop-Shaping Controller Design**

One of the most powerful yet simple controller synthesis tools is loopsyn. Given an LTI plant, you specify the shape of the open-loop systems frequency response plot that you want. Then loopsyn computes a stabilizing controller that best approximates your specified loop shape.

For example, consider the 2-by-2 NASA HiMAT aircraft model (Safonov, Laub, and Hartmann [1]), depicted in the following diagram.

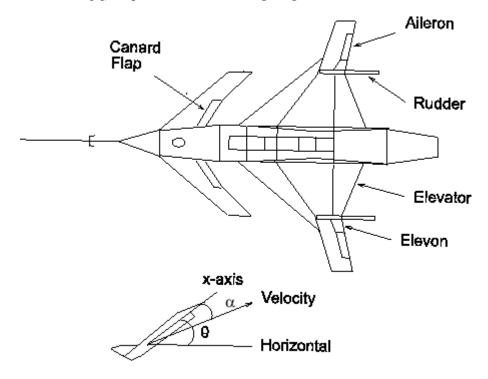

The control variables are elevon and canard actuators ( $\delta_e$  and  $\delta_e$ ). The output variables are angle of attack ( $\alpha$ ) and attitude angle ( $\theta$ ). The model has six states, given by:

$$x = \begin{bmatrix} x_1 \\ x_2 \\ x_3 \\ x_4 \\ x_5 \\ x_6 \end{bmatrix} = \begin{bmatrix} \dot{\alpha} \\ \alpha \\ \dot{\theta} \\ \theta \\ x_e \\ x_{\delta} \end{bmatrix},$$

where  $x_e$  and  $x_\delta$  are the elevator and canard actuator states, respectively.

#### Create HiMAT Model

The following commands create a state-space model G of the aircraft.

```
-3.6617e+01 -1.8897e+01 -3.2090e+01
aq = [-2.2567e-02]
                                                         3.2509e+00 -7.6257e-01;
      9.2572e-05 -1.8997e+00
                                9.8312e-01 -7.2562e-04 -1.7080e-01 -4.9652e-03;
      1.2338e-02 1.1720e+01 -2.6316e+00 8.7582e-04 -3.1604e+01
                                                                      2.2396e+01;
                       1.0000e+00
                                                         0
                                                                      0;
                   0
      0
                   0
                                0
                                           0 -3.0000e+01
                                                                      0;
                   0
                                0
                                                         0 -3.0000e+011;
      0
bg = [0]
            0;
      0
            0;
      0
            0:
      0
            0;
            0;
           301;
      0
cq = [0]
           1
                        0
                                    0;
                        1
            0
                                    01;
dg = [0]
            0;
      0
            01;
G = ss(ag,bg,cg,dg);
```

#### **Design Controller**

To design a controller to shape the frequency response (singular-value) plot so that the system has approximately a bandwidth of 10 rad/s, specify your target desired loop shape  $G_d(s) = 10/s$ . Then use loopsyn to find a loop-shaping controller for G that optimally matches the desired loop shape Gd.

```
s = zpk('s');
w0 = 10;
Gd = w0/(s+.001);
[K,CL,GAM] = loopsyn(G,Gd);
```

Examine the open-loop frequency response with the resulting controller, K.

```
sigma(G*K,'r',Gd,'k-.',Gd/GAM,'k:',Gd*GAM,'k:',{.1,30})
legend('Achieved Loop Shape','Target Loop Shape','Gd/GAM','Gd*GAM')
```

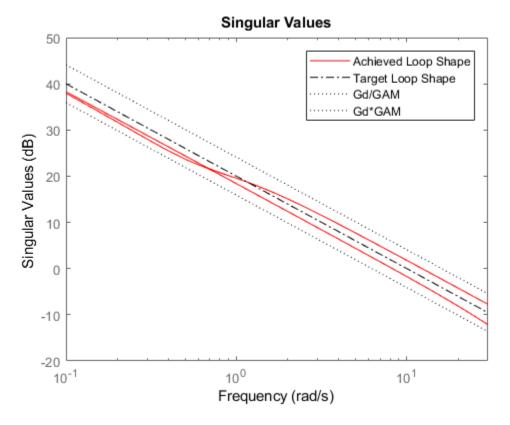

Examine the closed-loop response as well.

```
T = feedback(G*K,eye(2));
sigma(T,ss(GAM),'r*',{.1,30});
legend('Closed loop','GAM')
grid
```

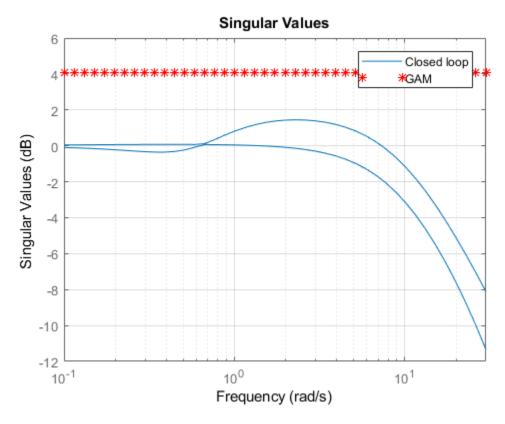

The returned value GAM is an indicator of the accuracy to which the optimal loop shape matches your desired loop shape. GAM is an upper bound on the resonant peak magnitude of the closed-loop transfer function  $\mathtt{T} = \mathtt{feedback}(\mathtt{G*K,eye}(2))$ . In this case, GAM = 1.6024 = 4 dB, as the singular value plots show. The plots also show that the achieved loop shape matches the desired target Gd to within about GAM dB.

#### References

[1] Safonov, M.G., Laub, A.J., and Hartmann, G., "Feedback Properties of Multivariable Systems: The Role and Use of Return Difference Matrix," *IEEE Trans. of Automat. Contr.*, 1981, AC-26(1), pp. 47-65.

# See Also

loopsyn

### **Related Examples**

- "Fine-Tuning the Target Loop Shape to Meet Design Goals" on page 2-21
- "Tradeoff Between Performance and Robustness" on page 2-2

# Model Reduction and Approximation

Complex models are not always required for good control. Unfortunately, however, optimization methods (including methods based on  $H_{\infty}$ ,  $H_2$ , and  $\mu$ -synthesis optimal control theory) generally tend to produce controllers with at least as many states as the plant model. For this reason, Robust Control Toolbox software offers you an assortment of model-order reduction commands that help you to find less complex low-order approximations to plant and controller models.

| Model Reduction Commands |                                                    |  |  |  |
|--------------------------|----------------------------------------------------|--|--|--|
| reduce                   | Main interface to model approximation algorithms   |  |  |  |
| balancmr                 | Balanced truncation model reduction                |  |  |  |
| bstmr                    | Balanced stochastic truncation model reduction     |  |  |  |
| hankelmr                 | Optimal Hankel norm model approximations           |  |  |  |
| modreal                  | State-space modal truncation/realization           |  |  |  |
| ncfmr                    | Balanced normalized coprime factor model reduction |  |  |  |
| schurmr                  | Schur balanced truncation model reduction          |  |  |  |
| slowfast                 | State-space slow-fast decomposition                |  |  |  |
| stabsep                  | State-space stable/antistable decomposition        |  |  |  |
| imp2ss                   | Impulse response to state-space approximation      |  |  |  |

Among the most important types of model reduction methods are minimize bounds methods on additive, multiplicative, and normalized coprime factor (NCF) model error. You can access all three of these methods using the command reduce.

# **LMI Solvers**

At the core of many emergent robust control analysis and synthesis routines are powerful general-purpose functions for solving a class of convex nonlinear programming problems known as linear matrix inequalities. The LMI capabilities are invoked by Robust Control Toolbox software functions that evaluate worst-case performance, as well as functions like hinfsyn and h2hinfsyn. Some of the main functions that help you access the LMI capabilities of the toolbox are shown in the following table.

| Specification of LMIs                    |                                                             |  |  |  |
|------------------------------------------|-------------------------------------------------------------|--|--|--|
| lmiedit                                  | GUI for LMI specification                                   |  |  |  |
| setlmis                                  | Initialize the LMI description                              |  |  |  |
| lmivar                                   | Define a new matrix variable                                |  |  |  |
| lmiterm                                  | Specify the term content of an LMI                          |  |  |  |
| newlmi                                   | Attach an identifying tag to new LMIs                       |  |  |  |
| getlmis                                  | Get the internal description of the LMI system              |  |  |  |
| LMI Solvers                              |                                                             |  |  |  |
| feasp                                    | Test feasibility of a system of LMIs                        |  |  |  |
| gevp                                     | Minimize generalized eigenvalue with LMI constraints        |  |  |  |
| mincx                                    | Minimize a linear objective with LMI constraints            |  |  |  |
| dec2mat                                  | Convert output of the solvers to values of matrix variables |  |  |  |
| Evaluation of LMIs/Validation of Results |                                                             |  |  |  |
| evallmi                                  | Evaluate for given values of the decision variables         |  |  |  |
| showlmi                                  | Return the left and right sides of an evaluated LMI         |  |  |  |

# **Extends Control System Toolbox Capabilities**

Robust Control Toolbox software is designed to work with Control System Toolbox software. Robust Control Toolbox software extends the capabilities of Control System Toolbox software and leverages the LTI and plotting capabilities of Control System Toolbox software. The major analysis and synthesis commands in Robust Control Toolbox software accept LTI object inputs, e.g., LTI state-space systems produced by commands such as:

```
G=tf(1,[1 2 3])
G=ss([-1 0; 0 -1], [1;1],[1 1],3)
```

The uncertain system (USS) objects in Robust Control Toolbox software generalize the Control System Toolbox LTI SS objects and help ease the task of analyzing and plotting uncertain systems. You can do many of the same algebraic operations on uncertain systems that are possible for LTI objects (multiply, add, invert), and Robust Control Toolbox software provides USS uncertain system extensions of Control System Toolbox software interconnection and plotting functions like feedback, lft, and bode.

# **Acknowledgments**

Professor **Andy Packard** is with the Faculty of Mechanical Engineering at the University of California, Berkeley. His research interests include robustness issues in control analysis and design, linear algebra and numerical algorithms in control problems, applications of system theory to aerospace problems, flight control, and control of fluid flow.

Professor **Gary Balas** is with the Faculty of Aerospace Engineering & Mechanics at the University of Minnesota and is president of MUSYN Inc. His research interests include aerospace control systems, both experimental and theoretical.

Dr. **Michael Safonov** is with the Faculty of Electrical Engineering at the University of Southern California. His research interests include control and decision theory.

Dr. **Richard Chiang** is employed by Boeing Satellite Systems, El Segundo, CA. He is a Boeing Technical Fellow and has been working in the aerospace industry over 25 years. In his career, Richard has designed 3 flight control laws, 12 spacecraft attitude control laws, and 3 large space structure vibration controllers, using modern robust control theory and the tools he built in this toolbox. His research interests include robust control theory, model reduction, and in-flight system identification. Working in industry instead of academia, Richard serves a unique role in our team, bridging the gap between theory and reality.

The linear matrix inequality (LMI) portion of Robust Control Toolbox software was developed by these two authors:

Dr. **Pascal Gahinet** is employed by MathWorks. His research interests include robust control theory, linear matrix inequalities, numerical linear algebra, and numerical software for control.

Professor **Arkadi Nemirovski** is with the Faculty of Industrial Engineering and Management at Technion, Haifa, Israel. His research interests include convex optimization, complexity theory, and nonparametric statistics.

The structured  $H_{\infty}$  synthesis (hinfstruct) portion of Robust Control Toolbox software was developed by the following author in collaboration with Pascal Gahinet:

Professor **Pierre Apkarian** is with ONERA (The French Aerospace Lab) and the Institut de Mathématiques at Paul Sabatier University, Toulouse, France. His research

interests include robust control, LMIs, mathematical programming, and nonsmooth optimization techniques for control.

# **Bibliography**

- [1] Boyd, S.P., El Ghaoui, L., Feron, E., and Balakrishnan, V., *Linear Matrix Inequalities* in Systems and Control Theory, Philadelphia, PA, SIAM, 1994.
- [2] Dorato, P. (editor), Robust Control, New York, IEEE Press, 1987.
- [3] Dorato, P., and Yedavalli, R.K. (editors), *Recent Advances in Robust Control*, New York, IEEE Press, 1990.
- [4] Doyle, J.C., and Stein, G., "Multivariable Feedback Design: Concepts for a Classical/Modern Synthesis," *IEEE Trans. on Automat. Contr.*, 1981, AC-26(1), pp. 4-16.
- [5] El Ghaoui, L., and Niculescu, S., *Recent Advances in LMI Theory for Control*, Philadelphia, PA, SIAM, 2000.
- [6] Lehtomaki, N.A., Sandell, Jr., N.R., and Athans, M., "Robustness Results in Linear-Quadratic Gaussian Based Multivariable Control Designs," *IEEE Trans. on Automat. Contr.*, Vol. AC-26, No. 1, Feb. 1981, pp. 75-92.
- [7] Safonov, M.G., Stability and Robustness of Multivariable Feedback Systems, Cambridge, MA, MIT Press, 1980.
- [8] Safonov, M.G., Laub, A.J., and Hartmann, G., "Feedback Properties of Multivariable Systems: The Role and Use of Return Difference Matrix," *IEEE Trans. of Automat. Contr.*, 1981, AC-26(1), pp. 47-65.
- [9] Safonov, M.G., Chiang, R.Y., and Flashner, H., "H<sub>∞</sub> Control Synthesis for a Large Space Structure," *Proc. of American Contr. Conf.*, Atlanta, GA, June 15-17, 1988.
- [10] Safonov, M.G., and Chiang, R.Y., "CACSD Using the State-Space  $L_{\infty}$  Theory A Design Example," *IEEE Trans. on Automatic Control*, 1988, AC-33(5), pp. 477-479.
- [11] Sanchez-Pena, R.S., and Sznaier, M., Robust Systems Theory and Applications, New York, Wiley, 1998.
- [12] Skogestad, S., and Postlethwaite, I., *Multivariable Feedback Control*, New York, Wiley, 1996.

- [13] Wie, B., and Bernstein, D.S., "A Benchmark Problem for Robust Controller Design," *Proc. American Control Conf.*, San Diego, CA, May 23-25, 1990; also Boston, MA, June 26-28, 1991.
- [14] Zhou, K., Doyle, J.C., and Glover, K., *Robust and Optimal Control*, Englewood Cliffs, NJ, Prentice Hall, 1996.

# Multivariable Loop Shaping

- "Tradeoff Between Performance and Robustness" on page 2-2
- · "Norms and Singular Values" on page 2-4
- "Typical Loop Shapes, S and T Design" on page 2-6
- "Loop-Shaping Control Design of Aircraft Model" on page 2-14
- "Fine-Tuning the Target Loop Shape to Meet Design Goals" on page 2-21
- "Mixed-Sensitivity Loop Shaping" on page 2-23

### Tradeoff Between Performance and Robustness

When the plant modeling uncertainty is not too big, you can design high-gain, high-performance feedback controllers. High loop gains significantly larger than 1 in magnitude can attenuate the effects of plant model uncertainty and reduce the overall sensitivity of the system to plant noise. But if your plant model uncertainty is so large that you do not even know the sign of your plant gain, then you cannot use large feedback gains without the risk that the system will become unstable. Thus, plant model uncertainty can be a fundamental limiting factor in determining what can be achieved with feedback.

**Multiplicative Uncertainty:** Given an approximate model of the plant  $G_0$  of a plant G, the

multiplicative uncertainty  $\Delta_M$  of the model  $G_0$  is defined as  $\Delta_M = G_0^{-1}(G - G_0)$ 

or, equivalently,

$$G = (I + \Delta_M)G_0.$$

Plant model uncertainty arises from many sources. There might be small unmodeled time delays or stray electrical capacitance. Imprecisely understood actuator time constants or, in mechanical systems, high-frequency torsional bending modes and similar effects can be responsible for plant model uncertainty. These types of uncertainty are relatively small at lower frequencies and typically increase at higher frequencies.

In the case of single-input/single-output (SISO) plants, the frequency at which there are uncertain variations in your plant of size  $|\Delta_M|=2$  marks a critical threshold beyond which there is insufficient information about the plant to reliably design a feedback controller. With such a 200% model uncertainty, the model provides no indication of the phase angle of the true plant, which means that the only way you can reliably stabilize your plant is to ensure that the loop gain is less than 1. Allowing for an additional factor of 2 margin for error, your control system bandwidth is essentially limited to the frequency range over which your multiplicative plant uncertainty  $\Delta_M$  has gain magnitude  $|\Delta_M|<1$ .

# See Also

# **Related Examples**

• "Typical Loop Shapes, S and T Design" on page 2-6

# Norms and Singular Values

For MIMO systems the transfer functions are matrices, and relevant measures of gain are determined by singular values,  $H_{\infty}$ , and  $H_2$  norms, which are defined as follows:

**H2 and H\infty Norms** The H<sub>2</sub>-norm is the energy of the impulse response of plant G. The H $_\infty$ -norm is the peak gain of G across all frequencies and all input directions.

Another important concept is the notion of singular values.

**Singular Values:** The  $singular \ values$  of a rank r matrix  $A \in C^{m \times n}$ , denoted  $\sigma_i$ , are the nonnegative square roots of the eigenvalues of  $A^*A$  ordered such that  $\sigma_1 \geq \sigma_2 \geq ... \geq \sigma_p > 0$ ,  $p \leq \min\{m, n\}$ .

If r < p then there are p - r zero singular values, i.e.,  $\sigma_{r+1} = \sigma r + 2 = \dots = \sigma_p = 0$ .

The greatest singular value  $\sigma_1$  is sometimes denoted

$$\bar{\sigma}(A) = \sigma_1.$$

When A is a square n-by-n matrix, then the nth singular value (i.e., the least singular value) is denoted

$$\bar{\sigma}(A) \triangleq \sigma_n$$
.

### **Properties of Singular Values**

Some useful properties of singular values are:

$$\bar{\sigma}(A) = \max_{x \in C^h} \frac{\|Ax\|}{\|x\|}$$

$$\underline{\sigma}(A) = \min_{x \in C^h} \frac{\|Ax\|}{\|x\|}$$

These properties are especially important because they establish that the greatest and least singular values of a matrix *A* are the maximal and minimal "gains" of the matrix as the input vector *x* varies over all possible directions.

For stable continuous-time LTI systems G(s), the  $H_2$ -norm and the  $H_{\infty}$ -norms are defined terms of the frequency-dependent singular values of  $G(j\omega)$ :

 $H_2$ -norm:

$$\left\|G\right\|_{2}\triangleq\left[\frac{1}{2\pi}\right]\!\!\int_{-\infty}^{\infty}\!\!\sum_{i=1}^{p}\!\left(\sigma_{i}\left(G(j\omega)\right)\right)^{2}d\omega$$

 $H_{\infty}$ -norm:

$$\left\|G\right\|_{\infty}\triangleq\sup_{\omega}\bar{\sigma}\big(G\big(j\omega\big)\big)$$

where sup denotes the least upper bound.

# See Also

"Interpretation of H-Infinity Norm" on page 5-2

# Typical Loop Shapes, S and T Design

Consider the multivariable feedback control system shown in the following figure. In order to quantify the multivariable stability margins and performance of such systems, you can use the singular values of the closed-loop transfer function matrices from r to each of the three outputs e, u, and y, viz.

$$S(s) \stackrel{def}{=} (I + L(s))^{-1}$$

$$R(s) \stackrel{def}{=} K(s)(I + L(s))^{-1}$$

$$T(s) \stackrel{def}{=} L(s)(I + L(s))^{-1} = I - S(s)$$

where the L(s) is the loop transfer function matrix

$$L(s) = G(s)K(s).$$

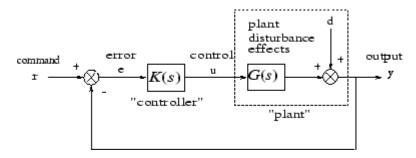

#### Block Diagram of the Multivariable Feedback Control System

The two matrices S(s) and T(s) are known as the sensitivity function and complementary sensitivity function, respectively. The matrix R(s) has no common name. The singular value Bode plots of each of the three transfer function matrices S(s), R(s), and T(s) play an important role in robust multivariable control system design. The singular values of the loop transfer function matrix L(s) are important because L(s) determines the matrices S(s) and T(s).

### Robustness in Terms of Singular Values

The singular values of  $S(j\omega)$  determine the disturbance attenuation, because S(s) is in fact the closed-loop transfer function from disturbance d to plant output y — see "Block

Diagram of the Multivariable Feedback Control System" on page 2-6. Thus a disturbance attenuation performance specification can be written as

$$\bar{\sigma}(S(j\omega)) \leq |W_1^{-1}(j\omega)|$$

where  $\left|W_1^{-1}(j\omega)\right|$  is the desired disturbance attenuation factor. Allowing  $\left|W_1(j\omega)\right|$  to depend on frequency  $\omega$  enables you to specify a different attenuation factor for each frequency  $\omega$ .

The singular value Bode plots of R(s) and of T(s) are used to measure the stability margins of multivariable feedback designs in the face of additive plant perturbations  $\Delta_A$  and multiplicative plant perturbations  $\Delta_M$ , respectively. See the following figure.

Consider how the singular value Bode plot of complementary sensitivity T(s) determines the stability margin for multiplicative perturbations  $\Delta_M$ . The multiplicative stability margin is, by definition, the "size" of the smallest stable  $\Delta_M(s)$  that destabilizes the system in the figure below when  $\Delta_A = 0$ .

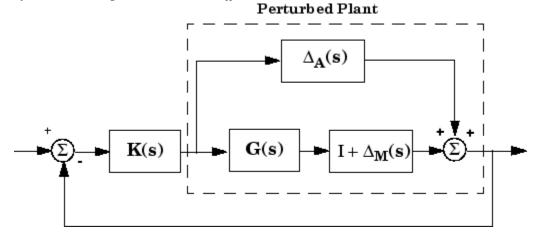

#### Additive/Multiplicative Uncertainty

Taking  $\bar{\sigma}(\Delta_M(j\omega))$  to be the definition of the "size" of  $\Delta_M(j\omega)$ , you have the following useful characterization of "multiplicative" stability robustness:

**Multiplicative Robustness:** The size of the smallest destabilizing multiplicative uncertainty  $\Delta_M(s)$  is:

$$\overline{\sigma}\left(\Delta_{M}\left(j\omega\right)\right) = \frac{1}{\overline{\sigma}\left(T\left(j\omega\right)\right)}.$$

The smaller is  $\bar{\sigma}(T(j\omega))$ , the greater will be the size of the smallest destabilizing multiplicative perturbation, and hence the greater will be the stability margin.

A similar result is available for relating the stability margin in the face of additive plant

perturbations  $\Delta_A(s)$  to R(s) if you take  $\bar{\sigma}(\Delta_A(j\omega))$  to be the definition of the "size" of  $\Delta_A(j\omega)$  at frequency  $\omega$ .

**Additive Robustness:** The size of the smallest destabilizing additive uncertainty  $\Delta_A$  is:

$$\overline{\sigma}\left(\Delta_{A}\left(j\omega\right)\right) = \frac{1}{\overline{\sigma}\left(R(j\omega)\right)}.$$

As a consequence of robustness theorems 1 and 2, it is common to specify the stability margins of control systems via singular value inequalities such as

$$\bar{\sigma}\left(R\left\{j\omega\right\}\right) \leq \left|W_{2}^{-1}\left(j\omega\right)\right|$$

$$\bar{\sigma}\left(T\left\{j\omega\right\}\right) \leq \left|W_3^{-1}\left(j\omega\right)\right|$$

where  $|W_2(j\omega)|$  and  $|W_3(j\omega)|$  are the respective sizes of the largest anticipated additive and multiplicative plant perturbations.

It is common practice to lump the effects of all plant uncertainty into a single fictitious multiplicative perturbation  $\Delta_M$ , so that the control design requirements can be written

$$\frac{1}{\sigma_{i}\left(S\left(j\omega\right)\right)}\geq\left|W_{1}\left(j\omega\right)\right|;\quad \bar{\sigma}_{i}\left(T\left[j\omega\right]\right)\leq\left|W_{3}^{-1}\left(j\omega\right)\right|$$

as shown in "Singular Value Specifications on L, S, and T" on page 2-11.

It is interesting to note that in the upper half of the figure (above the 0 dB line),

$$\underline{\sigma}\left(L\big(j\omega\big)\right)\approx\frac{1}{\overline{\sigma}\left(S\big(j\omega\big)\right)}$$

while in the lower half of "Singular Value Specifications on L, S, and T" on page 2-11 (below the 0 dB line),

$$\underline{\sigma}(L(j\omega)) \approx \overline{\sigma}(T(j\omega)).$$

This results from the fact that

$$S(s) \stackrel{def}{=} (I + L(s))^{-1} \approx L(s)^{-1}$$

if 
$$\underline{\sigma}(L(s))\gg 1$$
, and

if 
$$\underline{\sigma} \left( L(s) \right) \gg 1$$
, and 
$$T(s) \stackrel{def}{=} L(s) \big( I + L(s) \big)^{-1} \approx L(s)$$

if 
$$\bar{\sigma}(L(s)) \ll 1$$
.

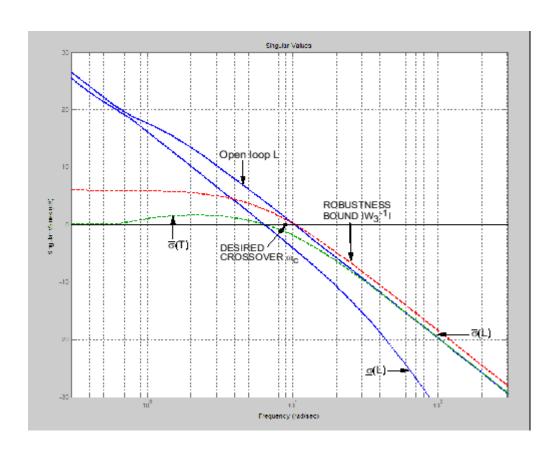

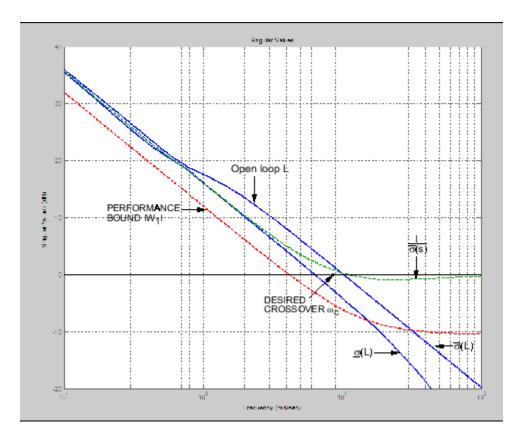

#### Singular Value Specifications on L, S, and T

Thus, it is not uncommon to see specifications on disturbance attenuation and multiplicative stability margin expressed directly in terms of forbidden regions for the Bode plots of  $\sigma_i(L(j\omega))$  as "singular value loop shaping" requirements, either as specified upper/lower bounds or as a target desired loop shape — see the preceding figure.

### Guaranteed Gain/Phase Margins in MIMO Systems

For those who are more comfortable with classical single-loop concepts, there are the

important connections between the multiplicative stability margins predicted by  $\bar{\sigma}(T)$  and those predicted by classical M-circles, as found on the Nichols chart. Indeed in the single-input/single-output case,

$$\bar{\sigma}(T(j\omega)) = \left| \frac{L(j\omega)}{1 + L(j\omega)} \right|$$

which is precisely the quantity you obtain from Nichols chart M-circles. Thus,  $\|T\|_{\infty}$  is a multiloop generalization of the closed-loop resonant peak magnitude which, as classical control experts will recognize, is closely related to the damping ratio of the dominant

closed-loop poles. Also, it turns out that you can relate  $\|T\|_{\infty}$ ,  $\|S\|_{\infty}$  to the classical gain margin  $G_M$  and phase margin  $\theta_M$  in each feedback loop of the multivariable feedback system of "Block Diagram of the Multivariable Feedback Control System" on page 2-6 via the formulas:

$$\begin{split} G_M &\geq 1 + \frac{1}{\left\|T\right\|_{\infty}} \\ G_M &\geq 1 + \frac{1}{1 - \frac{1}{\left\|S\right\|_{\infty}}} \\ \theta_M &\geq 2\sin^{-1}\!\left(\frac{1}{2\left\|T\right\|_{\infty}}\right) \\ \theta_M &\geq 2\sin^{-1}\!\left(\frac{1}{2\left\|T\right\|_{\infty}}\right). \end{split}$$

(See [6].) These formulas are valid provided  $\|S\|_{\infty}$  and  $\|T\|_{\infty}$  are larger than 1, as is normally the case. The margins apply even when the gain perturbations or phase perturbations occur simultaneously in several feedback channels.

The infinity norms of S and T also yield gain reduction tolerances. The gain reduction tolerance  $g_m$  is defined to be the minimal amount by which the gains in each loop would have to be decreased in order to destabilize the system. Upper bounds on  $g_m$  are as follows:

$$g_{M} \le 1 - \frac{1}{\|T\|_{\infty}}$$

$$g_{M} \le \frac{1}{1 + \frac{1}{\|S\|_{\infty}}}.$$

### Using LOOPSYN to Do H-Infinity Loop Shaping

The command loopsyn lets you design a stabilizing feedback controller to optimally shape the open loop frequency response of a MIMO feedback control system to match as closely as possible a desired loop shape Gd. The basic syntax of the loopsyn loopshaping controller synthesis command is:

$$K = loopsyn(G,Gd)$$

Here G is the LTI transfer function matrix of a MIMO plant model, Gd is the target desired loop shape for the loop transfer function  $L=G^*K$ , and K is the optimal loop-shaping controller. The LTI controller K has the property that it shapes the loop  $L=G^*K$  so that it matches the frequency response of Gd as closely as possible, subject to the constraint that the compensator must stabilize the plant model G.

# See Also

loopsyn

### **Related Examples**

"Loop-Shaping Control Design of Aircraft Model" on page 2-14

# Loop-Shaping Control Design of Aircraft Model

To see how the loopsyn command works in practice to address robustness and performance tradeoffs, consider again the NASA HiMAT aircraft model taken from the paper of Safonov, Laub, and Hartmann [8]. The longitudinal dynamics of the HiMAT aircraft trimmed at 25000 ft and 0.9 Mach are unstable and have two right-half-plane phugoid modes. The linear model has state-space realization  $G(s) = C(Is - A)^{-1}B$  with six states, with the first four states representing angle of attack (a) and attitude angle ( $\theta$ ) and their rates of change, and the last two representing elevon and canard control actuator dynamics — see "Aircraft Configuration and Vertical Plane Geometry" on page 2-15.

```
aq = [
                                                         3.2509e+00
-2.2567e-02 -3.6617e+01
                            -1.8897e+01
                                          -3.2090e+01
                                                                     -7.6257e-01;
           -1.8997e+00
                                         -7.2562e-04 -1.7080e-01
9.2572e-05
                            9.8312e-01
                                                                    -4.9652e-03;
                          -2.6316e+00
                                                                      2.2396e+01;
1.2338e-02
              1.1720e+01
                                          8.7582e-04 -3.1604e+01
              0
                  1.0000e+00
                                          0
                                                        0
                                                                      0;
0
              0
                            0
                                          0
                                             -3.0000e+01
                                                                      0;
                            Ω
                                          Ω
0
              0
                                                          -3.0000e+01];
bg = [0]
             0;
      0
             0;
      0
             0;
      0
             0;
     30
             0;
      0
            301;
cg = [0]
             1
                   0
                                0
                                       0;
      0
             0
                   0
                          1
                                0
                                       0];
dq = [0]
             0;
      0
             0];
G = ss(aq,bq,cq,dq);
```

The control variables are elevon and canard actuators ( $\delta_e$  and  $\delta_c$ ). The output variables are angle of attack ( $\alpha$ ) and attitude angle ( $\theta$ ).

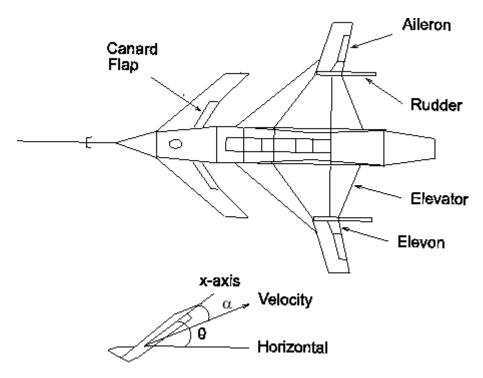

#### Aircraft Configuration and Vertical Plane Geometry

This model is good at frequencies below 100 rad/s with less than 30% variation between the true aircraft and the model in this frequency range. However as noted in [8], it does not reliably capture very high-frequency behaviors, because it was derived by treating the aircraft as a rigid body and neglecting lightly damped fuselage bending modes that occur at somewhere between 100 and 300 rad/s. These unmodeled bending modes might cause as much as 20 dB deviation (i.e., 1000%) between the frequency response of the model and the actual aircraft for frequency  $\omega > 100$  rad/s. Other effects like control actuator time delays and fuel sloshing also contribute to model inaccuracy at even higher frequencies, but the dominant unmodeled effects are the fuselage bending modes. You can think of these unmodeled bending modes as multiplicative uncertainty of size 20 dB, and design your controller using loopsyn, by making sure that the loop has gain less than  $-20~{\rm dB}$  at, and beyond, the frequency  $\omega > 100~{\rm rad/s}$ .

### **Design Specifications**

The singular value design specifications are

- Robustness Spec.: -20 dB/decade roll-off slope and -20 dB loop gain at 100 rad/s
- **Performance Spec.**: Minimize the sensitivity function as much as possible.

Both specs can be accommodated by taking as the desired loop shape

```
G_d(s)=8/s
```

### MATLAB Commands for a LOOPSYN Design

```
s = zpk('s'); % Laplace variable s
Gd = 8/s; % desired loop shape
% Compute the optimal loop shaping controller K
[K,CL,GAM] = loopsyn(G,Gd);
% Compute the loop L, sensitivity S and complementary sensitivity T:
L = G*K;
I = eye(size(L));
S = feedback(I,L); % S=inv(I+L);
T = I-S;
% Plot the results:
% step response plots
step(T);title('\alpha and \theta command step responses');
```

### $\alpha$ and $\theta$ command step responses

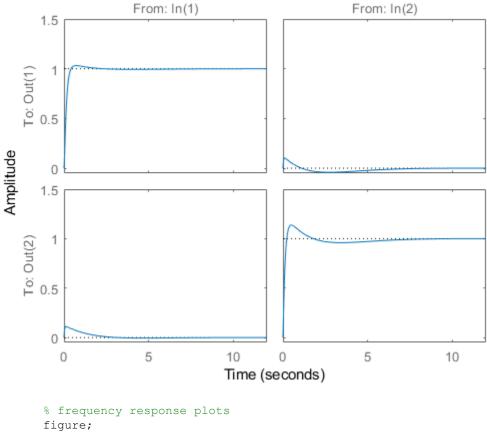

```
% frequency response plots
figure;
sigma(L,'r--',Gd,'k-.',Gd/GAM,'k:',Gd*GAM,'k:',{.1,100})
legend('\sigma(L) loopshape',...
    '\sigma(Gd) desired loop',...
    '\sigma(Gd) \pm GAM, dB');
```

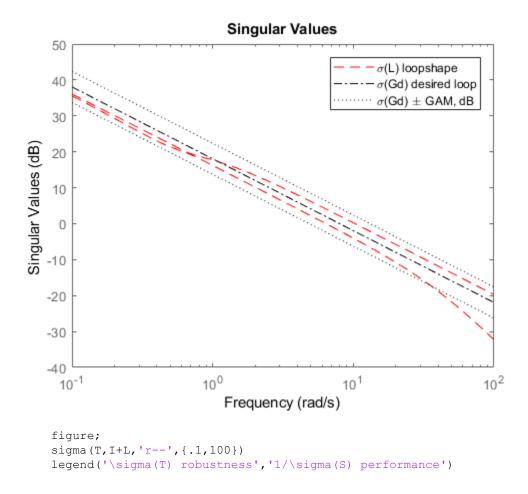

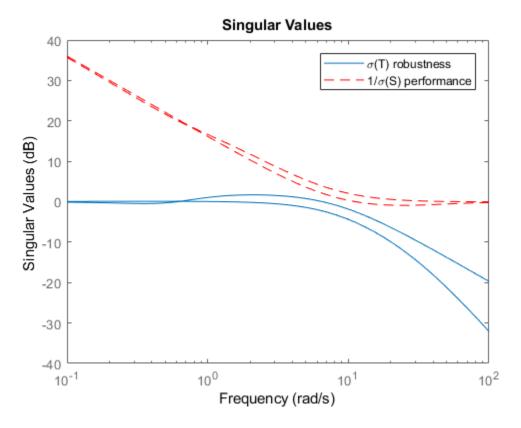

The number  $\pm GAM$ , dB (i.e., 20log10(GAM)) tells you the accuracy with which your loopsyn control design matches the target desired loop:

$$\overline{\sigma}(GK), db \ge |G_d|, db - GAM, db$$
  $(\omega < \omega_c)$   
 $\overline{\sigma}(GK), db \ge |G_d|, db + GAM, db$   $(\omega > \omega_c).$ 

# See Also

loopsyn

# **Related Examples**

- "Fine-Tuning the Target Loop Shape to Meet Design Goals" on page 2-21
- "Tradeoff Between Performance and Robustness" on page 2-2

# Fine-Tuning the Target Loop Shape to Meet Design Goals

If your first attempt at loopsyn design does not achieve everything you wanted, you will need to readjust your target desired loop shape Gd. Here are some basic design tradeoffs to consider:

- Stability Robustness. Your target loop Gd should have low gain (as small as possible) at high frequencies where typically your plant model is so poor that its phase angle is completely inaccurate, with errors approaching ±180° or more.
- **Performance.** Your Gd loop should have high gain (as great as possible) at frequencies where your model is good, in order to ensure good control accuracy and good disturbance attenuation.
- Crossover and Roll-Off. Your desired loop shape Gd should have its 0 dB crossover frequency (denoted  $\omega_c$ ) between the above two frequency ranges, and below the crossover frequency  $\omega_c$  it should roll off with a negative slope of between -20 and -40 dB/decade, which helps to keep phase lag to less than  $-180^{\circ}$  inside the control loop bandwidth ( $0 < \omega < \omega_c$ ).

Other considerations that might affect your choice of Gd are the right-half-plane poles and zeros of the plant G, which impose ffundamental limits on your 0 dB crossover frequency  $\omega_c$  [12]. For instance, your 0 dB crossover  $\omega_c$  must be greater than the magnitude of any plant right-half-plane poles and less than the magnitude of any right-half-plane zeros.

$$\max_{\text{Re}(p_i)>0} |p_i| < \omega_c < \min_{\text{Re}(z_i)>0} |z_i|.$$

If you do not take care to choose a target loop shape Gd that conforms to these fundamental constraints, then loopsyn will still compute the optimal loop-shaping controller K for your Gd, but you should expect that the optimal loop L=G\*K will have a poor fit to the target loop shape Gd, and consequently it might be impossible to meet your performance goals.

### See Also

loopsyn

# **Related Examples**

• "Loop-Shaping Control Design of Aircraft Model" on page 2-14

# Mixed-Sensitivity Loop Shaping

A popular alternative approach to loopsyn loop shaping is  $H_{\infty}$  mixed-sensitivity loop shaping, which is implemented by the Robust Control Toolbox software command:

$$K=mixsyn(G,W1,[],W3)$$

With mixsyn controller synthesis, your performance and stability robustness specifications equations (2-2) on page 2-7 and (2-4) on page 2-8 are combined into a single infinity norm specification of the form

$$\left\|T_{y_1u_1}\right\|_{\infty} \leq 1$$

where (see "MIXSYN H∞ Mixed-Sensitivity Loop Shaping Ty1 u1" on page 2-24):

$$T_{y_1u_1} \stackrel{def}{=} \begin{bmatrix} W_1 & S \\ W_3 & T \end{bmatrix}.$$

The term  $\|T_{y_1u_1}\|_{\infty}$  is called a *mixed-sensitivity cost function* because it penalizes both sensitivity S(s) and complementary sensitivity T(s). Loop shaping is achieved when you choose  $W_1$  to have the target loop shape for frequencies  $\omega < \omega_c$ , and you choose  $1/W_3$  to be the target for  $\omega > \omega_c$ . In choosing design specifications  $W_1$  and  $W_3$  for a mixsyn controller design, you need to ensure that your 0 dB crossover frequency for the Bode plot of  $W_1$  is below the 0 dB crossover frequency of  $1/W_3$ , as shown in "Singular Value Specifications on L, S, and T" on page 2-11, so that there is a gap for the desired loop shape Gd to pass

between the performance bound  $W_1$  and your robustness bound  $W_3^{-1}$ . Otherwise, your performance and robustness requirements will not be achievable.

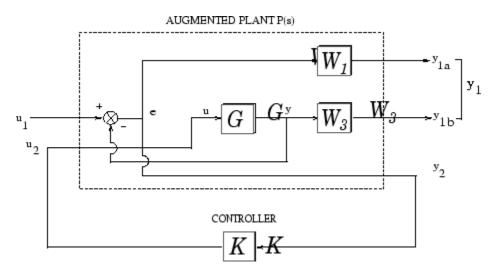

MIXSYN H. Mixed-Sensitivity Loop Shaping Tv1 u1

### Mixed-Sensitivity Loop-Shaping Controller Design

To do a mixsyn  $H_{\infty}$  mixed-sensitivity synthesis design on the HiMAT model, start with the plant model G discussed in "Mixed-Sensitivity Loop-Shaping Controller Design" on page 2-24. The following code recreates that plant model.

```
ag = [-2.2567e-02]
                    -3.6617e+01 -1.8897e+01
                                               -3.2090e+01
                                                               3.2509e+00
                                                                            -7.6257e-01;
       9.2572e-05
                    -1.8997e+00
                                    9.8312e-01
                                                 -7.2562e-04
                                                               -1.7080e-01 -4.9652e-03;
       1.2338e-02
                     1.1720e+01
                                  -2.6316e+00
                                                  8.7582e-04
                                                                             2.2396e+01;
                                                               -3.1604e+01
       0
                     0
                                    1.0000e+00
                                                  0
                                                                0
                                                                             0;
       0
                     0
                                                  0
                                                               -3.0000e+01
                                                  0
                     0
                                    0
                                                                0 -3.0000e+01];
       0
              0;
       0
              0;
       0
              0;
       0
              0;
       30
               0;
             30];
                    0
              1
                           0
                                 0
                                        0;
      0
                    0
                           1
              0
                                 0
                                        0];
     0 ]
       0
              0];
G = ss(ag,bg,cg,dg);
```

Set up the performance and robustness bounds, W1 and W3.

```
s = zpk('s'); % Laplace variable s
MS = 2; AS = .03; WS = 5;
W1 = (s/MS+WS)/(s+AS*WS);
MT = 2; AT = .05; WT = 20;
W3 = (s+WT/MT)/(AT*s+WT);
```

Compute the H-infinity mixed-sensitivity optimal controller K1 using mixsyn.

```
[K1,CL1,GAM1] = mixsyn(G,W1,[],W3);
```

Next compute responses of the closed-loop system. Compute the loop L1, sensitivity S1, and complementary sensitivity T1.

```
L1 = G*K1;
I = eye(size(L1));
S1 = feedback(I,L1); % S=inv(I+L1);
T1 = I-S1;
```

Finally, plot time-domain and frequency-domain responses.

```
step(T1,1.5);
title('\alpha and \theta command step responses');
```

### $\alpha$ and $\theta$ command step responses

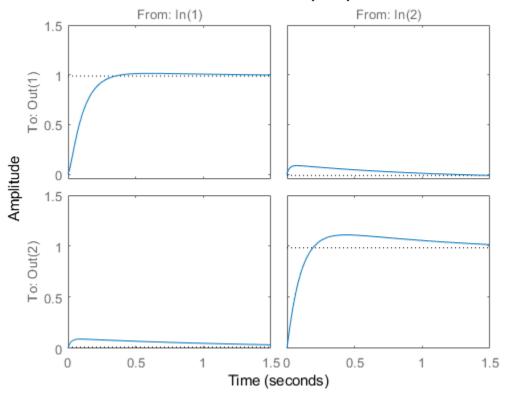

```
figure;
sigma(I+L1,'--',T1,':',L1,'r--',W1/GAM1,'k--',GAM1/W3,'k-.',{.1,100})
legend('1/\sigma(S) performance','\sigma(T) robustness','\sigma(L) loopshape',...
    '\sigma(W1) performance bound','\sigma(1/W3) robustness bound')
```

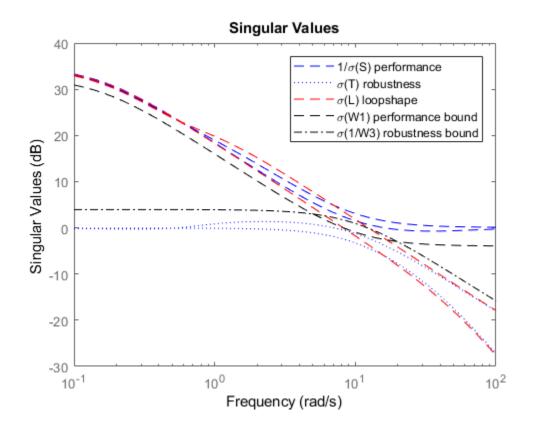

# See Also

mixsyn

# **Related Examples**

• "Loop-Shaping Control Design of Aircraft Model" on page 2-14

# Model Reduction for Robust Control

- "Why Reduce Model Order?" on page 3-2
- "Hankel Singular Values" on page 3-3
- "Model Reduction Techniques" on page 3-6
- "Approximate Plant Model by Additive Error Methods" on page 3-8
- "Approximate Plant Model by Multiplicative Error Method" on page 3-11
- "Using Modal Algorithms" on page 3-15
- "Reducing Large-Scale Models" on page 3-20
- "Normalized Coprime Factor Reduction" on page 3-21
- "Bibliography" on page 3-23

# Why Reduce Model Order?

In the design of robust controllers for complicated systems, model reduction fits several goals:

- 1 To simplify the best available model in light of the purpose for which the model is to be used—namely, to design a control system to meet certain specifications.
- 2 To speed up the simulation process in the design validation stage, using a smaller size model with most of the important system dynamics preserved.
- 3 Finally, if a modern control method such as LQG or  $H_{\infty}$  is used for which the complexity of the control law is not explicitly constrained, the order of the resultant controller is likely to be considerably greater than is truly needed. A good model reduction algorithm applied to the control law can sometimes significantly reduce control law complexity with little change in control system performance.

Model reduction routines in this toolbox can be put into two categories:

- Additive error method The reduced-order model has an additive error bounded by an error criterion.
- Multiplicative error method The reduced-order model has a multiplicative or relative error bounded by an error criterion.

The error is measured in terms of peak gain across frequency ( $H_{\infty}$  norm), and the error bounds are a function of the neglected Hankel singular values.

### See Also

### Related Examples

· "Hankel Singular Values" on page 3-3

# Hankel Singular Values

In control theory, eigenvalues define a system stability, whereas *Hankel singular values* define the "energy" of each state in the system. Keeping larger energy states of a system preserves most of its characteristics in terms of stability, frequency, and time responses. Model reduction techniques presented here are all based on the Hankel singular values of a system. They can achieve a reduced-order model that preserves the majority of the system characteristics.

Mathematically, given a *stable* state-space system (*A,B,C,D*), its Hankel singular values are defined as [1] on page 1-24

$$\sigma_H = \sqrt{\lambda_i \left( PQ \right)}$$

where P and Q are controllability and observability grammians satisfying

$$AP + PA^T = -BB^T$$

$$A^T Q + Q A = -C^T C.$$

For example, generate a random 30-state system and plot its Hankel singular values.

```
rng(1234,'twister');
G = rss(30,4,3);
hankelsv(G)
```

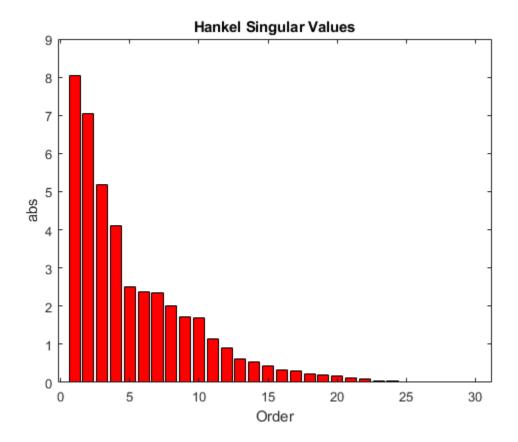

The plot shows shows that system G has most of its "energy" stored in states 1 through 15 or so. Later, you will see how to use model reduction routines to keep a 15-state reduced model that preserves most of its dynamic response.

# See Also

### **Related Examples**

- "Approximate Plant Model by Additive Error Methods" on page 3-8
- "Approximate Plant Model by Multiplicative Error Method" on page 3-11

# **More About**

• "Model Reduction Techniques" on page 3-6

# Model Reduction Techniques

Robust Control Toolbox software offers several algorithms for model approximation and order reduction. These algorithms let you control the absolute or relative approximation error, and are all based on the Hankel singular values of the system.

Robust control theory quantifies a system uncertainty as either *additive* or *multiplicative* types. These model reduction routines are also categorized into two groups: *additive error* and *multiplicative error* types. In other words, some model reduction routines produce a

reduced-order model Gred of the original model G with a bound on the error  $\|G - Gred\|_{\infty}$ , the peak gain across frequency. Others produce a reduced-order model with a bound on

the relative error 
$$\left\|G^{-1}\left(G-Gred\right)\right\|_{\infty}$$
.

These theoretical bounds are based on the "tails" of the Hankel singular values of the model, which are given as follows.

Additive error bound:

$$\|G - Gred\|_{\infty} \le 2\sum_{k+1}^{n} \sigma_i$$

Here,  $\sigma_i$  are denoted the *i*th Hankel singular value of the original system G.

· Multiplicative (relative) error bound:

$$\left\|G^{-1}\left(G-Gred\right)\right\|_{\infty} \leq \prod_{k+1}^{n} \left(1 + 2\sigma_{i}\left(\sqrt{1 + \sigma_{i}^{2}} + \sigma_{i}\right)\right) - 1$$

Here,  $o_i$  are denoted the *i*th Hankel singular value of the phase matrix of the model G (see the bstmr reference page).

### **Commands for Model Reduction**

### **Top-Level Model Reduction Command**

| Method | Description                                      |
|--------|--------------------------------------------------|
| reduce | Main interface to model approximation algorithms |

#### Normalized Coprime Balanced Model Reduction Command

| Method | Description                            |
|--------|----------------------------------------|
| ncfmr  | Normalized coprime balanced truncation |

#### Additive Error Model Reduction Commands

| Method   | Description                           |
|----------|---------------------------------------|
| balancmr | Square-root balanced model truncation |
| schurmr  | Schur balanced model truncation       |
| hankelmr | Hankel minimum degree approximation   |

### Multiplicative Error Model Reduction Command

| Method | Description                    |
|--------|--------------------------------|
| bstmr  | Balanced stochastic truncation |

#### **Additional Model Reduction Tools**

| Method   | Description                            |
|----------|----------------------------------------|
| modreal  | Modal realization and truncation       |
| slowfast | Slow and fast state decomposition      |
| stabsep  | Stable and antistable state projection |

# See Also

# **Related Examples**

- "Approximate Plant Model by Additive Error Methods" on page 3-8
- "Approximate Plant Model by Multiplicative Error Method" on page 3-11

# Approximate Plant Model by Additive Error Methods

Given a system G in LTI form, the following commands reduce the system to any desired order you specify. The judgment call is based on its Hankel singular values.

```
rng(1234,'twister');
G = rss(30,4,3); % random 30-state model
% balanced truncation to models with sizes 12:16
[G1,info1] = balancmr(G,12:16);
% Schur balanced truncation by specifying `MaxError'
[G2,info2] = schurmr(G,'MaxError',[1,0.8,0.5,0.2]);
sigma(G,'b-',G1,'r--',G2,'g-.')
legend('G','G1','G2')
```

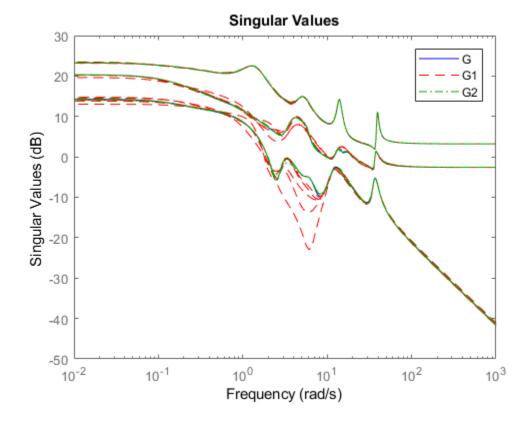

The plot compares the original model G with the reduced models G1 and G2.

To determine whether the theoretical error bound is satisfied, calculate the peak difference across frequencies between the gain of the original system and the reduced system. Compare that to the error bound stored in the info structure.

```
norm(G-G1(:,:,1),'inf')
ans = 1.2556
infol.ErrorBound(1)
ans = 6.2433
```

Or, plot the model error vs. error bound via the following commands:

```
[sv,w] = sigma(G-G1(:,:,1));
loglog(w,sv,w,info1.ErrorBound(1)*ones(size(w)))
xlabel('rad/sec');ylabel('SV');
title('Error Bound and Model Error')
```

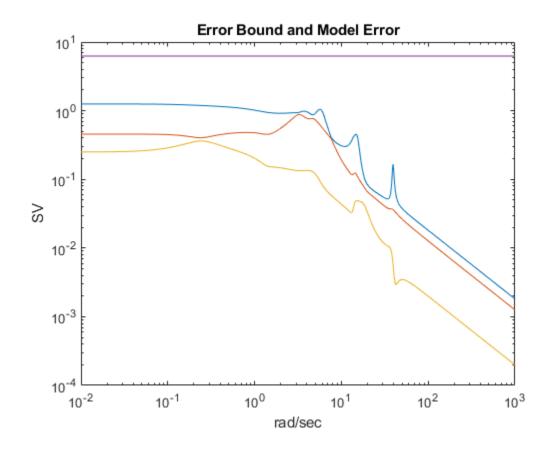

# See Also

balancmr

## **Related Examples**

- "Model Reduction Techniques" on page 3-6
- "Approximate Plant Model by Multiplicative Error Method" on page 3-11

# Approximate Plant Model by Multiplicative Error Method

In most cases, the multiplicative error model reduction method bstmr tends to bound the relative error between the original and reduced-order models across the frequency range of interest, hence producing a more accurate reduced-order model than the additive error methods. This characteristic is obvious in system models with low damped poles.

The following commands illustrate the significance of a multiplicative error model reduction method as compared to any additive error type. Clearly, the phase-matching algorithm using bstmr provides a better fit in the Bode plot.

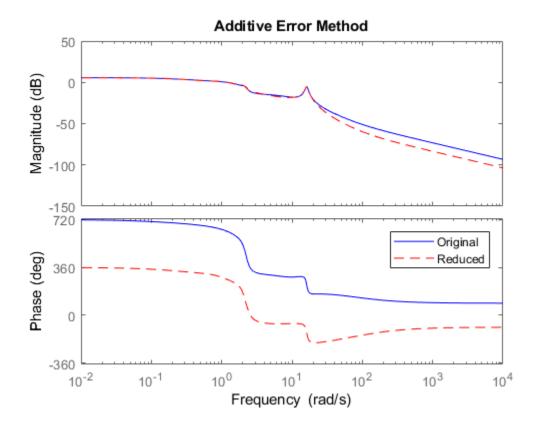

```
figure(2)
bode(G,'b-',gs,'r--')
title('Relative Error Method')
legend('Original','Reduced')
```

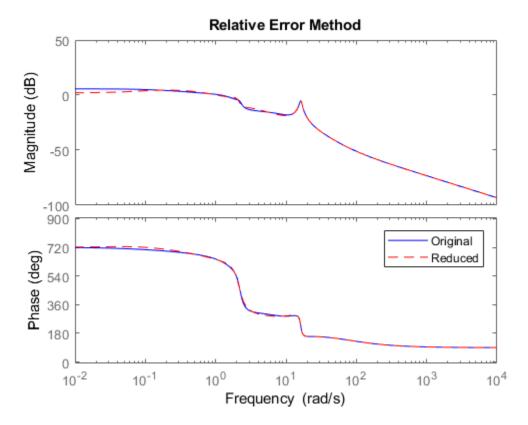

Therefore, for some systems with low damped poles or zeros, the balanced stochastic method (bstmr) produces a better reduced-order model fit in those frequency ranges to make multiplicative error small. Whereas additive error methods such as balancmr, schurmr, or hankelmr only care about minimizing the overall "absolute" peak error, they can produce a reduced-order model missing those low damped poles/zeros frequency regions.

# See Also

balancmr | bstmr | hankelmr | schurmr

# **Related Examples**

- "Model Reduction Techniques" on page 3-6
- "Approximate Plant Model by Additive Error Methods" on page 3-8

# **Using Modal Algorithms**

### Rigid Body Dynamics

In many cases, a model's  $j\omega$ -axis poles are important to keep after model reduction, e.g., rigid body dynamics of a flexible structure plant or integrators of a controller. A unique routine, modreal, serves the purpose nicely.

modreal puts a system into its modal form, with eigenvalues appearing on the diagonal of its A-matrix. Real eigenvalues appear in 1-by-1 blocks, and complex eigenvalues appear in 2-by-2 real blocks. All the blocks are ordered in ascending order, based on their eigenvalue magnitudes, by default, or descending order, based on their real parts.

Therefore, specifying the number of  $j\omega$ -axis poles splits the model into two systems with one containing only  $j\omega$ -axis dynamics, the other containing the remaining dynamics.

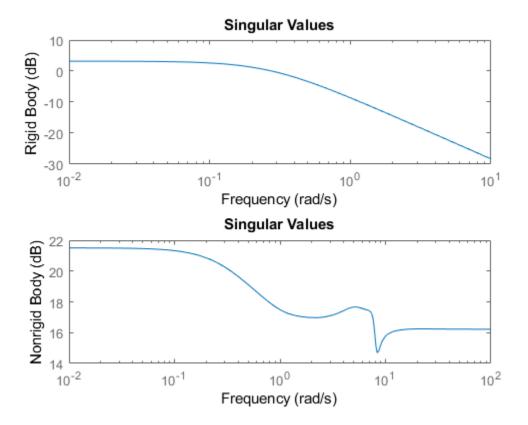

Further model reduction can be done on G2 without any numerical difficulty. After G2 is further reduced to Gred, the final approximation of the model is simply Gjw+Gred.

This process of splitting  $j\omega$ -axis poles has been built in and automated in all the model reduction routines balancmr, schurmr, hankelmr, bstmr, and hankelsv, so that users need not worry about splitting the model.

Examine the Hankel singular value plot.

hankelsv(G)

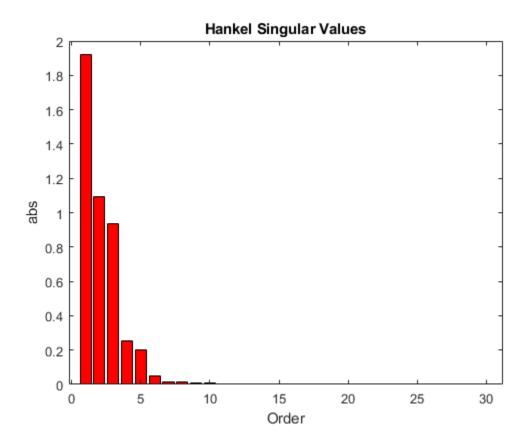

### Calculate an eighth-order reduced model.

```
[gr,info] = reduce(G,8);
figure
bode(G,'b-',gr,'r--')
legend('Original','Reduced')
```

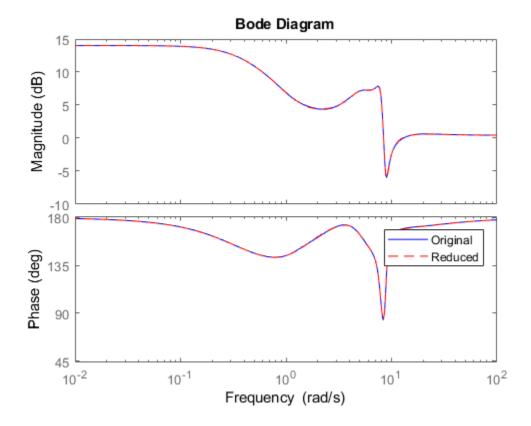

The default algorithm balancmr of reduce has done a great job of approximating a 30-state model with just eight states. Again, the rigid body dynamics are preserved for further controller design.

### See Also

balancmr | bstmr | hankelmr | hankelsv | modreal | schurmr

## **Related Examples**

• "Model Reduction Techniques" on page 3-6

• "Reducing Large-Scale Models" on page 3-20

# Reducing Large-Scale Models

For some really large size problems (states > 200), modreal turns out to be the only way to start the model reduction process. Because of the size and numerical properties associated with those large size, and low damped dynamics, most Hankel based routines can fail to produce a good reduced-order model.

modreal puts the large size dynamics into the modal form, then truncates the dynamic model to an intermediate stage model with a comfortable size of 50 or so states. From this point on, those more sophisticated Hankel singular value based routines can further reduce this intermediate stage model, in a much more accurate fashion, to a smaller size for final controller design.

For a typical 240-state flexible spacecraft model in the spacecraft industry, applying modreal and bstmr (or any other additive routines) in sequence can reduce the original 240-state plant dynamics to a seven-state three-axis model including rigid body dynamics. Any modern robust control design technique mentioned in this toolbox can then be easily applied to this smaller size plant for a controller design.

### See Also

modreal

## **Related Examples**

- "Model Reduction Techniques" on page 3-6
- "Using Modal Algorithms" on page 3-15

# Normalized Coprime Factor Reduction

A special model reduction routine nofmr produces a reduced-order model by truncating a balanced coprime set of a given model. It can directly simplify a modern controller with integrators to a smaller size by balanced truncation of the normalized coprime factors. It does not need modreal for pre-/postprocessing as the other routines do. However, any integrators in the model will not be preserved.

```
rng(89,'twister');
K= rss(30,4,3);
[Kred,info2] = ncfmr(K);
```

Again, without specifying the size of the reduced-order model, any model reduction routine presented here will plot a Hankel singular value bar chart and prompt you for a reduced model size. In this case, enter 15.

Then, plot the singular values of the original and reduced-order models.

```
sigma(K,Kred)
legend('Original (30-state)','Kred (15-state)')
```

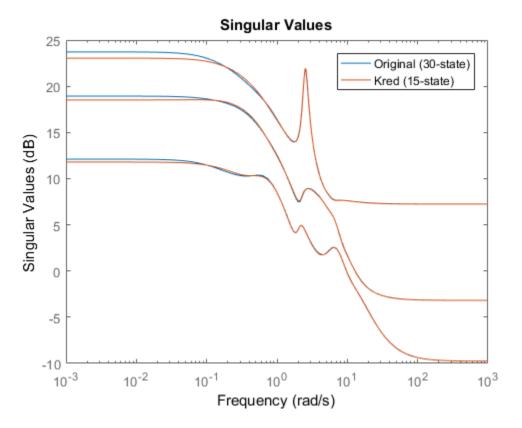

If integral control is important, previously mentioned methods (except nofmr) can nicely preserve the original integrator(s) in the model.

# See Also

modreal | ncfmr | ncfmr

## **Related Examples**

• "Model Reduction Techniques" on page 3-6

# **Bibliography**

- [1] Glover, K., "All Optimal Hankel Norm Approximation of Linear Multivariable Systems, and Their  $L^*$  Error Bounds," *Int. J. Control*, Vol. 39, No. 6, 1984, pp. 1145-1193.
- [2] Zhou, K., Doyle, J.C., and Glover, K., *Robust and Optimal Control*, Englewood Cliffs, NJ, Prentice Hall, 1996.
- [3] Safonov, M.G., and Chiang, R.Y., "A Schur Method for Balanced Model Reduction," *IEEE Trans. on Automat. Contr.*, Vol. 34, No. 7, July 1989, pp. 729-733.
- [4] Safonov, M.G., Chiang, R.Y., and Limebeer, D.J.N., "Optimal Hankel Model Reduction for Nonminimal Systems," *IEEE Trans. on Automat. Contr.*, Vol. 35, No. 4, April 1990, pp. 496-502.
- [5] Safonov, M.G., and Chiang, R.Y., "Model Reduction for Robust Control: A Schur Relative Error Method," *International J. of Adaptive Control and Signal Processing*, Vol. 2, 1988, pp. 259-272.
- [6] Obinata, G., and Anderson, B.D.O., *Model Reduction for Control System Design*, London, Springer-Verlag, 2001.

# Robustness Analysis

- "Create Models of Uncertain Systems" on page 4-2
- "Robust Controller Design" on page 4-9
- "MIMO Robustness Analysis" on page 4-13

# **Create Models of Uncertain Systems**

The two dominant forms of model uncertainty are as follows:

- Uncertainty in parameters of the underlying differential equation models
- Frequency-domain uncertainty, which often quantifies model uncertainty by describing absolute or relative uncertainty in the process's frequency response

Using these two basic building blocks, along with conventional system creation commands (such as ss and tf), you can easily create uncertain system models.

### **Creating Uncertain Parameters**

An uncertain parameter has a name (used to identify it within an uncertain system with many uncertain parameters) and a nominal value. Being uncertain, it also has variability, described in one of the following ways:

- An additive deviation from the nominal
- · A range about the nominal
- · A percentage deviation from the nominal

Create a real parameter, with name '| bw |', nominal value 5, and a percentage uncertainty of 10%.

```
bw = ureal('bw',5,'Percentage',10)
bw =

Uncertain real parameter "bw" with nominal value 5 and variability [-10,10]%.
```

This command creates a ureal object that stores a number of parameters in its properties. View the properties of bw.

Note that the range of variation (Range property) and the additive deviation from nominal (the PlusMinus property) are consistent with the Percentage property value.

You can create state-space and transfer function models with uncertain real coefficients using ureal objects. The result is an uncertain state-space (uss) object. As an example, use the uncertain real parameter by to model a first-order system whose bandwidth is between 4.5 and 5.5 rad/s.

```
H = tf(1,[1/bw 1])
H =

Uncertain continuous-time state-space model with 1 outputs, 1 inputs, 1 states.
The model uncertainty consists of the following blocks:
   bw: Uncertain real, nominal = 5, variability = [-10,10]%, 1 occurrences
Type "H.NominalValue" to see the nominal value, "get(H)" to see all properties, and "H.")
```

Note that the result H is an uncertain system, called a uss model. The nominal value of H is a state-space (ss) model. Verify that the pole is at -5, as expected from the uncertain parameter's nominal value of 5.

```
pole (H.NominalValue) ans = -5
```

Next, use bodeplot and stepplot to examine the behavior of H. These commands plot the responses of the nominal system and a number of random samples of the uncertain system.

```
bodeplot(H, {1e-1 1e2});
```

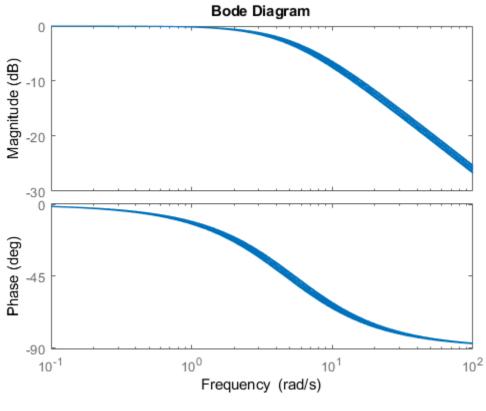

stepplot(H)

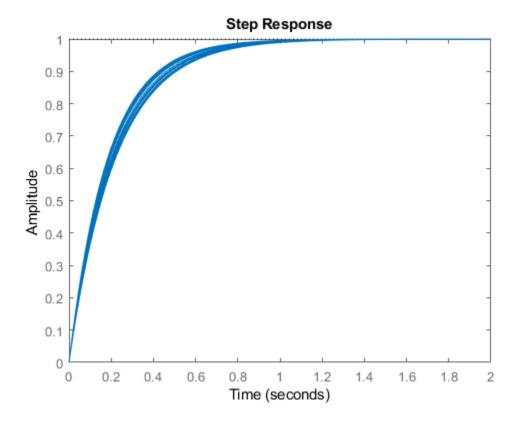

While there are variations in the bandwidth and time constant of H, the high-frequency rolls off at 20 dB/decade regardless of the value of bw. You can capture the more complicated uncertain behavior that typically occurs at high frequencies using the ultidyn uncertain element.

## **Quantifying Unmodeled Dynamics**

An informal way to describe the difference between the model of a process and the actual process behavior is in terms of bandwidth. It is common to hear "The model is good out to 8 radians/second." The precise meaning is not clear, but it is reasonable to believe that for frequencies lower than, say, 5 rad/s, the model is accurate, and for frequencies

beyond, say, 30 rad/s, the model is not necessarily representative of the process behavior. In the frequency range between 5 and 30, the guaranteed accuracy of the model degrades.

The uncertain linear, time-invariant dynamics object ultidyn can be used to model this type of knowledge. An ultidyn object represents an unknown linear system whose only known attribute is a uniform magnitude bound on its frequency response. When coupled with a nominal model and a frequency-shaping filter, ultidyn objects can be used to capture uncertainty associated with the model dynamics.

Suppose that the behavior of the system modeled by H significantly deviates from its first-order behavior beyond 9 rad/s, for example, about 5% potential relative error at low frequency, increasing to 1000% at high frequency where H rolls off. In order to model frequency domain uncertainty as described above using ultidyn objects, follow these steps:

- 1 Create the nominal system Gnom, using tf, ss, or zpk. Gnom itself might already have parameter uncertainty. In this case Gnom is H, the first-order system with an uncertain time constant.
- 2 Create a filter W, called the "weight," whose magnitude represents the relative uncertainty at each frequency. The utility makeweight is useful for creating first-order weights with specific low- and high-frequency gains, and specified gain crossover frequency.
- **3** Create an ultidyn object Delta with magnitude bound equal to 1.

The uncertain model G is formed by  $G = Gnom^* (1+W^*Delta)$ .

If the magnitude of W represents an absolute (rather than relative) uncertainty, use the formula G = Gnom + W\*Delta instead.

The following commands carry out these steps:

```
bw = ureal('bw',5,'Percentage',10);
H = tf(1,[1/bw 1]);
Gnom = H;
W = makeweight(.05,9,10);
Delta = ultidyn('Delta',[1 1]);
G = Gnom*(1+W*Delta)
```

```
Uncertain continuous-time state-space model with 1 outputs, 1 inputs, 2 states. The model uncertainty consists of the following blocks:

Delta: Uncertain 1x1 LTI, peak gain = 1, 1 occurrences

bw: Uncertain real, nominal = 5, variability = [-10,10]%, 1 occurrences
```

Type "G.NominalValue" to see the nominal value, "get(G)" to see all properties, and "G.

Note that the result G is also an uncertain system, with dependence on both Delta and bw. You can use bode to make a Bode plot of 20 random samples of G's behavior over the frequency range [0.1 100] rad/s.

bode(G, {1e-1 1e2})

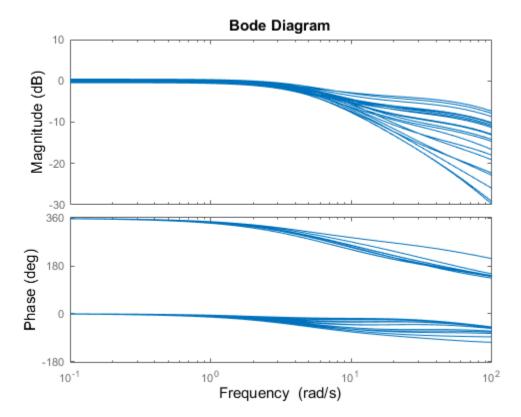

In the next section, you design and compare two feedback controllers for G.

# See Also

## **Related Examples**

- "System with Uncertain Parameters" on page 1-6
- "Systems with Unmodeled Dynamics"

# Robust Controller Design

In this tutorial, design a feedback controller for G, the uncertain model created in "Create Models of Uncertain Systems" on page 4-2. The goals of this design are the usual ones: good steady-state tracking and disturbance rejection properties. Because the plant model is nominally a first-order lag, choose a PI control architecture. Given the desired closed-loop damping ratio  $\xi$  and natural frequency  $\omega_n$ , the design equations for  $K_I$  and  $K_P$  (based on the nominal open-loop time constant of 0.2) are

$$K_I = \frac{\omega_n^2}{5}, K_P = \frac{2\xi\omega_n}{5} - 1.$$

Follow these steps to design the controller:

1 In order to study how the uncertain behavior of G affects the achievable closed-loop bandwidth, design two controllers, both achieving  $\xi$ =0.707, with different  $\omega_n$ : 3 and 7.5 respectively.

```
xi = 0.707;
wn = 3;
K1 = tf([(2*xi*wn/5-1) wn*wn/5],[1 0]);
wn = 7.5;
K2 = tf([(2*xi*wn/5-1) wn*wn/5],[1 0]);
```

Note that the nominal closed-loop bandwidth achieved by K2 is in a region where G has significant model uncertainty. It will not be surprising if the model variations lead to significant degradations in the closed-loop performance.

2 Form the closed-loop systems using feedback.

```
T1 = feedback(G*K1,1);
T2 = feedback(G*K2,1);
```

3 Plot the step responses of 20 samples of each closed-loop system.

```
tfinal = 3;
stepplot(T1,'b',T2,'r',tfinal)
```

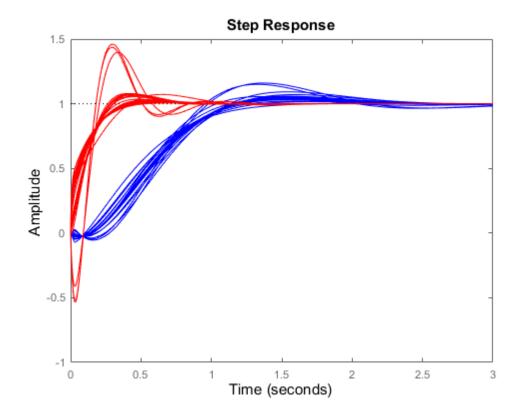

The step responses for T2 exhibit a faster rise time because K2 sets a higher closed loop bandwidth. However, the model variations have a greater effect.

You can use robstab to check the robustness of stability to the model variations.

The stabmarg variable gives lower and upper bounds on the stability margin. A stability margin greater than 1 means the system is stable for all values of the modeled uncertainty. A stability margin less than 1 means there are allowable values of the uncertain elements that make the system unstable. The report variable briefly summarizes the analysis.

While both systems are stable for all variations, their performance is clearly affected to different degrees. To determine how the uncertainty affects closed-loop performance, you

can use wcgain to compute the *worst-case* effect of the uncertainty on the peak magnitude of the closed-loop sensitivity (S=1/(1+GK)) function. This peak gain is typically correlated with the amount of overshoot in a step response.

To do this, form the closed-loop sensitivity functions and call wcgain.

The maxgain variable gives lower and upper bounds on the worst-case peak gain of the sensitivity transfer function, as well as the specific frequency where the maximum gain occurs. The wcu variable contains specific values of the uncertain elements that achieve this worst-case behavior.

You can use usubs to substitute these worst-case values for uncertain elements, and compare the nominal and worst-case behavior. Use bodemag and step to make the comparison.

```
bodemag(S1.NominalValue,'b',usubs(S1,wcu1),'b');
hold on
bodemag(S2.NominalValue,'r',usubs(S2,wcu2),'r');
hold off
```

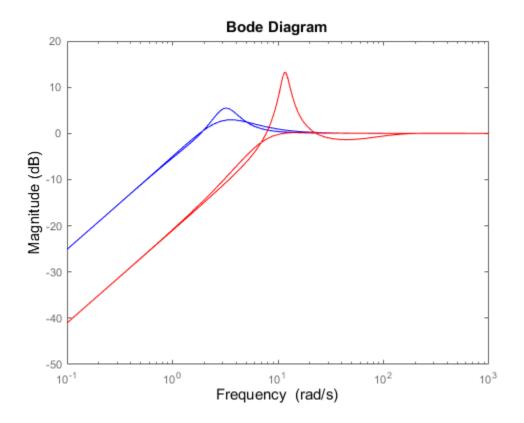

Clearly, while K2 achieves better nominal sensitivity than K1, the nominal closed-loop bandwidth extends too far into the frequency range where the process uncertainty is very large. Hence the worst-case performance of K2 is inferior to K1 for this particular uncertain model.

# See Also

## **Related Examples**

• "MIMO Robustness Analysis" on page 4-13

# MIMO Robustness Analysis

You can create and analyze uncertain state-space models made up of uncertain state-space matrices. In this example, create a MIMO system with parametric uncertainty and analyze it for robust stability and worst-case performance.

Consider a two-input, two-output, two-state system whose model has parametric uncertainty in the state-space matrices. First create an uncertain parameter p. Using the parameter, make uncertain A and C matrices. The B matrix happens to be not-uncertain, although you will add frequency-domain input uncertainty to the model later.

```
p = ureal('p',10,'Percentage',10);
A = [0 p;-p 0];
B = eye(2);
C = [1 p;-p 1];
H = ss(A,B,C,[0 0;0 0])

H =

Uncertain continuous-time state-space model with 2 outputs, 2 inputs, 2 states.
The model uncertainty consists of the following blocks:
    p: Uncertain real, nominal = 10, variability = [-10,10]%, 2 occurrences
Type "H.NominalValue" to see the nominal value, "get(H)" to see all properties, and "H.
```

You can view the properties of the uncertain system H using the get command.

get(H)

```
NominalValue: [2x2 ss]
Uncertainty: [1x1 struct]
A: [2x2 umat]
B: [2x2 double]
C: [2x2 umat]
D: [2x2 double]
E: []
StateName: {2x1 cell}
StateUnit: {2x1 cell}
InternalDelay: [0x1 double]
UntputDelay: [2x1 double]
OutputDelay: [2x1 double]
```

```
Ts: 0
TimeUnit: 'seconds'
InputName: {2x1 cell}
InputUnit: {2x1 cell}
InputGroup: [1x1 struct]
OutputName: {2x1 cell}
OutputUnit: {2x1 cell}
OutputGroup: [1x1 struct]
Notes: [0x1 string]
UserData: []
Name: ''
SamplingGrid: [1x1 struct]
```

Most properties behave in the same way as the corresponding properties of ss objects. The property NominalValue is itself an ss object.

### Adding Independent Input Uncertainty to Each Channel

The model for H does not include actuator dynamics. Said differently, the actuator models are unity-gain for all frequencies.

Nevertheless, the behavior of the actuator for channel 1 is modestly uncertain (say 10%) at low frequencies, and the high-frequency behavior beyond 20 rad/s is not accurately modeled. Similar statements hold for the actuator in channel 2, with larger modest uncertainty at low frequency (say 20%) but accuracy out to 45 rad/s.

Use ultidyn objects Delta1 and Delta2 along with shaping filters W1 and W2 to add this form of frequency domain uncertainty to the model.

```
W1 = makeweight(.1,20,50);
W2 = makeweight(.2,45,50);
Delta1 = ultidyn('Delta1',[1 1]);
Delta2 = ultidyn('Delta2',[1 1]);
G = H*blkdiag(1+W1*Delta1,1+W2*Delta2)

G =

Uncertain continuous-time state-space model with 2 outputs, 2 inputs, 4 states.
The model uncertainty consists of the following blocks:
   Delta1: Uncertain 1x1 LTI, peak gain = 1, 1 occurrences
   Delta2: Uncertain 1x1 LTI, peak gain = 1, 1 occurrences
   p: Uncertain real, nominal = 10, variability = [-10,10]%, 2 occurrences
```

Type "G.NominalValue" to see the nominal value, "get(G)" to see all properties, and "G.

Note that G is a two-input, two-output uncertain system, with dependence on three uncertain elements, Delta1, Delta2, and p. It has four states, two from H and one each from the shaping filters W1 and W2, which are embedded in G.

You can plot a 2-second step response of several samples of G The 10% uncertainty in the natural frequency is obvious.

stepplot(G,2)

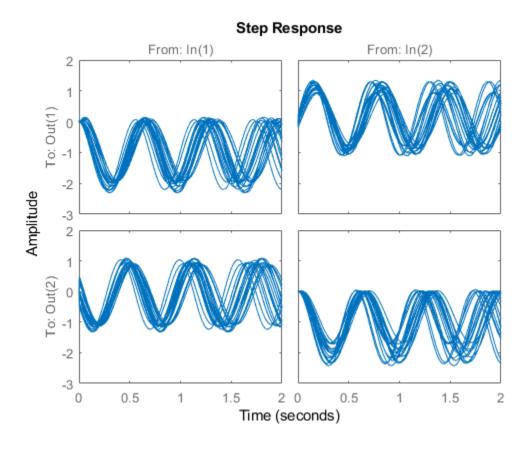

You can create a Bode plot of samples of G. The high-frequency uncertainty in the model is also obvious. For clarity, start the Bode plot beyond the resonance.

bodeplot(G, {13 100})

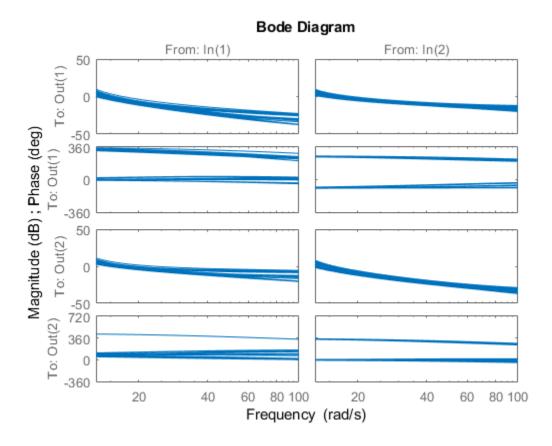

### Closed-Loop Robustness Analysis

Load the controller and verify that it is two-input and two-output.

```
load(fullfile(matlabroot, 'examples', 'robust', 'mimoKexample.mat'))
size(K)
State-space model with 2 outputs, 2 inputs, and 9 states.
```

You can use the command loopsens to form all the standard plant/controller feedback configurations, including sensitivity and complementary sensitivity at both the input and output. Because G is uncertain, all the closed-loop systems are uncertain as well.

```
F = loopsens(G,K)

F =

struct with fields:

Si: [2x2 uss]
    Ti: [2x2 uss]
    Li: [2x2 uss]
    So: [2x2 uss]
    To: [2x2 uss]
    Lo: [2x2 uss]
    Cso: [2x2 uss]
    Psi: [2x2 uss]
    Cso: [2x2 uss]
    Poles: [13x1 double]
    Stable: 1
```

F is a structure with many fields. The poles of the nominal closed-loop system are in F.Poles, and F.Stable is 1 if the nominal closed-loop system is stable. In the remaining 10 fields, S stands for sensitivity, T or complementary sensitivity, and L for open-loop gain. The suffixes i and o refer to the input and output of the plant. Finally, P and C refer to the plant and controller.

Hence, Ti is mathematically the same as:

$$K(I+GK)^{-1}G$$

Lo is G\*K, and CSo is mathematically the same as  $K(I+GK)^{-1}$ 

Examine the transmission of disturbances at the plant input to the plant output by plotting responses of F.PSi. Graph some samples along with the nominal.

```
bodemag(F.PSi.NominalValue, 'r+', F.PSi, 'b-', {1e-1 100})
```

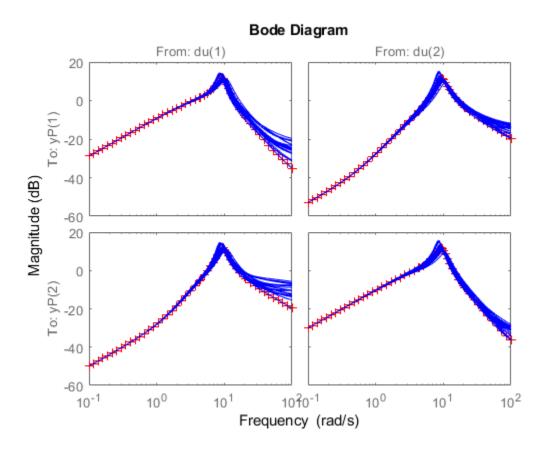

### **Nominal Stability Margins**

You can use loopmargin to investigate loop-at-a-time gain and phase margins, loop-at-a-time disk margins, and simultaneous multivariable margins. They are computed for the nominal system and do not reflect the uncertainty models within G.

Explore the simultaneous margins individually at the plant input, individually at the plant output, and simultaneously at both input and output.

```
[I,DI,SimI,O,DO,SimO,Sim] = loopmargin(G,K);
```

The third output argument is the simultaneous gain and phase variations allowed in all input channels to the plant.

```
SimI
SimI =
   struct with fields:
        GainMargin: [0.1187 8.4215]
        PhaseMargin: [-76.4565 76.4565]
        Frequency: 18.5851
```

This information implies that the gain at the plant input can vary in both channels independently by factors between (approximately) 1/8 and 8, as well as phase variations up to 76 degrees.

The sixth output argument is the simultaneous gain and phase variations allowed in all output channels to the plant.

```
SimO
SimO =
   struct with fields:
        GainMargin: [0.1202 8.3180]
        PhaseMargin: [-76.2894 76.2894]
        Frequency: 17.8424
```

Note that the simultaneous margins at the plant output are similar to those at the input. This is not always the case in multiloop feedback systems.

The last output argument is the simultaneous gain and phase variations allowed in all input and output channels to the plant. As expected, when you consider all such variations simultaneously, the margins are somewhat smaller than those at the input or output alone.

```
Sim
Sim =
  struct with fields:
```

```
GainMargin: [0.5677 1.7616]
PhaseMargin: [-30.8362 30.8362]
Frequency: 9.1399
```

CriticalFrequency: 13.7287

Nevertheless, these numbers indicate a generally robust closed-loop system, able to tolerate significant gain (more than +/-50% in each channel) and 30 degree phase variations simultaneously in all input and output channels of the plant.

#### **Robust Stability Margin**

With loopmargin, you determined various stability margins of the nominal multiloop system. These margins are computed only for the nominal system and do not reflect the uncertainty explicitly modeled by the ureal and ultidyn objects. When you work with a detailed uncertainty model, the conventional stability margins computed by loopmargin may not accurately reflect how close the system is from being unstable. You can then use robstab to compute the robust stability margin for the specified uncertainty.

In this example, use robstab to compute the robust stability margin for the uncertain feedback loop comprised of G and K. You can use any of the closed-loop transfer functions in F = loopsens (G, K). All of them, F.Si, F.To, etc., have the same internal dynamics, and hence their stability properties are the same.

```
opt = robOptions('Display','on');
stabmarg = robstab(F.So,opt)

Computing peak... Percent completed: 100/100
System is robustly stable for the modeled uncertainty.
-- It can tolerate up to 221% of the modeled uncertainty.
-- There is a destabilizing perturbation amounting to 222% of the modeled uncertainty.
-- This perturbation causes an instability at the frequency 13.7 rad/seconds.

stabmarg =
    struct with fields:
        LowerBound: 2.2129
        UpperBound: 2.2173
```

This analysis confirms what the loopmargin analysis suggested. The closed-loop system is quite robust, in terms of stability, to the variations modeled by the uncertain

parameters Delta1, Delta2, and p. In fact, the system can tolerate more than twice the modeled uncertainty without losing closed-loop stability.

#### **Worst-Case Gain Analysis**

You can plot the Bode magnitude of the nominal output sensitivity function. It clearly shows decent disturbance rejection in all channels at low frequency.

bodemag(F.So.NominalValue, {1e-1 100})

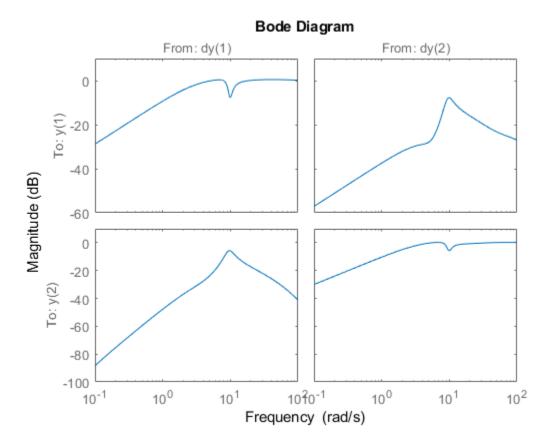

You can compute the peak value of the maximum singular value of the frequency response matrix using norm.

[PeakNom, freq] = getPeakGain(F.So.NominalValue)

```
PeakNom = 1.1288 freq = 6.7969
```

The peak is about 1.13. What is the maximum output sensitivity gain that is achieved when the uncertain elements Delta1, Delta2, and p vary over their ranges? You can use wcgain to answer this.

```
[maxgain,wcu] = wcgain(F.So);
maxgain

maxgain =
    struct with fields:
        LowerBound: 2.1599
        UpperBound: 2.1644
    CriticalFrequency: 8.3350
```

The analysis indicates that the worst-case gain is somewhere between 2.1 and 2.2. The frequency where the peak is achieved is about 8.5.

Use usubs to replace the values for Delta1, Delta2, and p that achieve the gain of 2.1. Make the substitution in the output complementary sensitivity, and do a step response.

```
step(F.To.NominalValue, usubs(F.To, wcu), 5)
```

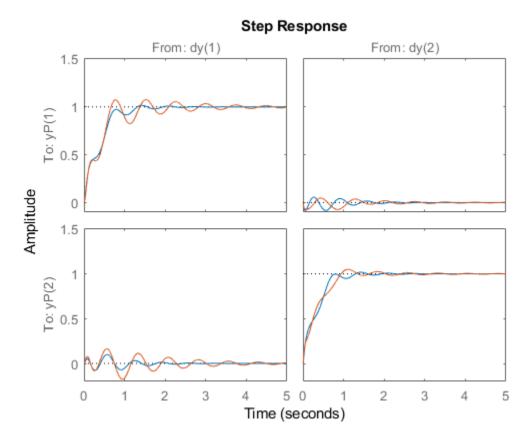

The perturbed response, which is the worst combination of uncertain values in terms of output sensitivity amplification, does not show significant degradation of the command response. The settling time is increased by about 50%, from 2 to 4, and the off-diagonal coupling is increased by about a factor of about 2, but is still quite small.

You can also examine the worst-case frequency response alongside the nominal and sampled systems using wcsigma.

```
wcsigma(F.To, {1e-1,100})
```

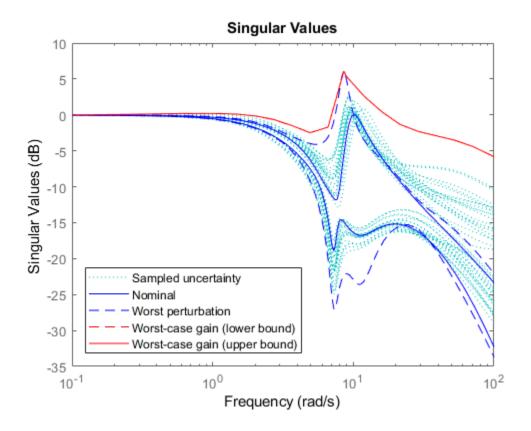

# See Also

loopmargin | loopsens | robstab | ultidyn | usubs | wcgain | wcsigma

# H-Infinity and Mu Synthesis

- "Interpretation of H-Infinity Norm" on page 5-2
- "H-Infinity Performance" on page 5-9
- "Robust Control of an Active Suspension" on page 5-17
- "Bibliography" on page 5-38

# Interpretation of H-Infinity Norm

# Norms of Signals and Systems

There are several ways of defining norms of a scalar signal e(t) in the time domain. We will often use the 2-norm, ( $L_2$ -norm), for mathematical convenience, which is defined as

$$\|e\|_2 \coloneqq \left(\int_{-\infty}^{\infty} e(t)^2 dt\right)^{\frac{1}{2}}.$$

If this integral is finite, then the signal e is  $square\ integrable$ , denoted as  $e \in L_2$ . For vector-valued signals

$$e(t) = \begin{bmatrix} e_1(t) \\ e_2(t) \\ \vdots \\ e_n(t) \end{bmatrix},$$

the 2-norm is defined as

$$\begin{aligned} \|e\|_{2} &\coloneqq \left(\int_{-\infty}^{\infty} \|e(t)\|_{2}^{2} dt\right)^{\frac{1}{2}} \\ &= \left(\int_{-\infty}^{\infty} e^{T}(t)e(t) dt\right)^{\frac{1}{2}}. \end{aligned}$$

In  $\mu$ -tools the dynamic systems we deal with are exclusively linear, with state-space model

$$\begin{bmatrix} \dot{x} \\ e \end{bmatrix} = \begin{bmatrix} A & B \\ C & D \end{bmatrix} \begin{bmatrix} x \\ d \end{bmatrix},$$

or, in the transfer function form,

$$e(s) = T(s)d(s), T(s) := C(sI - A)^{-1}B + D$$

Two mathematically convenient measures of the transfer matrix T(s) in the frequency domain are the matrix  $H_2$  and  $H_{\infty}$  norms,

$$\begin{split} & \left\| T \right\|_2 \coloneqq \left[ \frac{1}{2\pi} \int_{-\infty}^{\infty} \left\| T(j\omega) \right\|_F^2 \, d\omega \right]^{\frac{1}{2}} \\ & \left\| T \right\|_{\infty} \coloneqq \max_{\omega \in R} \bar{\sigma} \left[ T(j\omega) \right], \end{split}$$

where the Frobenius norm (see the MATLAB norm command) of a complex matrix M is  $\|M\|_F \coloneqq \sqrt{\operatorname{Trace}(M^*M)}$ .

Both of these transfer function norms have input/output time-domain interpretations. If, starting from initial condition x(0) = 0, two signals d and e are related by

$$\begin{bmatrix} \dot{x} \\ e \end{bmatrix} = \begin{bmatrix} A & B \\ C & D \end{bmatrix} \begin{bmatrix} x \\ d \end{bmatrix},$$

then

- For d, a unit intensity, white noise process, the steady-state variance of e is  $||T||_2$ .
- The  $L_2$  (or RMS) gain from  $d \to e$ ,

$$\max_{d\neq 0} \frac{\left\|e\right\|_2}{\left\|d\right\|_2}$$

is equal to  $||T||_{\infty}$ . This is discussed in greater detail in the next section.

# Using Weighted Norms to Characterize Performance

Any performance criterion must also account for

- · Relative magnitude of outside influences
- Frequency dependence of signals
- Relative importance of the magnitudes of regulated variables

So, if the performance objective is in the form of a matrix norm, it should actually be a weighted norm

$$\|W_L T W_R\|$$

where the weighting function matrices  $W_L$  and  $W_R$  are frequency dependent, to account for bandwidth constraints and spectral content of exogenous signals. The most natural (mathematical) manner to characterize acceptable performance is in terms of the MIMO  $\|\cdot\|_{\infty}$  ( $H_{\infty}$ ) norm. For this reason, this section now discusses some interpretations of the  $H_{\infty}$  norm.

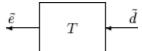

#### **Unweighted MIMO System**

Suppose T is a MIMO stable linear system, with transfer function matrix T(s). For a given driving signal  $\tilde{d}(t)$ , define  $\tilde{e}$  as the output, as shown below.

Note that it is more traditional to write the diagram in "Unweighted MIMO System: Vectors from Left to Right" on page 5-4 with the arrows going from left to right as in "Weighted MIMO System" on page 5-6.

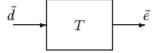

#### Unweighted MIMO System: Vectors from Left to Right

The two diagrams shown above represent the exact same system. We prefer to write these block diagrams with the arrows going right to left to be consistent with matrix and operator composition.

Assume that the dimensions of T are  $n_e \times n_d$ . Let  $\beta > 0$  be defined as

$$\beta \coloneqq \|T\|_{\infty} \coloneqq \max \overline{\sigma} \Big[ T(j\omega) \Big].$$

$$\omega \in R$$

Now consider a response, starting from initial condition equal to 0. In that case, Parseval's theorem gives that

$$\frac{\left\|\tilde{e}\right\|_{2}}{\left\|\tilde{d}\right\|_{2}} = \frac{\left[\int_{0}^{\infty} \tilde{e}^{T}\left(t\right)\tilde{e}\left(t\right)dt\right]^{\frac{1}{2}}}{\left[\int_{0}^{\infty} \tilde{d}^{T}\left(t\right)\tilde{d}\left(t\right)dt\right]^{\frac{1}{2}}} \leq \beta.$$

Moreover, there are specific disturbances d that result in the ratio  $\|\tilde{e}\|_2/\|\tilde{d}\|_2$  arbitrarily close to  $\theta$ . Because of this,  $\|T\|_{\infty}$  is referred to as the  $L_2$  (or RMS) gain of the system.

As you would expect, a sinusoidal, steady-state interpretation of  $\|T\|_{\infty}$  is also possible: For any frequency  $\bar{\omega} \in R$ , any vector of amplitudes  $a \in R_{n_d}$ , and any vector of phases

 $\phi \in \mathbb{R}^{n_d}$ , with  $\|a\|_2 \le 1$ , define a time signal

$$\tilde{d}(t) = \begin{bmatrix} a_1 \sin(\bar{\omega}t + \phi_1) \\ \vdots \\ a_{n_d} \sin(\bar{\omega}t + \phi_{n_d}) \end{bmatrix}.$$

Applying this input to the system T results in a steady-state response  $\tilde{e}_{ss}$  of the form

$$\tilde{e}_{ss}(t) = \begin{bmatrix} b_1 \sin(\bar{\omega}t + \phi_1) \\ \vdots \\ b_{n_e} \sin(\bar{\omega}t + \phi_{n_e}) \end{bmatrix}.$$

The vector  $b \in \mathbb{R}^{n_e}$  will satisfy  $\|b\|_2 \leq 6$ . Moreover, 6, as defined in "Weighted MIMO System" on page 5-6, is the smallest number such that this is true for every  $\|a\|_2 \leq 1$ ,  $\overline{\omega}$ , and  $\phi$ .

Note that in this interpretation, the vectors of the sinusoidal magnitude responses are unweighted, and measured in Euclidean norm. If realistic multivariable performance objectives are to be represented by a single MIMO  $\|\cdot\|_{\infty}$  objective on a closed-loop transfer function, additional scalings are necessary. Because many different objectives are being lumped into one matrix and the associated cost is the norm of the matrix, it is important to use frequency-dependent weighting functions, so that different requirements can be meaningfully combined into a single cost function. Diagonal weights are most easily interpreted.

Consider the diagram of "Weighted MIMO System" on page 5-6, along with "Unweighted MIMO System: Vectors from Left to Right" on page 5-4.

Assume that  $W_L$  and  $W_R$  are diagonal, stable transfer function matrices, with diagonal entries denoted  $L_i$  and  $R_i$ .

$$W_{L} = \begin{bmatrix} L_{1} & 0 & \dots & 0 \\ 0 & L_{2} & \dots & 0 \\ \vdots & \vdots & \ddots & \vdots \\ 0 & 0 & \dots & L_{n_{e}} \end{bmatrix}, \quad W_{R} = \begin{bmatrix} R_{1} & 0 & \dots & 0 \\ 0 & R_{2} & \dots & 0 \\ \vdots & \vdots & \ddots & \vdots \\ 0 & 0 & \dots & R_{n_{d}} \end{bmatrix}.$$

$$\underbrace{e}_{E} = W_{L} \tilde{e}_{E} = W_{L} T \tilde{d}_{E} = W_{L} T W_{R} d$$

#### Weighted MIMO System

Bounds on the quantity  $\|W_LTW_R\|_\infty$  will imply bounds about the sinusoidal steady-state behavior of the signals  $\tilde{d}$  and  $\tilde{e} \left( = T \tilde{d} \right)$  in the diagram of "Unweighted MIMO System: Vectors from Left to Right" on page 5-4. Specifically, for sinusoidal signal  $\tilde{d}$ , the steady-state relationship between  $\tilde{e} \left( = T \tilde{d} \right)$ ,  $\tilde{d}$  and  $\|W_LTW_R\|_\infty$  is as follows. The steady-state solution  $\tilde{e}_{ss}$ , denoted as

$$\tilde{e}_{ss}(t) = \begin{bmatrix} \tilde{e}_1 \sin(\bar{\omega}t + \phi_1) \\ \vdots \\ \tilde{e}_{n_e} \sin(\bar{\omega}t + \phi_{n_d}) \end{bmatrix}$$

satisfies

$$\sum_{i=1}^{n_e} \left| W_{L_i} \left( j \overline{\omega} \right) \tilde{e}_i \right|^2 \le 1$$

for all sinusoidal input signals  $\, ilde{d}\,$  of the form

$$\tilde{d}(t) = \begin{bmatrix} \tilde{d}_1 \sin(\bar{\omega}t + \phi_1) \\ \vdots \\ \tilde{d}_{n_e} \sin(\bar{\omega}t + \phi_{n_d}) \end{bmatrix}$$

satisfying

$$\sum_{i=1}^{n_d} \frac{\left|\tilde{d}_i\right|^2}{\left|W_{R_i}\left(j\bar{\omega}\right)\right|^2} \le 1$$

if and only if  $||W_L T W_R||_{\infty} \le 1$ .

This approximately (very approximately — the next statement is not actually correct) implies that  $\|W_L T W_R\|_{\infty} \leq 1$  if and only if for every fixed frequency  $\bar{\omega}$ , and all sinusoidal disturbances  $\tilde{d}$  of the form "Equation 5-2" on page 5-7 satisfying  $|\tilde{d}_i| \leq |W_R|(j\bar{\omega})|$ 

the steady-state error components will satisfy

$$\left|\tilde{e}_{i}\right| \leq \frac{1}{\left|W_{L_{i}}\left(j\overline{\omega}\right)\right|}.$$

This shows how one could pick performance weights to reflect the desired frequency-dependent performance objective. Use  $W_R$  to represent the relative magnitude of sinusoids disturbances that might be present, and use  $1/W_L$  to represent the desired upper bound on the subsequent errors that are produced.

Remember, however, that the weighted  $H_{\infty}$  norm does *not* actually give element-by-element bounds on the components of  $\tilde{e}$  based on element-by-element bounds on the components of  $\tilde{d}$ . The precise bound it gives is in terms of Euclidean norms of the components of  $\tilde{e}$  and  $\tilde{d}$  (weighted appropriately by  $W_L(j\bar{\omega})$  and  $W_R(j\bar{\omega})$ ).

# See Also

hinfstruct | hinfsyn

# **Related Examples**

- "H-Infinity Performance" on page 5-9
- "Robust Control of an Active Suspension" on page 5-17

# H-Infinity Performance

# Performance as Generalized Disturbance Rejection

The modern approach to characterizing closed-loop performance objectives is to measure the size of certain closed-loop transfer function matrices using various matrix norms. Matrix norms provide a measure of how large output signals can get for certain classes of input signals. Optimizing these types of performance objectives over the set of stabilizing controllers is the main thrust of recent optimal control theory, such as  $L_1$ ,  $H_2$ ,  $H_\infty$ , and optimal control. Hence, it is important to understand how many types of control objectives can be posed as a minimization of closed-loop transfer functions.

Consider a tracking problem, with disturbance rejection, measurement noise, and control input signal limitations, as shown in "Generalized and Weighted Performance Block Diagram" on page 5-11. K is some controller to be designed and G is the system you want to control.

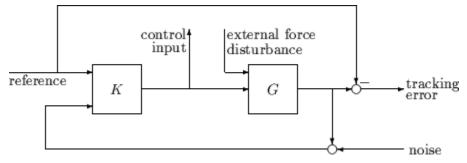

### Typical Closed-Loop Performance Objective

A reasonable, though not precise, design objective would be to design K to keep tracking errors and control input signal small for all reasonable reference commands, sensor noises, and external force disturbances.

Hence, a natural performance objective is the closed-loop gain from exogenous influences (reference commands, sensor noise, and external force disturbances) to regulated variables (tracking errors and control input signal). Specifically, let *T* denote the closed-loop mapping from the outside influences to the regulated variables:

$$\begin{bmatrix}
\text{tracking error} \\
\text{control input}
\end{bmatrix} = T \begin{bmatrix}
\text{reference} \\
\text{external force} \\
\text{noise}
\end{bmatrix}$$
regulated variables outside influences

You can assess performance by measuring the gain from *outside influences to regulated variables*. In other words, good performance is associated with *T* being small. Because the closed-loop system is a multiinput, multioutput (MIMO) dynamic system, there are two different aspects to the gain of *T*:

- Spatial (vector disturbances and vector errors)
- Temporal (dynamic relationship between input/output signals)

Hence the performance criterion must account for

- · Relative magnitude of outside influences
- · Frequency dependence of signals
- · Relative importance of the magnitudes of regulated variables

So if the performance objective is in the form of a matrix norm, it should actually be a *weighted norm* 

$$\|W_L T W_R\|$$

where the weighting function matrices  $W_L$  and  $W_R$  are frequency dependent, to account for bandwidth constraints and spectral content of exogenous signals. A natural (mathematical) manner to characterize acceptable performance is in terms of the MIMO  $\|\cdot\|_{\infty}$  ( $H_{\infty}$ ) norm. See "Interpretation of H-Infinity Norm" on page 5-2 for an interpretation of the  $H_{\infty}$  norm and signals.

#### Interconnection with Typical MIMO Performance Objectives

The closed-loop performance objectives are formulated as weighted closed-loop transfer functions that are to be made small through feedback. A generic example, which includes many relevant terms, is shown in block diagram form in "Generalized and Weighted Performance Block Diagram" on page 5-11. In the diagram, G denotes the plant model and K is the feedback controller.

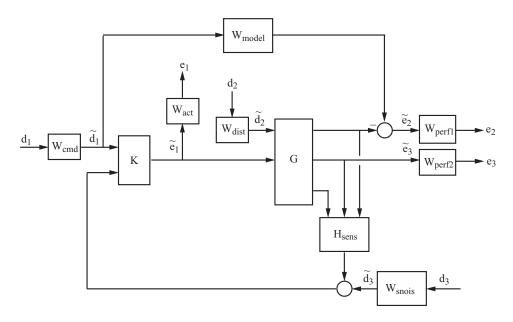

#### Generalized and Weighted Performance Block Diagram

The blocks in this figure might be scalar (SISO) and/or multivariable (MIMO), depending on the specific example. The mathematical objective of  $H_{\infty}$  control is to make the closed-loop MIMO transfer function  $T_{ed}$  satisfy  $\|T_{\rm ed}\|_{\infty} < 1$ . The weighting functions are used to scale the input/output transfer functions such that when  $\|T_{\rm ed}\|_{\infty} < 1$ , the relationship

between  $\tilde{d}$  and  $\tilde{e}$  is suitable.

Performance requirements on the closed-loop system are transformed into the  $H_{\infty}$  framework with the help of weighting or scaling functions. Weights are selected to account for the relative magnitude of signals, their frequency dependence, and their relative importance. This is captured in the figure above, where the weights or scalings  $[W_{cmd}, W_{dist}, W_{snois}]$  are used to transform and scale the normalized input signals  $[d_1, d_2, d_3]$  into physical units defined as  $[d_1, d_2, d_3]$ . Similarly weights or scalings  $[W_{act}, W_{perf1}, W_{perf2}]$  transform and scale physical units into normalized output signals  $[e_1, e_2, e_3]$ . An interpretation of the signals, weighting functions, and models follows.

| Signal              | Meaning                                          |
|---------------------|--------------------------------------------------|
| $d_1$               | Normalized reference command                     |
| $igg _{	ilde{d}_1}$ | Typical reference command in physical units      |
| $d_2$               | Normalized exogenous disturbances                |
| $ 	ilde{d}_2 $      | Typical exogenous disturbances in physical units |
| $d_3$               | Normalized sensor noise                          |
| $	ilde{d}_3$        | Typical sensor noise in physical units           |
| $e_1$               | Weighted control signals                         |
| $	ilde{e}_1$        | Actual control signals in physical units         |
| $e_2$               | Weighted tracking errors                         |
| $	ilde{e}_2$        | Actual tracking errors in physical units         |
| $e_3$               | Weighted plant errors                            |
| $	ilde{e}_3$        | Actual plant errors in physical units            |

#### $W_{cmd}$

 $W_{cmd}$  is included in  $H_{\infty}$  control problems that require tracking of a reference command.  $W_{cmd}$  shapes the normalized reference command signals (magnitude and frequency) into the actual (or typical) reference signals that you expect to occur. It describes the magnitude and the frequency dependence of the reference commands generated by the normalized reference signal. Normally  $W_{cmd}$  is flat at low frequency and rolls off at high frequency. For example, in a flight control problem, fighter pilots generate stick input reference commands up to a bandwidth of about 2 Hz. Suppose that the stick has a maximum travel of three inches. Pilot commands could be modeled as normalized signals passed through a first-order filter:

$$W_{cmd} = \frac{3}{\frac{1}{2 \cdot 2\pi} s + 1}.$$

#### $W_{model}$

 $W_{model}$  represents a desired ideal model for the closed-looped system and is often included in problem formulations with tracking requirements. Inclusion of an ideal model for tracking is often called a model matching problem, i.e., the objective of the closed-loop system is to match the defined model. For good command tracking response, you might want the closed-loop system to respond like a well-damped second-order system. The ideal model would then be

$$W_{model} = \frac{\omega^2}{s^2 + 2\zeta\omega + \omega^2}$$

for specific desired natural frequency  $\omega$  and desired damping ratio  $\zeta$ . Unit conversions might be necessary to ensure exact correlation between the ideal model and the closed-loop system. In the fighter pilot example, suppose that roll-rate is being commanded and 10% second response is desired for each inch of stick motion. Then, in these units, the appropriate model is:

$$W_{model} = 10 \frac{\omega^2}{s^2 + 2\zeta\omega + \omega^2}.$$

#### $W_{dist}$

 $W_{dist}$  shapes the frequency content and magnitude of the exogenous disturbances affecting the plant. For example, consider an electron microscope as the plant. The dominant performance objective is to mechanically isolate the microscope from outside mechanical disturbances, such as ground excitations, sound (pressure) waves, and air currents. You can capture the spectrum and relative magnitudes of these disturbances with the transfer function weighting matrix  $W_{dist}$ .

#### $W_{perf1}$

 $W_{perf1}$  weights the difference between the response of the closed-loop system and the ideal model  $W_{model}$ . Often you might want accurate matching of the ideal model at low frequency and require less accurate matching at higher frequency, in which case  $W_{perf1}$  is flat at low frequency, rolls off at first or second order, and flattens out at a small, nonzero value at high frequency. The inverse of the weight is related to the allowable size of tracking errors, when dealing with the reference commands and disturbances described by  $W_{emd}$  and  $W_{dist}$ .

### $W_{perf2}$

 $W_{perf2}$  penalizes variables internal to the process G, such as actuator states that are internal to G or other variables that are not part of the tracking objective.

#### $W_{act}$

 $W_{act}$  is used to shape the penalty on control signal use.  $W_{act}$  is a frequency varying weighting function used to penalize limits on the deflection/position, deflection rate/velocity, etc., response of the control signals, when dealing with the tracking and disturbance rejection objectives defined above. Each control signal is usually penalized independently.

#### $W_{snois}$

 $W_{snois}$  represents frequency domain models of sensor noise. Each sensor measurement feedback to the controller has some noise, which is often higher in one frequency range than another. The  $W_{snois}$  weight tries to capture this information, derived from laboratory experiments or based on manufacturer measurements, in the control problem. For example, medium grade accelerometers have substantial noise at low frequency and high frequency. Therefore the corresponding  $W_{snois}$  weight would be larger at low and high frequency and have a smaller magnitude in the mid-frequency range. Displacement or rotation measurement is often quite accurate at low frequency and in steady state, but responds poorly as frequency increases. The weighting function for this sensor would be small at low frequency, gradually increase in magnitude as a first- or second-order system, and level out at high frequency.

#### $H_{sens}$

 $H_{sens}$  represents a model of the sensor dynamics or an external antialiasing filter. The transfer functions used to describe  $H_{sens}$  are based on physical characteristics of the individual components. These models might also be lumped into the plant model G.

This generic block diagram has tremendous flexibility and many control performance objectives can be formulated in the  $H_{\infty}$  framework using this block diagram description.

# Robustness in the H-Infinity Framework

Performance and robustness tradeoffs in control design were discussed in the context of multivariable loop shaping in "Tradeoff Between Performance and Robustness" on page 2-2. In the  $H_{\infty}$  control design framework, you can include robustness objectives as additional disturbance to error transfer functions — disturbances to be kept small.

Consider the following figure of a closed-loop feedback system with additive and multiplicative uncertainty models.

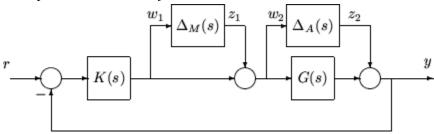

The transfer function matrices are defined as:

$$\begin{split} TF\left(s\right)_{z_{1}\to w_{1}} &= T_{I}\left(s\right) = KG\left(I+GK\right)^{-1} \\ TF\left(s\right)_{z_{2}\to w_{2}} &= KS_{O}\left(s\right) = K\left(I+GK\right)^{-1} \end{split}$$

where  $T_I(s)$  denotes the input complementary sensitivity function and  $S_O(s)$  denotes the output sensitivity function. Bounds on the size of the transfer function matrices from  $z_1$  to  $w_1$  and  $z_2$  to  $w_2$  ensure that the closed-loop system is robust to multiplicative uncertainty,  $\Delta_M(s)$ , at the plant input, and additive uncertainty,  $\Delta_A(s)$ , around the plant G(s). In the  $H_\infty$  control problem formulation, the robustness objectives enter the synthesis procedure as additional input/output signals to be kept small. The interconnection with the uncertainty blocks removed follows.

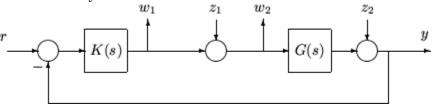

The  $H_{\infty}$  control robustness objective is now in the same format as the performance objectives, that is, to minimize the  $H_{\infty}$  norm of the transfer matrix from z,  $[z_1,z_2]$ , to w,  $[w_1,w_2]$ .

Weighting or scaling matrices are often introduced to shape the frequency and magnitude content of the sensitivity and complementary sensitivity transfer function matrices. Let  $W_M$  correspond to the multiplicative uncertainty and  $W_A$  correspond to the additive uncertainty model.  $\Delta_M(s)$  and  $\Delta_A(s)$  are assumed to be a norm bounded by 1, i.e.,  $|\Delta_M(s)| < 1$  and  $|\Delta_A(s)| < 1$ . Hence as a function of frequency,  $|W_M(j\omega)|$  and  $|W_A(j\omega)|$  are

the respective sizes of the largest anticipated additive and multiplicative plant perturbations.

The multiplicative weighting or scaling  $W_M$  represents a percentage error in the model and is often small in magnitude at low frequency, between 0.05 and 0.20 (5% to 20% modeling error), and growing larger in magnitude at high frequency, 2 to 5 ((200% to 500% modeling error)). The weight will transition by crossing a magnitude value of 1, which corresponds to 100% uncertainty in the model, at a frequency at least twice the bandwidth of the closed-loop system. A typical multiplicative weight is

$$W_M = 0.10 - \frac{\frac{1}{5}s + 1}{\frac{1}{200}s + 1}.$$

By contrast, the additive weight or scaling  $W_A$  represents an absolute error that is often small at low frequency and large in magnitude at high frequency. The magnitude of this weight depends directly on the magnitude of the plant model, G(s).

# See Also

hinfstruct | hinfsyn

### **Related Examples**

- "Norms and Singular Values" on page 2-4
- "Robust Control of an Active Suspension" on page 5-17

# Robust Control of an Active Suspension

This example shows how to use Robust Control Toolbox $^{TM}$  to design a robust controller for an active suspension system.

#### **Quarter-Car Suspension Model**

Conventional passive suspensions use a spring and damper between the car body and wheel assembly. The spring-damper characteristics are selected to emphasize one of several conflicting objectives such as passenger comfort, road handling, and suspension deflection. Active suspensions allow the designer to balance these objectives using a feedback-controller hydraulic actuator between the chassis and wheel assembly.

This example uses a quarter-car model of the active suspension system (see Figure 1). The mass  $m_b$  represents the car chassis (body) and the mass  $m_w$  represents the wheel assembly. The spring  $k_s$  and damper  $b_s$  represent the passive spring and shock absorber placed between the car body and the wheel assembly. The spring  $k_t$  models the compressibility of the pneumatic tire. The variables  $x_b$ ,  $x_w$ , and r are the body travel, wheel travel, and road disturbance, respectively. The force  $f_s$  applied between the body and wheel assembly is controlled by feedback and represents the active component of the suspension system.

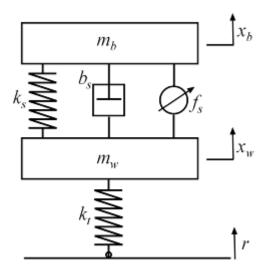

Figure 1: Quarter-car model of active suspension.

With the notation  $(x_1, x_2, x_3, x_4) := (x_b, \dot{x}_b, x_w, \dot{x}_w)$ , the linearized state-space equations for the quarter-car model are:

```
\begin{array}{rcl} \dot{x_1} & = & x_2 \\ \dot{x_2} & = & -(1/m_b)[k_s(x_1-x_3) + b_s(x_2-x_4) - f_s] \\ \dot{x_3} & = & x_4 \\ \dot{x_4} & = & (1/m_w)[k_s(x_1-x_3) + b_s(x_2-x_4) - k_t(x_3-r) - f_s]. \end{array}
```

Construct a state-space model qcar representing these equations.

```
% Physical parameters
mb = 300;  % kg
mw = 60;  % kg
bs = 1000;  % N/m/s
ks = 16000;  % N/m
kt = 190000;  % N/m
% State matrices
A = [ 0 1 0 0; [-ks -bs ks bs]/mb; ...
```

The transfer function from actuator to body travel and acceleration has an imaginary-axis zero with natural frequency 56.27 rad/s. This is called the *tire-hop frequency*.

```
tzero(qcar({'xb','ab'},'fs'))
ans =
  -0.0000 +56.2731i
  -0.0000 -56.2731i
```

Similarly, the transfer function from actuator to suspension deflection has an imaginary-axis zero with natural frequency 22.97 rad/s. This is called the *rattlespace frequency*.

```
zero(qcar('sd','fs'))

ans =

0.0000 +22.9734i
0.0000 -22.9734i
```

Road disturbances influence the motion of the car and suspension. Passenger comfort is associated with small body acceleration. The allowable suspension travel is constrained by limits on the actuator displacement. Plot the open-loop gain from road disturbance and actuator force to body acceleration and suspension displacement.

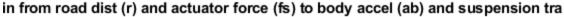

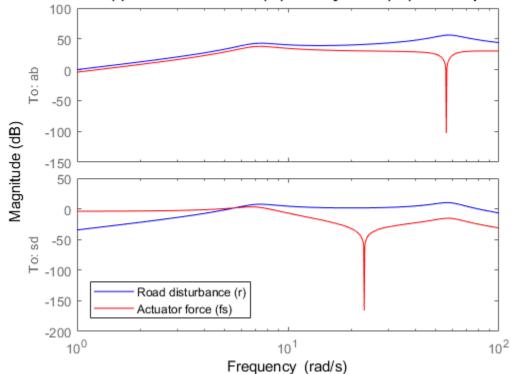

Because of the imaginary-axis zeros, feedback control cannot improve the response from road disturbance r to body acceleration  $a_b$  at the tire-hop frequency, and from r to suspension deflection  $s_d$  at the rattlespace frequency. Moreover, because of the relationship  $x_w = x_b - s_d$  and the fact that the wheel position  $x_w$  roughly follows r at low frequency (less than 5 rad/s), there is an inherent trade-off between passenger comfort and suspension deflection: any reduction of body travel at low frequency will result in an increase of suspension deflection.

#### **Uncertain Actuator Model**

The hydraulic actuator used for active suspension control is connected between the body mass  $m_b$  and the wheel assembly mass  $m_w$ . The nominal actuator dynamics are

represented by the first-order transfer function 1/(1+s/60) with a maximum displacement of 0.05 m.

```
ActNom = tf(1, [1/60 1]);
```

This nominal model only approximates the physical actuator dynamics. We can use a family of actuator models to account for modeling errors and variability in the actuator and quarter-car models. This family consists of a nominal model with a frequency-dependent amount of uncertainty. At low frequency, below 3 rad/s, the model can vary up to 40% from its nominal value. Around 3 rad/s, the percentage variation starts to increase. The uncertainty crosses 100% at 15 rad/s and reaches 2000% at approximately 1000 rad/s. The weighting function  $W_{unc}$  is used to modulate the amount of uncertainty with frequency.

```
Wunc = makeweight(0.40,15,3);
unc = ultidyn('unc',[1 1],'SampleStateDim',5);
Act = ActNom*(1 + Wunc*unc);
Act.InputName = 'u';
Act.OutputName = 'fs';
```

The result Act is an uncertain state-space model of the actuator. Plot the Bode response of 20 sample values of Act and compare with the nominal value.

```
rng('default')
bode(Act,'b',Act.NominalValue,'r+',logspace(-1,3,120))
```

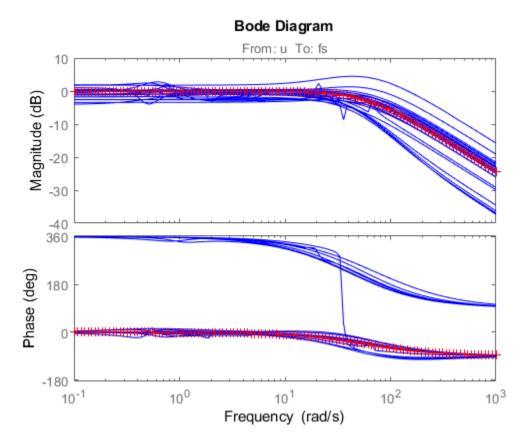

#### **Design Setup**

The main control objectives are formulated in terms of passenger comfort and road handling, which relate to body acceleration  $a_b$  and suspension travel  $s_d$ . Other factors that influence the control design include the characteristics of the road disturbance, the quality of the sensor measurements for feedback, and the limits on the available control force. To use  $H_{\infty}$  synthesis algorithms, we must express these objectives as a single cost function to be minimized. This can be done as indicated Figure 2.

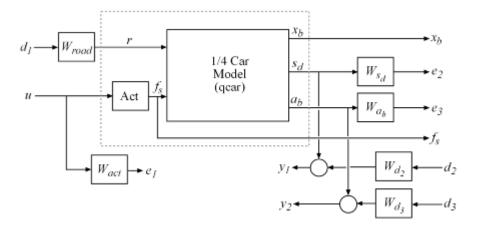

Figure 2: Disturbance rejection formulation.

The feedback controller uses measurements  $y_1, y_2$  of the suspension travel  $s_d$  and body acceleration  $a_b$  to compute the control signal u driving the hydraulic actuator. There are three external sources of disturbance:

- The road disturbance r, modeled as a normalized signal  $d_1$  shaped by a weighting function  $W_{road}$ . To model broadband road deflections of magnitude seven centimeters, we use the constant weight  $W_{road}=0.07$
- Sensor noise on both measurements, modeled as normalized signals  $d_2$  and  $d_3$  shaped by weighting functions  $W_{d_2}$  and  $W_{d_3}$ . We use  $W_{d_2} = 0.01$  and  $W_{d_3} = 0.5$  to model broadband sensor noise of intensity 0.01 and 0.5, respectively. In a more realistic design, these weights would be frequency dependent to model the noise spectrum of the displacement and acceleration sensors.

The control objectives can be reinterpreted as a disturbance rejection goal: Minimize the impact of the disturbances  $d_1, d_2, d_3$  on a weighted combination of control effort u, suspension travel  ${}^8d$ , and body acceleration  $a_b$ . When using the  $H_{\infty}$  norm (peak gain) to measure "impact", this amounts to designing a controller that minimizes the  $H_{\infty}$  norm from disturbance inputs  $d_1, d_2, d_3$  to error signals  $e_1, e_2, e_3$ .

Create the weighting functions of Figure 2 and label their I/O channels to facilitate interconnection. Use a high-pass filter for  $W_{act}$  to penalize high-frequency content of the control signal and thus limit the control bandwidth.

```
Wroad = ss(0.07); Wroad.u = 'd1'; Wroad.y = 'r';
Wact = 8*tf([1 50],[1 500]); Wact.u = 'u'; Wact.y = 'e1';
Wd2 = ss(0.01); Wd2.u = 'd2'; Wd2.y = 'Wd2';
Wd3 = ss(0.5); Wd3.u = 'd3'; Wd3.y = 'Wd3';
```

Specify closed-loop targets for the gain from road disturbance r to suspension deflection  $s_d$  (handling) and body acceleration  $a_b$  (comfort). Because of the actuator uncertainty and imaginary-axis zeros, only seek to attenuate disturbances below 10 rad/s.

```
HandlingTarget = 0.04 * tf([1/8 1],[1/80 1]);
ComfortTarget = 0.4 * tf([1/0.45 1],[1/150 1]);

Targets = [HandlingTarget ; ComfortTarget];
bodemag(qcar({'sd','ab'},'r')*Wroad,'b',Targets,'r--',{1,1000}), grid
title('Response to road disturbance')
legend('Open-loop','Closed-loop target')
```

### Response to road disturbance

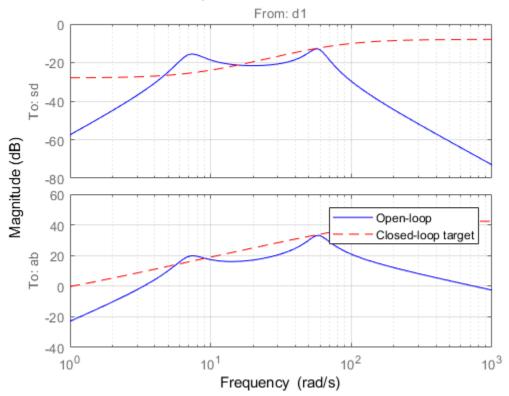

The corresponding performance weights  $W_{sd}$ ,  $W_{ab}$  are the reciprocals of these comfort and handling targets. To investigate the trade-off between passenger comfort and road handling, construct three sets of weights  $(\beta W_{sd}, (1-\beta)W_{ab})$  corresponding to three different trade-offs: comfort ( $\beta=0.01$ ), balanced ( $\beta=0.5$ ), and handling ( $\beta=0.99$ ).

```
% Three design points
beta = reshape([0.01 0.5 0.99],[1 1 3]);
Wsd = beta / HandlingTarget;
Wsd.u = 'sd'; Wsd.y = 'e3';
Wab = (1-beta) / ComfortTarget;
Wab.u = 'ab'; Wab.y = 'e2';
```

Finally, use connect to construct a model quaric of the block diagram of Figure 2. Note that quaric is an array of three models, one for each design point  $\beta$ . Also, quaric is an uncertain model since it contains the uncertain actuator model Act.

#### Nominal H-infinity Design

Use hinfsyn to compute an  $H_{\infty}$  controller for each value of the blending factor  $\beta$ .

```
ncont = 1; % one control signal, u
nmeas = 2; % two measurement signals, sd and ab
K = ss(zeros(ncont,nmeas,3));
gamma = zeros(3,1);
for i=1:3
    [K(:,:,i),~,gamma(i)] = hinfsyn(qcaric(:,:,i),nmeas,ncont);
end
gamma

gamma =

0.9410
0.6724
0.8877
```

The three controllers achieve closed-loop  $H_{\infty}$  norms of 0.94, 0.67 and 0.89, respectively. Construct the corresponding closed-loop models and compare the gains from road

disturbance to  $x_b$ ,  $s_d$ ,  $a_b$  for the passive and active suspensions. Observe that all three controllers reduce suspension deflection and body acceleration below the rattlespace frequency (23 rad/s).

```
% Closed-loop models
K.u = {'sd','ab'}; K.y = 'u';
CL = connect(qcar,Act.Nominal,K,'r',{'xb';'sd';'ab'});

bodemag(qcar(:,'r'),'b', CL(:,:,1),'r-.', ...
    CL(:,:,2),'m-.', CL(:,:,3),'k-.',{1,140}), grid
legend('Open-loop','Comfort','Balanced','Handling','location','SouthEast')
title('Body travel, suspension deflection, and body acceleration due to road')
```

### Body travel, suspension deflection, and body acceleration due to road

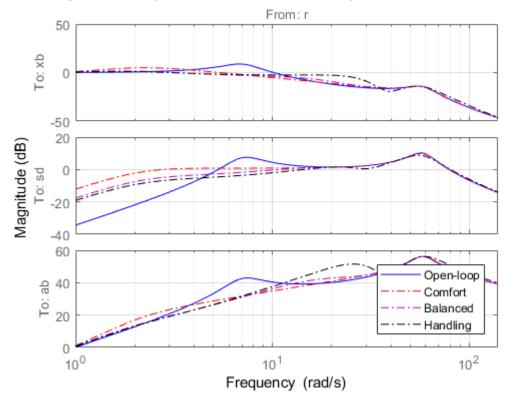

#### **Time-Domain Evaluation**

To further evaluate the three designs, perform time-domain simulations using a road disturbance signal r(t) representing a road bump of height 5 cm.

```
% Road disturbance
t = 0:0.0025:1;
roaddist = zeros(size(t));
roaddist(1:101) = 0.025*(1-\cos(8*pi*t(1:101)));
% Closed-loop model
SIMK = connect(qcar,Act.Nominal,K,'r',{'xb';'sd';'ab';'fs'});
% Simulate
p1 = lsim(qcar(:,1),roaddist,t);
y1 = lsim(SIMK(1:4,1,1), roaddist,t);
y2 = lsim(SIMK(1:4,1,2), roaddist,t);
y3 = 1sim(SIMK(1:4,1,3), roaddist,t);
% Plot results
subplot (211)
plot(t,p1(:,1),'b',t,y1(:,1),'r.',t,y2(:,1),'m.',t,y3(:,1),'k.',t,roaddist,'g')
title('Body travel'), ylabel('x b (m)')
subplot (212)
plot(t,p1(:,3),'b',t,y1(:,3),'r.',t,y2(:,3),'m.',t,y3(:,3),'k.',t,roaddist,'g')
title('Body acceleration'), ylabel('a b (m/s^2)')
```

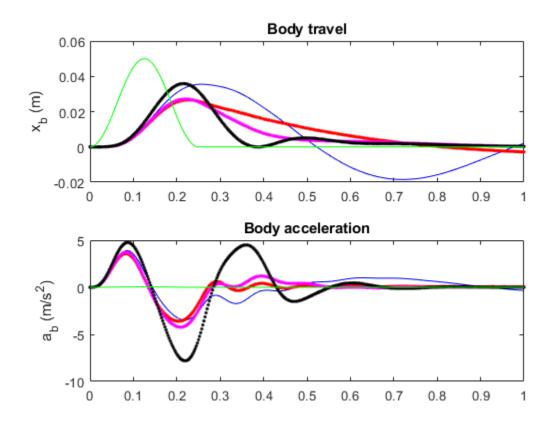

```
subplot(211)
plot(t,p1(:,2),'b',t,y1(:,2),'r.',t,y2(:,2),'m.',t,y3(:,2),'k.',t,roaddist,'g')
title('Suspension deflection'), xlabel('Time (s)'), ylabel('s_d (m)')
subplot(212)
plot(t,zeros(size(t)),'b',t,y1(:,4),'r.',t,y2(:,4),'m.',t,y3(:,4),'k.',t,roaddist,'g')
title('Control force'), xlabel('Time (s)'), ylabel('f_s (N)')
legend('Open-loop','Comfort','Balanced','Suspension','Road Disturbance','location','Southernoop','Comfort','Balanced','Suspension','Road Disturbance','location','Southernoop','Comfort','Balanced','Suspension','Road Disturbance','location','Southernoop','Comfort','Balanced','Suspension','Road Disturbance','location','Southernoop','Comfort','Balanced','Suspension','Road Disturbance','location','Southernoop','Comfort','Balanced','Suspension','Road Disturbance','location','Southernoop','Comfort','Balanced','Suspension','Road Disturbance','location','Southernoop','Comfort','Balanced','Suspension','Road Disturbance','location','Southernoop','Comfort','Balanced','Suspension','Road Disturbance','location','Southernoop','Comfort','Balanced','Comfort','Comfort','Com
```

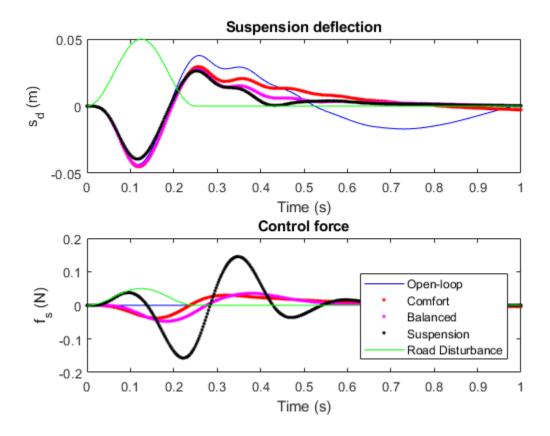

Observe that the body acceleration is smallest for the controller emphasizing passenger comfort and largest for the controller emphasizing suspension deflection. The "balanced" design achieves a good compromise between body acceleration and suspension deflection.

# Robust Mu Design

So far you have designed  $H_{\infty}$  controllers that meet the performance objectives for the nominal actuator model. As discussed earlier, this model is only an approximation of the true actuator and you need to make sure that the controller performance is maintained in the face of model errors and uncertainty. This is called *robust performance*.

Next use  $\mu$ -synthesis to design a controller that achieves robust performance for the entire family of actuator models. The robust controller is synthesized with the dksyn

function using the uncertain model qcaric(:,:,2) corresponding to "balanced" performance ( $\beta = 0.5$ ).

```
[Krob,~,gamma] = dksyn(qcaric(:,:,2),nmeas,ncont);
gamma
gamma =
    0.9082
```

Simulate the nominal response to a road bump with the robust controller Krob. The responses are similar to those obtained with the "balanced"  $H_{\infty}$  controller.

```
% Closed-loop model (nominal)
Krob.u = \{'sd', 'ab'\};
Krob.y = 'u';
SIMKrob = connect(qcar,Act.Nominal,Krob,'r',{'xb';'sd';'ab';'fs'});
% Simulate
p1 = lsim(qcar(:,1),roaddist,t);
y1 = lsim(SIMKrob(1:4,1), roaddist,t);
% Plot results
clf, subplot (221)
plot(t,p1(:,1),'b',t,y1(:,1),'r',t,roaddist,'g')
title('Body travel'), ylabel('x b (m)')
subplot (222)
plot(t,p1(:,3),'b',t,y1(:,3),'r')
title('Body acceleration'), ylabel('a b (m/s^2)')
subplot (223)
plot(t,p1(:,2),'b',t,y1(:,2),'r')
title('Suspension deflection'), xlabel('Time (s)'), ylabel('s d (m)')
subplot (224)
plot(t, zeros(size(t)), 'b', t, y1(:, 4), 'r')
title('Control force'), xlabel('Time (s)'), ylabel('f s (N)')
legend('Open-loop','Robust design','location','SouthEast')
```

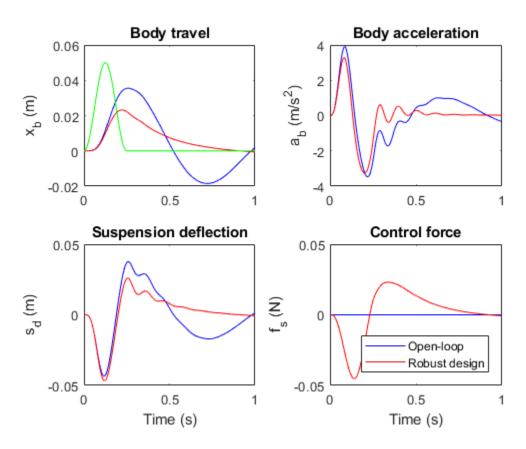

Next simulate the response to a road bump for 100 actuator models randomly selected from the uncertain model set Act.

```
rng('default'), nsamp = 100; clf
% Uncertain closed-loop model with balanced H-infinity controller
CLU = connect(qcar,Act,K(:,:,2),'r',{'xb','sd','ab'});
lsim(usample(CLU,nsamp),'b',CLU.Nominal,'r',roaddist,t)
title('Nominal "balanced" design')
legend('Perturbed','Nominal','location','SouthEast')
```

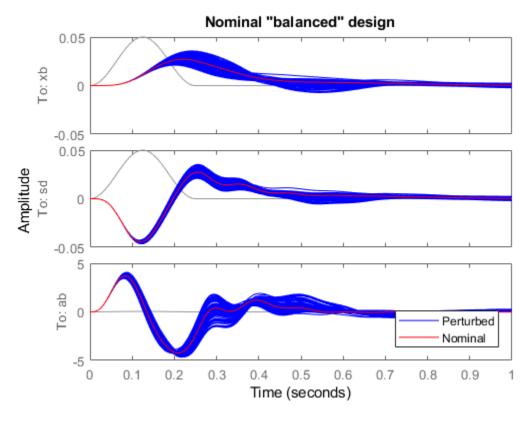

```
% Uncertain closed-loop model with balanced robust controller
CLU = connect(qcar,Act,Krob,'r',{'xb','sd','ab'});
lsim(usample(CLU,nsamp),'b',CLU.Nominal,'r',roaddist,t)
title('Robust "balanced" design')
legend('Perturbed','Nominal','location','SouthEast')
```

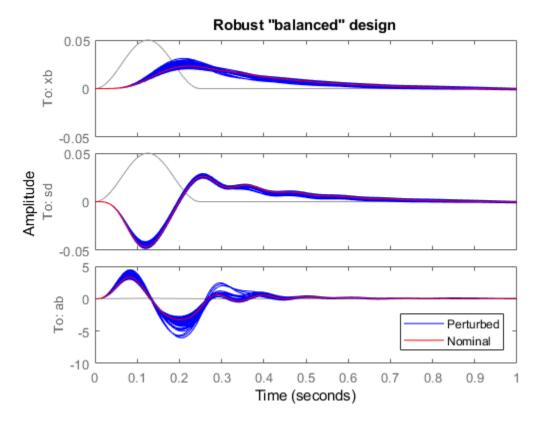

The robust controller Krob reduces variability due to model uncertainty and delivers more consistent performance.

### **Controller Simplification**

The robust controller Krob has eleven states. It is often the case that controllers synthesized with dksyn have high order. You can use the model reduction functions to find a lower-order controller that achieves the same level of robust performance. Use reduce to generate approximations of various orders.

```
% Create array of reduced-order controllers
NS = order(Krob);
StateOrders = 1:NS;
Kred = reduce(Krob,StateOrders);
```

Next use robgain to compute the robust performance margin for each reduced-order approximation. The performance goals are met when the closed-loop gain is less than  $\gamma=1$ . The robust performance margin measures how much uncertainty can be sustained without degrading performance (exceeding  $\gamma=1$ ). A margin of 1 or more indicates that we can sustain 100% of the specified uncertainty.

```
% Compute robust performance margin for each reduced controller
gamma = 1;
CLP = lft(qcaric(:,:,2),Kred);
for k=1:NS
    PM(k) = robgain(CLP(:,:,k),gamma);
end
% Compare robust performance of reduced- and full-order controllers
PMfull = PM(end).LowerBound;
plot(StateOrders,[PM.LowerBound],'b-o',...
    StateOrders,repmat(PMfull,[1 NS]),'r');
title('Robust performance margin as a function of controller order')
legend('Reduced order','Full order','location','SouthEast')
```

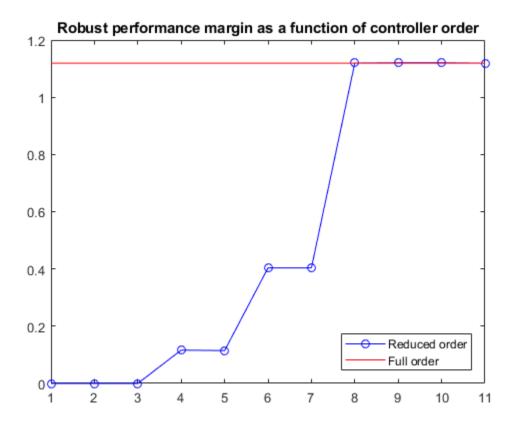

The robust performance margin is well below 1 for controllers of order 7 and lower. However there is no significant difference in performance margin between the 8th- and 11th-order controllers, so you can safely replace Krob by its 8th-order approximation.

Krob8 = Kred(:,:,8);

# See Also

dksyn | hinfsyn

# **Related Examples**

• "H-Infinity Performance" on page 5-9

# **Bibliography**

- [1] Balas, G.J., and A.K. Packard, "The structured singular value μ-framework," CRC Controls Handbook, Section 2.3.6, January, 1996, pp. 671-688.
- [2] Ball, J.A., and N. Cohen, "Sensitivity minimization in an  $H_{\infty}$  norm: Parametrization of all suboptimal solutions," *International Journal of Control*, Vol. 46, 1987, pp. 785-816.
- [3] Bamieh, B.A., and Pearson, J.B., "A general framework for linear periodic systems with applications to  $H_{\infty}$  sampled-data control," *IEEE Transactions on Automatic Control*, Vol. AC-37, 1992, pp. 418-435.
- [4] Doyle, J.C., Glover, K., Khargonekar, P., and Francis, B., "State-space solutions to standard H<sub>2</sub> and H<sub>∞</sub> control problems," *IEEE Transactions on Automatic Control*, Vol. AC-34, No. 8, August 1989, pp. 831-847.
- [5] Fialho, I., and Balas, G.J., "Design of nonlinear controllers for active vehicle suspensions using parameter-varying control synthesis," *Vehicle Systems Dynamics*, Vol. 33, No. 5, May 2000, pp. 351-370.
- [6] Francis, B.A., A course in  $H_{\infty}$  control theory, Lecture Notes in Control and Information Sciences, Vol. 88, Springer-Verlag, Berlin, 1987.
- [7] Glover, K., and Doyle, J.C., "State-space formulae for all stabilizing controllers that satisfy an  $H_{\infty}$  norm bound and relations to risk sensitivity," *Systems and Control Letters*, Vol. 11, pp. 167-172, August 1989. *International Journal of Control*, Vol. 39, 1984, pp. 1115-1193.
- [8] Hedrick, J.K., and Batsuen, T., "Invariant Properties of Automotive Suspensions," Proceedings of The Institution of Mechanical Engineers, 204 (1990), pp. 21-27.
- [9] Lin, J., and Kanellakopoulos, I., "Road Adaptive Nonlinear Design of Active Suspensions," *Proceedings of the American Control Conference*, (1997), pp. 714-718.
- [10] Packard, A.K., Doyle, J.C., and Balas, G.J., "Linear, multivariable robust control with a μ perspective," *ASME Journal of Dynamics, Measurements and Control: Special Edition on Control*, Vol. 115, No. 2b, June, 1993, pp. 426-438.
- [11] Skogestad, S., and Postlethwaite, I., *Multivariable Feedback Control: Analysis & Design*, John Wiley & Sons, 1996.

- [12] Stein, G., and Doyle, J., "Beyond singular values and loopshapes," *AIAA Journal of Guidance and Control*, Vol. 14, Num. 1, January, 1991, pp. 5-16.
- [13] Zames, G., "Feedback and optimal sensitivity: model reference transformations, multiplicative seminorms, and approximate inverses," *IEEE Transactions on Automatic Control*, Vol. AC-26, 1981, pp. 301-320.

# **Robust Tuning**

- "Robust Tuning Approaches" on page 6-2
- "Interpreting Results of Robust Tuning" on page 6-14
- "Build Tunable Control System Model With Uncertain Parameters" on page 6-17
- "Model Uncertainty in Simulink for Robust Tuning" on page 6-23
- "Robust Tuning of Mass-Spring-Damper System" on page 6-29
- "Robust Tuning of DC Motor Controller" on page 6-41
- "Robust Tuning of Positioning System" on page 6-51
- "Robust Vibration Control in Flexible Beam" on page 6-64
- "Fault-Tolerant Control of a Passenger Jet" on page 6-74
- "Tuning for Multiple Values of Plant Parameters" on page 6-85

# **Robust Tuning Approaches**

#### In this section...

"Robust Tuning and Multimodel Tuning" on page 6-2

"Choosing a Robust Tuning Approach" on page 6-2

"Tuning for Parameter Uncertainty" on page 6-3

"Tuning for Parameter Variations" on page 6-4

"Tune Against Multiple Plant Models" on page 6-8

"Selective Application of Tuning Goals" on page 6-10

# **Robust Tuning and Multimodel Tuning**

The Robust Control Toolbox tuning tools, systune and Control System Tuner, allow you to tune control systems for robustness against plant variation. You can tune controllers to accommodate uncertainty in physical parameters.

You can also tune control systems to ensure performance across a range of operating conditions. You can use multimodel tuning to ensure reliable control over multiple system configurations, such as different failure modes of a system. When you tune for multiple models, the software seeks values of controller parameters that best satisfy the specified tuning objectives for all plant models.

# Choosing a Robust Tuning Approach

Which approach to take to robust tuning depends on the system variations in your application. The following table summarizes these approaches.

| Robust Tuning Scenario                                                                                                    | Approach                                                                                                    |
|----------------------------------------------------------------------------------------------------|----------------------------------------------------------------------------------------------------|
| Tune control system for robustness against parameter uncertainty, such as a mass-spring-damper system in which the spring constant and damping coefficient are uncertain. | Model the uncertain parameter values with ureal blocks. See "Tuning for Parameter Uncertainty" on page 6-3. |

| Robust Tuning Scenario                                                                                                    | Approach                                                                                                    |  |
|----------------------------------------------------------------------------------------------------|----------------------------------------------------------------------------------------------------|--|
| Tune control system for a few critical values of the plant parameters.                                                                                                    | Simultaneously tune multiple models corresponding to the parameter values. This approach is useful when you cannot model the plant variations as ureal blocks. See "Tuning for Parameter Variations" on page 6-4. |  |
| <ul> <li>Ensure performance across different operating conditions, such as the response of aircraft flight controls at different altitudes.</li> <li>Tune for reliable control over multiple system configurations, such as different failure modes of a system.</li> </ul> | Simultaneously tune multiple models obtained at different operating points or representing different system configurations. "Tune Against Multiple Plant Models" on page 6-8.                                     |  |

# **Tuning for Parameter Uncertainty**

The physical parameters of a system are often uncertain for various reasons, including imprecise measurements, manufacturing tolerances, or wear and tear. You can use Control System Tuner or the systume command to tune control systems for robustness against real parameter uncertainty in the plant. You represent parameter uncertainty in your control system model using uncertain real parameters ureal. The software automatically finds the worst combinations of parameter values and tunes the controller to maximize performance over the parameter uncertainty range.

Robust tuning against parameter uncertainty is also useful to avoid "over-tuning" the control system. When you tune against a single plant, the software might optimize performance at the expense of robustness. It is possible to obtain a design that maximizes performance but is not very robust against variations in the plant. Specifying some amount of plant variability lets the tuning software avoid such fragile designs and achieve robust performance, often with only modest degradation of nominal performance.

### Control System Modeled in Simulink

To set up a Simulink model of a control system for robust tuning, use linearization with block substitution. (Requires Simulink Control Design™ software.) Use Gain blocks to model the plant parameters and use block substitution to replace them with uncertain values represented by ureal objects. Or, replace an entire subsystem with an uncertain

state-space model (uss) of the subsystem. For more information, see "Model Uncertainty in Simulink for Robust Tuning" on page 6-23.

As with control systems modeled in MATLAB, the software automatically tunes the model for the worst combination of parameter values within the uncertainty range.

#### Control Systems Modeled in MATLAB

To represent real parameter uncertainty in the plant, build a generalized state-space (genss) model of the control system using ureal blocks. Use control design blocks such as tunablePID or tunableTF to represent tunable controller elements in the model. (See "Build Tunable Control System Model With Uncertain Parameters" on page 6-17.) Tune the model with systume or in Control System Tuner exactly as you would for a tunable control system model without uncertainty.

- Command line: Use the genss model as the first input argument to systume. For a detailed example, see "Robust Tuning of Positioning System" on page 6-51.
- Control System Tuner: Import the model into the app by selecting Edit
  Architecture > Generalized feedback configuration and entering the name of
  the genss model into the text box. Then, use the app exactly as you would for a
  control system model without uncertainty.

In both cases, when you tune the model, the software automatically adjusts the tunable components to optimize performance throughout the uncertainty range. Analysis plots automatically display random samples of the uncertain system to give you a visual sense of the performance variation.

### **Tuning for Parameter Variations**

The block-substitution approach to modeling uncertainty, requires replacing an entire block of your model with a ureal parameter or uss uncertain system. In some cases, you might not be able to make such a substitution. As an alternative, you can vary system parameters over a specified range, grid, or nonuniform set of values. When you use systeme or Control System Tuner to tune a system with parameter variation, you can obtain a controller that robustly meets performance goals over a range of model-coefficient values or over multiple plant configurations.

#### Specifying Parameter Variations in Control System Tuner

In Control System Tuner, specify block-parameter variations on the **Control System** tab. In the **Parameter Variations** drop-down list, select Select parameters to

vary. This action opens the **Parameter Variations** tab, in which you can specify the block parameters to vary and the values they take. Control System Tuner linearizes your Simulink model at each combination of block-parameter values that you provide. The app then finds a set of controller gains that best meets your tuning goals for all the linearized models simultaneously.

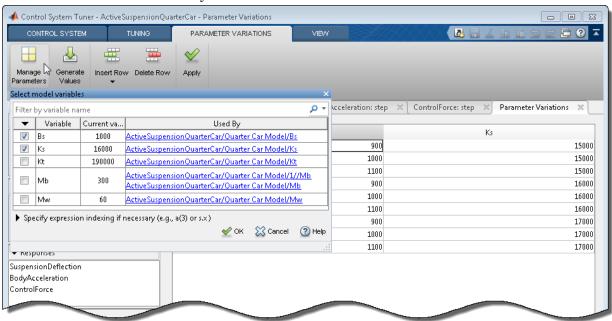

For a detailed example that shows how to use Control System Tuner to tune a control system for multiple values of block parameters, see "Tuning for Multiple Values of Plant Parameters" on page 6-85.

For more information about using the **Parameter Variations** tab to generate linear models at multiple values of block parameters, see "Specify Parameter Samples for Batch Linearization" (Simulink Control Design). The procedure for applying parameter variation in Linear Analysis Tool is similar to the procedure in Control System Tuner.

### Specifying Parameter Variations With slTuner

For command-line tuning of a control system modeled in Simulink, use the parameter-variation feature of slTuner. To so, you construct a structure that contains the parameter-value grid over which you want to tune the model. For an example illustrating

parameter variation with sllinearizer, see "Vary Parameter Values and Obtain Multiple Transfer Functions" (Simulink Control Design). The procedure for configuring an slTuner interface for parameter variations is the same. After you configure the slTuner interface, create tuning goals and tune the interface with systume. The software tunes the system to meet your tuning goals for all parameter values simultaneously.

#### Varying Block Parameters vs. Tuning Controller Parameters

The block parameters that you vary to generate multiple plant models are different from the controller parameters that you tune to meet your tuning goals.

Block parameters are the values that specify attributes of the blocks in your Simulink model. Block parameters can specify numeric values such as the gain of a gain block, a spring constant, or other physical parameters of a system. Block parameters can also specify structural attributes of a block, such as the dimensions of a lookup table.

You can vary any block parameter whose value is stored as a variable in the model workspace or MATLAB workspace. However, do not vary the controller-block parameters that you designate for tuning (see "Specify Blocks to Tune in Control System Tuner" (Control System Toolbox)). Rather, vary parameters that specify attributes of the plant in your control system. For example, in the model ActiveSuspensionQuarterCar, block parameters specified as variables include a spring constant, Ks, and a damping constant, Bs.

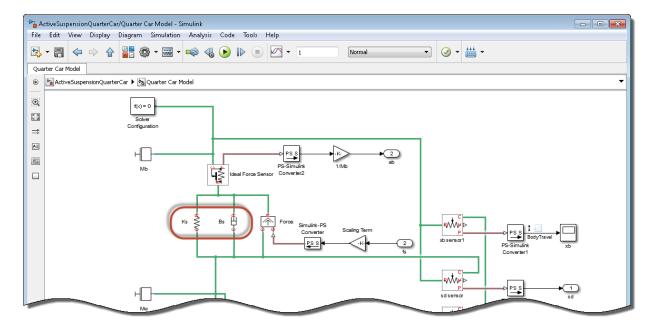

The example "Tuning for Multiple Values of Plant Parameters" on page 6-85 shows how to tune the control system of the ActiveSuspensionQuarterCar model for a range of values of these parameters.

Controller parameters are the coefficients that the tuning software adjusts to yield control system performance that meets your tuning goals. When you select blocks to tune, the software assigns a parameterization to each block, as described in "View and Change Block Parameterization in Control System Tuner" (Control System Toolbox). The coefficients of these parameterizations are the controller parameters that the software tunes. For example, if you select a PID Controller block to tune, the tuning software assigns a parameterization whose tunable coefficients are the PID gains and filter constant.

Thus, you specify controller parameters by selecting blocks to tune, and optionally customizing the parameterization of those blocks. You specify other system parameters to vary to obtain multiple plant models for tuning. In the example "Tuning for Multiple Values of Plant Parameters" on page 6-85, the block selected for tuning is a State-Space block. In that example, the controller parameters are the entries in the state-space matrices.

# **Tune Against Multiple Plant Models**

When you tune controller gains against multiple models, the software seeks values of controller parameters that best satisfy the specified tuning objectives for all plant models. This is useful to ensure robust performance across a range of operating conditions, or for multiple system configurations.

#### **Tuning for Multiple Operating Points**

Control System Tuner can tune controller parameters for a linearization of your Simulink model obtained at any simulation snapshot time or steady-state operating point. In the **Control System** tab, use the **Operating Point** menu to compute and select operating points at which to linearize and tune.

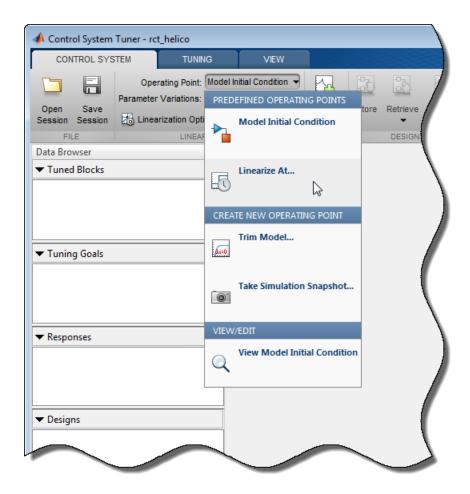

See "Specify Operating Points for Tuning in Control System Tuner" (Control System Toolbox) for more information.

If you specify multiple operating points, Control System Tuner attempts to tune controller parameters to satisfy your tuning goals at all the specified operating points. You can restrict which tuning goals Control System Tuner enforces at each operating point. See "Selective Application of Tuning Goals" on page 6-10.

At the command line, you can tune for multiple operating points by passing an array of operating-point objects to slTuner.

#### **Tuning for Multiple System Configurations**

You can tune a controller that is robust against multiple system configurations by building an array of models representing those conditions. For example, you can create an array of genss models that represent different failure modes of the system. In Simulink, use slTuner to linearize your model under an array of operating conditions that represent different failure modes. For an example, see the model in "Fault-Tolerant Control of a Passenger Jet" on page 6-74. That model uses a gain block that, when set to zero, breaks a feedback loop to simulate the loss of control of a system actuator. The example then uses slTuner to sample the model with different channels of this gain block set to zero. Tuning that slTuner with systume finds values of tunable controller parameters that optimize the design goals over all failure modes.

# **Selective Application of Tuning Goals**

Sometimes you want to restrict application of your tuning goals to a subset of the models for which you are simultaneously tuning. For example, suppose that you linearize your model at four snapshot times, t = [0, 5, 10, 20]. You want to tune the model to meet your design goals at all these times. However, suppose further that you have one tuning goal that you do not want to enforce at t = 0 because it should only apply after the model has reached steady state operation. To limit the application of this tuning goal:

- At the command line, set the Models property of the tuning goal to the array indices of the models to which you want to apply the goal.
- In Control System Tuner, use the **Apply goal to** field of the tuning goal.

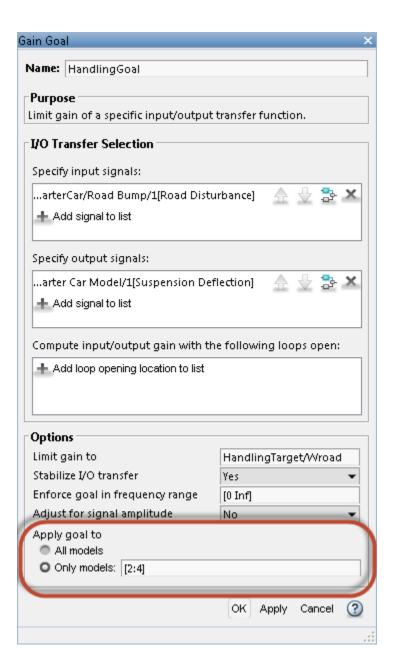

Select **Only models** and enter the array indices of the models for which the goal is enforced. In this example, linearizing at t = [0, 5, 10, 20] yields an array of four models, and you want to exclude the first model in that array (t = 0) from the tuning goal. Therefore, enter array indices 2:4.

For multiple models obtained using the **Parameter Variations** tab, array indices are assigned in the order that parameter combinations appear in the Parameter Variations table. For example, if you apply the parameter variations of the following illustration, array indices are assigned as shown.

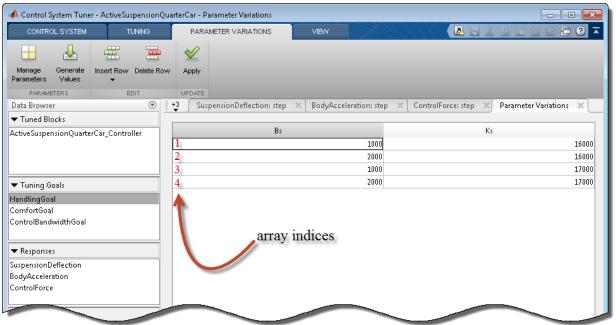

Thus, for example, to apply a tuning goal only to those models with Bs = 1000, regardless of the Ks value, enter [1,3] in the **Only models** field of the tuning goal.

### Application to Nominal System

When performing robust tuning of a system with parameter uncertainty, you sometimes want to apply certain tuning goals to the nominal system only. Or, you might want to treat a tuning goal as a hard constraint for the nominal system, but as a soft constraint over the rest of the uncertainty range. When tuning a control system modeled in MATLAB, you can do this by putting the nominal system in an model array with the

uncertain system. For example, suppose CLO is a genss model having both uncertain and tunable blocks. Create a model array of the nominal and full uncertain systems.

```
CL = [getNominal(CL0),CL0];
```

Suppose that you have created two tuning goals for this system, Req1 and Req2. You want Req2 to apply to the nominal system only. To do so, use the Models property to restrict Req2 to the first entry in the array.

```
Req2.Models = [1];
```

You can now use Req2 as with systune as either a hard goal or a soft goal.

To treat Req2 as a hard constraint for the nominal system and a soft constraint otherwise, make a copy of the tuning goal. To restrict the copy to the second entry in the array, set the Models property of the copy.

```
Req3 = Req2;
Req3.Models = [2];
hard = [Req1,Req2];
soft = Req3;
[CLt,fSoft,gHard] = systume(CL,soft,hard);
```

# See Also

```
replaceBlock | slTuner | systume (for genss) | systume (for slTuner)
```

# **Related Examples**

- "Model Uncertainty in Simulink for Robust Tuning" on page 6-23
- "Tuning for Multiple Values of Plant Parameters" on page 6-85
- "Robust Tuning of Positioning System" on page 6-51

# Interpreting Results of Robust Tuning

When you tune a control system with systune or Control System Tuner, the software reports on the tuning progress and results as described in "Interpret Numeric Tuning Results" (Control System Toolbox). When you tune a control system with parameter uncertainty, the results contain additional information about the progress of the tuning algorithm toward tuning for the worst-case parameter values.

#### In this section...

"Robust Tuning Algorithm" on page 6-14

"Displayed Results" on page 6-14

"Robust Tuning With Random Starts" on page 6-15

"Validation" on page 6-15

# **Robust Tuning Algorithm**

The software begins the robust tuning process by tuning for the nominal plant model. Then, the software performs the following steps iteratively:

- 1 Identify a parameter combination within the uncertainty ranges that violates the design requirements (analysis step).
- **2** Adds a model evaluated at these parameter values to the set of models over which the software is tuning.
- **3** Repeats tuning for the expanded model set (tuning step).

This process terminates when the analysis step is unable to find a parameter combination that yields a significantly worse performance index than the value obtained in the last iteration of the tuning step. The performance index is a weighted combination of the soft constraint value fSoft and the hard constraint value gHard. (See "Interpret Numeric Tuning Results" (Control System Toolbox) for more information.)

### **Displayed Results**

The result is that on each iteration of this process, the algorithm returns a range of values for each of fSoft and gHard. The minimum is the best achieved value for that iteration, tuning the controller parameters over all the models in the expanded model set. The maximum is the worst value the software can find in the uncertainty range,

using that design (set of tuned controller-parameter values). This range is reflected in the default display at the command line or in the Tuning Report in Control System Tuner. For example, the following is a typical report for robust tuning of an uncertain system using only soft constraints.

```
Soft: [0.906,18.3], Hard: [-Inf,-Inf], Iterations = 106
Soft: [1.02,3.77], Hard: [-Inf,-Inf], Iterations = 55
Soft: [1.25,1.85], Hard: [-Inf,-Inf], Iterations = 67
Soft: [1.26,1.26], Hard: [-Inf,-Inf], Iterations = 24
Final: Soft = 1.26, Hard = -Inf, Iterations = 252
```

Each of the first four lines corresponds to one iteration in the robust tuning process. In the first iteration, the soft goals are satisfied for the nominal system (fSoft < 1). That design is not robust against the entire uncertainty range, as shown by the worst-case fSoft = 18.3. Adding that worst-case model to the expanded model set, the algorithm finds a new design with fSoft = 1.02. Testing that design over the uncertainty range yields a worst case of fSoft = 3.77. With each iteration, the gap between the performance of the model set used for tuning and the worst-case performance narrows. In the final iteration, the worst-case performance matches the multi-model performance. The multi-model values typically increase as the algorithm tunes the controller against a larger set of models, so that the robust fSoft and gHard values are typically larger than the nominal values. systume returns the final values as output arguments.

# **Robust Tuning With Random Starts**

When you use systumeOptions to set RandomStart > 0, the tuning software performs nominal tuning from each of the random starting points. It then performs the robust tuning process on each nominal design, starting with the best design. The "robustification" of any particular design is aborted when the minimum value of fSoft (the lower bound on robust performance) becomes much higher than the best robust performance achieved so far.

The default display includes the fSoft and gHard values for all the nominal designs and the results of each robust-tuning iteration. The software selects the best result of robust tuning from among the randomly started designs.

### Validation

The robust-tuning algorithm finds locally optimal designs that meet your design requirements. However, identifying the worst-case parameter combinations for a given

design is a difficult process. Although it rarely happens in practice, it is possible for the algorithm to miss a worst-case parameter combination. Therefore, independent confirmation of robustness, such as using  $\mu$ -analysis, is recommended.

# See Also

# **Related Examples**

- "Robust Tuning of DC Motor Controller" on page 6-41
- · "Robust Tuning of Mass-Spring-Damper System" on page 6-29

### **More About**

• "Robust Tuning Approaches" on page 6-2

# **Build Tunable Control System Model With Uncertain Parameters**

This example shows how to construct a generalized state-space (genss) model of a control system that has both tunable and uncertain parameters. You can use systume to tune the tunable parameters of such a model to achieve performance that is robust against the uncertainty in the system.

For this example, the plant is a mass-spring-damper system. The input is the applied force, F, and the output is x, the position of the mass.

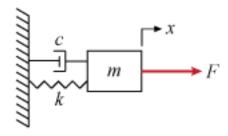

In this system, the mass m, the damping constant c, and the spring constant k all have some uncertainty. Use uncertain ureal parameters to represent these quantities in terms of their nominal or most probable value and a range of uncertainty around that value.

```
um = ureal('m',3,'Percentage',40);
uc = ureal('c',1,'Percentage',20);
uk = ureal('k',2,'Percentage',30);
```

The transfer function of a mass-spring-damper system is a second-order function given by:

$$G(s) = \frac{1}{ms^2 + cs + k}.$$

Create this transfer function in MATLAB® using the uncertain parameters and the tf command. The result is an uncertain state-space (uss) model.

```
G = tf(1, [um uc uk])
```

G =

```
Uncertain continuous-time state-space model with 1 outputs, 1 inputs, 2 states.
The model uncertainty consists of the following blocks:
    c: Uncertain real, nominal = 1, variability = [-20,20]%, 1 occurrences
    k: Uncertain real, nominal = 2, variability = [-30,30]%, 1 occurrences
    m: Uncertain real, nominal = 3, variability = [-40,40]%, 1 occurrences
```

Type "G.NominalValue" to see the nominal value, "get(G)" to see all properties, and "G.

Suppose you want to control this system with a PID controller, and that your design requirements include monitoring the response to noise at the plant input. Build a model

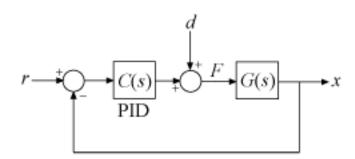

Use a tunable PID controller, and insert an analysis point to provide access to the disturbance input.

```
C0 = tunablePID('C', 'PID');
d = AnalysisPoint('d');
```

of the following control system.

Connect all the components to create the control system model.

```
T0 = feedback(G*d*C0,1)
T0.InputName = 'r';
T0.OutputName = 'x';

T0 =
```

Generalized continuous-time state-space model with 1 outputs, 1 inputs, 3 states, and C: Parametric PID controller, 1 occurrences.

```
c: Uncertain real, nominal = 1, variability = [-20,20]%, 1 occurrences
d: Analysis point, 1 channels, 1 occurrences.
k: Uncertain real, nominal = 2, variability = [-30,30]%, 1 occurrences
m: Uncertain real, nominal = 3, variability = [-40,40]%, 1 occurrences
Type "ss(T0)" to see the current value, "get(T0)" to see all properties, and "T0.Blocks"
```

TO is a generalized state-space (genss) model that has both tunable and uncertain blocks. In general, you can use feedback and other model interconnection commands, such as connect, to build up models of more complex tunable and uncertain control systems from fixed-value LTI components, uncertain components, and tunable components.

When you plot system responses of a genss model that is both tunable and uncertain, the plot displays multiple responses computed at random values of the uncertain components. This sampling provides a general sense of the range of possible responses. All plots use the current value of the tunable components.

```
bodeplot(T0)
```

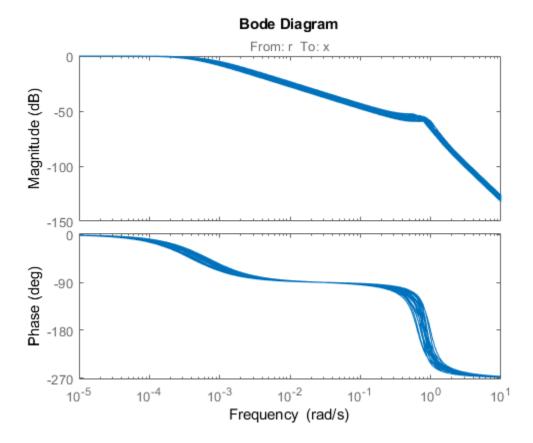

When you extract responses from a tunable and uncertain genss model, the responses also contain both tunable and uncertain blocks. For example, examine the loop transfer function at the disturbance input.

```
S0 = getLoopTransfer(T0,'d')
bodeplot(S0)

S0 =

Generalized continuous-time state-space model with 1 outputs, 1 inputs, 3 states, and
C: Parametric PID controller, 1 occurrences.
c: Uncertain real, nominal = 1, variability = [-20,20]%, 1 occurrences
d: Analysis point, 1 channels, 1 occurrences.
```

```
k: Uncertain real, nominal = 2, variability = [-30,30]%, 1 occurrences m: Uncertain real, nominal = 3, variability = [-40,40]%, 1 occurrences
```

Type "ss(S0)" to see the current value, "get(S0)" to see all properties, and "S0.Blocks"

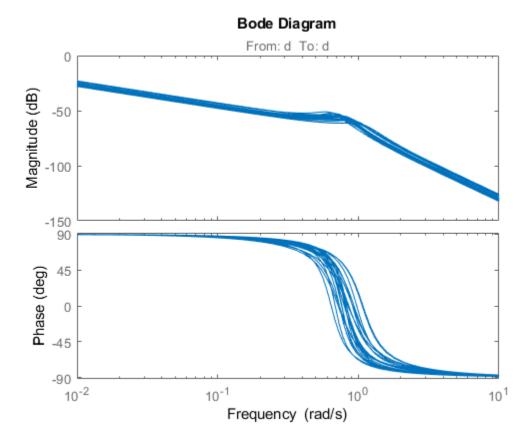

You can now create tuning goals and use systume to tune the PID controller coefficients of T0. When you do so, systume automatically tunes the coefficients to maximize performance over the full range of uncertainty.

# See Also

AnalysisPoint | connect | genss | ureal

# **Related Examples**

- "Robust Tuning of DC Motor Controller" on page 6-41
- "Model Uncertainty in Simulink for Robust Tuning" on page 6-23

# **More About**

• "Robust Tuning Approaches" on page 6-2

# Model Uncertainty in Simulink for Robust Tuning

This example shows how to set up a Simulink model for robust tuning against parameter uncertainty.

To perform such tuning, configure the Simulink model such that Control System Tuner or slTuner takes the uncertainty into account. Doing so requires block substitution (Simulink Control Design) for linearization, to replace the value of blocks that have parameter uncertainty with uncertain parameters or systems.

In this example, you set up a model of a mass-spring-damper system for robust tuning, where the physical parameters of the system are uncertain.

#### Mass-Spring-Damper System

Open the Simulink model rct mass spring damper.

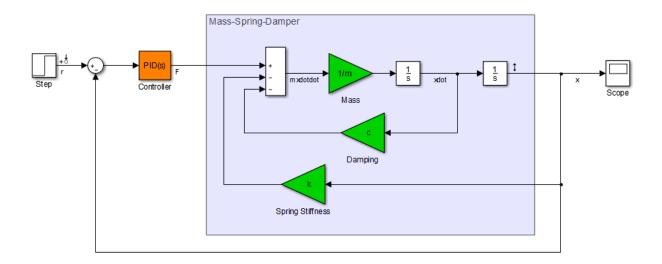

This model represents a system for controlling the mass-spring damper system of the following illustration.

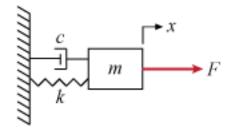

In this system, the applied force F is the plant input. The PID controller generates the force necessary to control the mass position x. When the mass m, the damping constant c, and the spring constant k are fixed and known, tuning the PID coefficients for desired performance is straightforward. In practice, however, physical system parameters can be uncertain. You can use Control System Tuner or system to tune the system robustly against the uncertainty, and achieve satisfactory performance within the range of expected values for these parameters.

#### **Specify Parameter Uncertainty**

The model is configured to use the nominal or most probable values of the physical parameters, m = 3, c = 1, and k = 2. To tune the system against uncertainty in these parameters, specify the parameter uncertainty in the model.

First, create uncertain real (ureal) parameters for each of the three uncertainties. For this example, specify the uncertainty as a percentage variation from the nominal value.

```
m_un = ureal('m',3,'Percentage',40);
c_un = ureal('c',1,'Percentage',20);
k un = ureal('k',2,'Percentage',30);
```

To specify these uncertainties in the model, use block substitution. Block substitution lets you specify the linearization of a particular block in a Simulink model. In the model, right-click the Spring Stiffness block in the model and select **Linear Analysis** > **Specify Selected Block Linearization**.

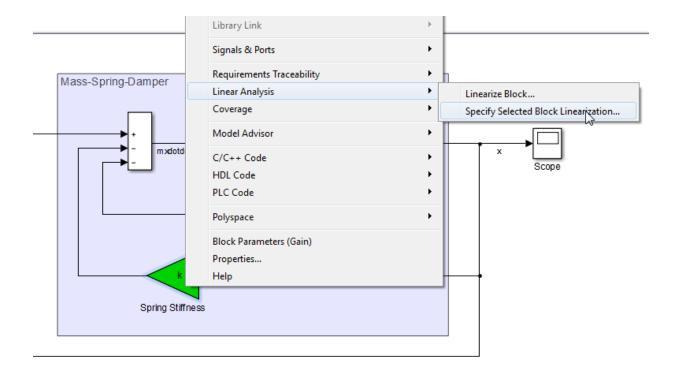

In the Block Linearization Specification dialog box, check **Specify block linearization** using one of the following and enter k un in the text field. Click **OK**.

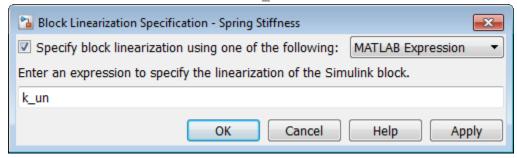

When you use Control System Tuner for this model, the software linearizes the model and tunes the tunable parameters using that linearization to compute system responses. Specifying k un as the linearization of the Spring Stiffness block causes the

software to use the uncertain parameter as the linearized value of the block instead of its nominal value, which is a constant, fixed gain of 2.

Because the uncertain parameters in this model, such as the spring stiffness, are implemented as scalar gain blocks, use a simple ureal parameter as the block substitution. For more complex blocks, construct a uss model that represents the uncertain value of the entire block.

**Note** Use block substitution to specify the uncertainty of the block even if the block is an Uncertain LTI System block. Unless you explicitly specify the uncertain value as the block substitution, Control System Tuner and slTuner use the nominal value when linearizing Uncertain LTI System blocks.

In the same way, specify c\_un as the block linearization for the Damping block. For the Mass block, in the Block Linearization Specification dialog box, enter 1/m\_un as the uncertain value, because the gain of this block is the inverse of the mass.

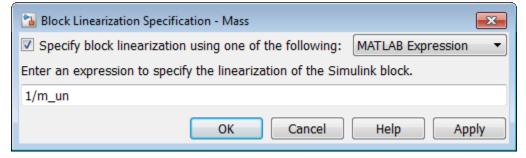

#### **Tune With Control System Tuner**

You can now open Control System Tuner for the model, create tuning goals, and tune the model. When you do so, Control System Tuner tunes the controller parameters to optimize performance over the entire range of uncertainty. Tuning-goal plots and response plots in Control System Tuner display multiple responses computed at random values of the uncertain parameters, as shown.

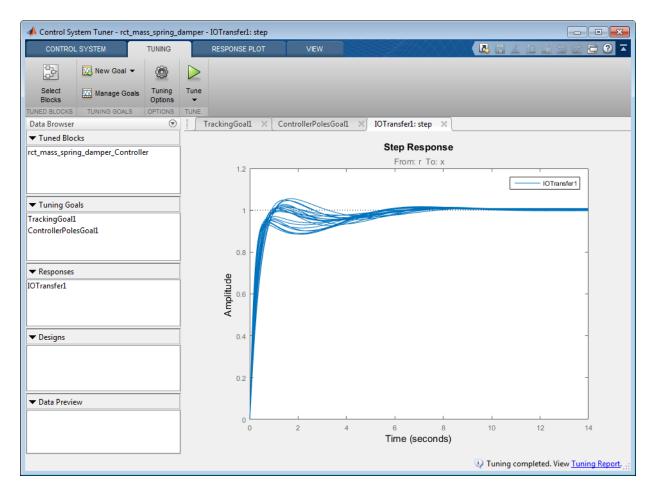

This sampling provides a general sense of the range of possible responses, but does not necessarily reflect the true worst-case response.

### Configuration for slTuner

When you use slTuner for command-line tuning, you can specify uncertainties in the model using the Block Linearization Specification dialog box. Alternatively, you can specify the uncertain block substitutions without altering the model. To do so, use a block-substitution structure when you create the slTuner interface. For example, create a block-substitution structure for the rct\_mass\_spring\_damper model.

```
blocksubs(1).Name = 'rct_mass_spring_damper/Mass';
blocksubs(1).Value = 1/um;
blocksubs(2).Name = 'rct_mass_spring_damper/Damping';
blocksubs(2).Value = uc;
blocksubs(3).Name = 'rct_mass_spring_damper/Spring Stiffness';
blocksubs(3).Value = uk;
```

Use this structure to obtain an slTuner interface to the model with the uncertain values.

```
UST0 = slTuner('rct mass spring damper', 'Controller', blocksubs);
```

You can now create tuning goals and tune the model. systume tunes the system to optimize performance over the entire range of uncertainty. For an example illustrating this robust-tuning workflow with slTuner, see "Robust Tuning of Mass-Spring-Damper System" on page 6-29.

# See Also

```
slTuner | systume | systume (for slTuner)
```

### **Related Examples**

- "Robust Tuning of Mass-Spring-Damper System" on page 6-29
- "Build Tunable Control System Model With Uncertain Parameters" on page 6-17

### More About

• "Robust Tuning Approaches" on page 6-2

# Robust Tuning of Mass-Spring-Damper System

This example shows how to robustly tune a PID controller for an uncertain mass-spring-damper system modeled in Simulink.

#### Simulink Model of Mass-Spring-Damper System

The mass-spring-damper depicted in Figure 1 is modeled by the second-order differential equation

$$m\ddot{x} + c\dot{x} + kx = F$$

where F is the force applied to the mass and x is the horizontal position of the mass.

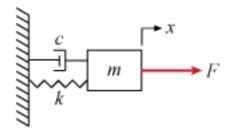

Figure 1: Mass-Spring-Damper System.

This system is modeled in Simulink as follows:

```
open system('rct mass spring damper')
```

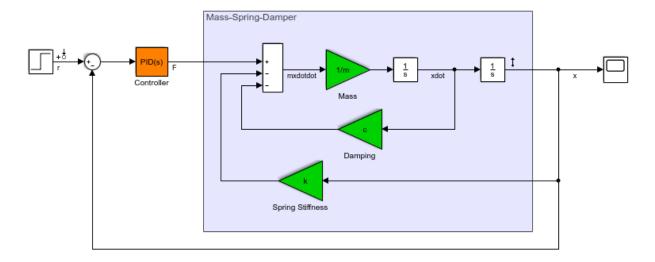

We can use a PID controller to generate the effort F needed to change the position x. Tuning this PID controller is easy when the physical parameters m,c,k are known exactly. However this is rarely the case in practice, due to a number of factors including imprecise measurements, manufacturing tolerances, changes in operating conditions, and wear and tear. This example shows how to take such uncertainty into account during tuning to maintain high performance within the range of expected values for m,c,k.

#### **Uncertainty Modeling**

The Simulink model uses the "most probable" or "nominal" values of m, c, k: m = 3, c = 1, k = 2.

Use the "uncertain real" (ureal) object to model the range of values that each parameter may take. Here the uncertainty is specified as a percentage deviation from the nominal value.

```
um = ureal('m',3,'Percentage',40);
uc = ureal('c',1,'Percentage',20);
uk = ureal('k',2,'Percentage',30);
```

#### **Nominal Tuning**

First tune the PID controller for the nominal parameter values. Here we use two simple design requirements:

- Position *x* should track a step change with a 1 second response time
- Filter coefficient N in PID controller should not exceed 100.

These requirements are expressed as tuning goals:

```
Req1 = TuningGoal.Tracking('r','x',1);
Req2 = TuningGoal.ControllerPoles('Controller',0,0,100);
```

Create an slTuner interface for tuning the "Controller" block in the Simulink model, and use systume to tune the PID gains and best meet the two requirements.

```
ST0 = slTuner('rct_mass_spring_damper','Controller');
ST = systume(ST0,[Req1 Req2]);
Final: Soft = 1.02, Hard = -Inf, Iterations = 44
```

Use getIOTransfer to view the closed-loop step response.

```
Tnom = getIOTransfer(ST,'r','x');
step(Tnom)
```

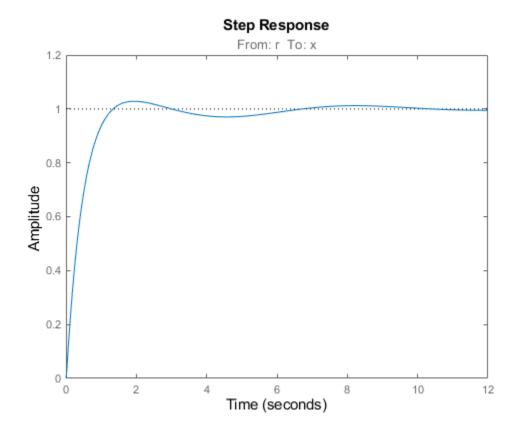

The nominal response meets the response time requirement and looks good. But how robust is it to variations of m, c, k?

### **Robustness Analysis**

To answer this question, use the "block substitution" feature of slTuner to create an uncertain closed-loop model of the mass-spring-damper system. Block substitution lets you specify the linearization of a particular block in a Simulink model. Here we use this to replace the crisp values of m, c, k by the uncertain values um, uc, uk defined above.

```
blocksubs(1).Name = 'rct_mass_spring_damper/Mass';
blocksubs(1).Value = 1/um;
blocksubs(2).Name = 'rct mass spring damper/Damping';
```

```
blocksubs(2).Value = uc;
blocksubs(3).Name = 'rct_mass_spring_damper/Spring Stiffness';
blocksubs(3).Value = uk;
UST0 = slTuner('rct mass spring damper','Controller',blocksubs);
```

To assess the robustness of the nominal tuning, apply the tuned PID gains to the (untuned) uncertain model USTO and simulate the "uncertain" closed-loop response.

```
% Apply result of nominal tuning (ST) to uncertain closed-loop model UST0
setBlockValue(UST0,getBlockValue(ST));
Tnom = getIOTransfer(UST0,'r','x');
rng(0), step(Tnom,25), grid
```

### Step Response

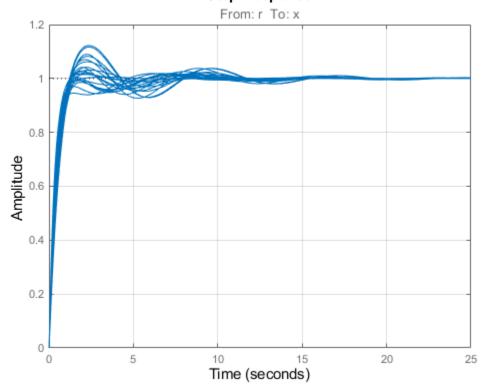

The step plot shows the closed-loop response with the nominally tuned PID for 20 randomly selected values of m, c, k in the specified uncertainty range. Observe the significant performance degradation for some parameter combinations, with poorly damped oscillations and a long settling time.

#### **Robust Tuning**

To improve the robustness of the PID controller, re-tune it using the uncertain closed-loop model USTO rather than the nominal closed-loop model STO. Due to the presence of ureal components in the model, systune automatically tries to maximize performance over the *entire* uncertainty range. This amounts to minimizing the worst-case value of the "soft" tuning goals Req1 and Req2.

```
UST0 = slTuner('rct_mass_spring_damper','Controller',blocksubs);

UST = systune(UST0,[Req1 Req2]);

Soft: [1.02,2.92], Hard: [-Inf,-Inf], Iterations = 44

Soft: [1.03,1.43], Hard: [-Inf,-Inf], Iterations = 24

Soft: [1.04,1.04], Hard: [-Inf,-Inf], Iterations = 23

Final: Soft = 1.04, Hard = -Inf, Iterations = 91
```

The robust performance is only slightly worse than the nominal performance, but the same uncertain closed-loop simulation shows a significant improvement over the nominal design.

```
Trob = getIOTransfer(UST,'r','x');
rng(0), step(Tnom,Trob,25), grid
legend('Nominal tuning','Robust tuning')
```

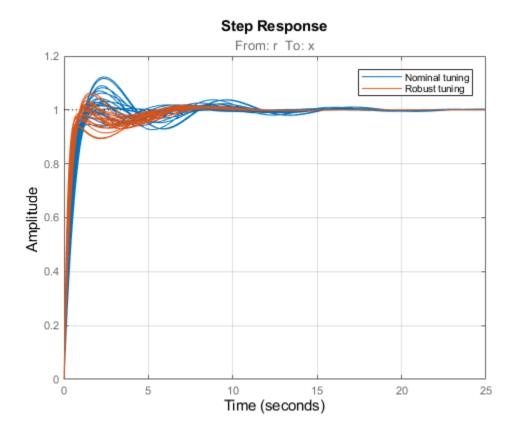

This is confirmed by plotting the worst-case gain from r to x as a function of frequency. Note the attenuated resonance near 1 rad/s.

```
clf
subplot(121), wcsigma(Tnom, {1e-2,1e2}), grid
set(gca,'YLim',[-20 10]), title('Nominal tuning')
subplot(122), wcsigma(Trob, {1e-2,1e2}), grid
set(gca,'YLim',[-20 10]), title('Robust tuning'), legend('off')
```

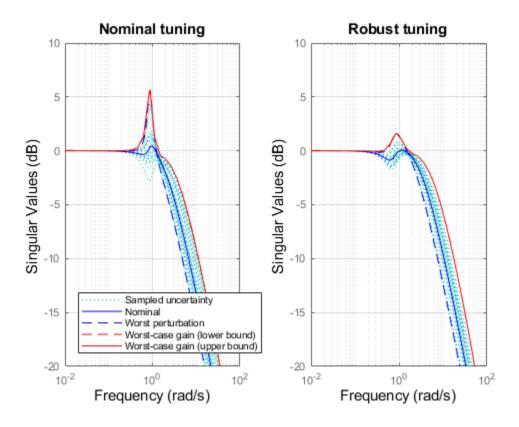

A comparison of the two PID controllers shows similar behaviors except for one key difference. The nominally tuned PID excessively relies on "cancelling" (notching out) the plant resonance, which is not a robust strategy in the presence of uncertainty on the resonance frequency.

```
Cnom = getBlockValue(ST,'Controller');
Crob = getBlockValue(UST,'Controller');
clf, bode(Cnom,Crob), grid
legend('Nominal tuning','Robust tuning')
```

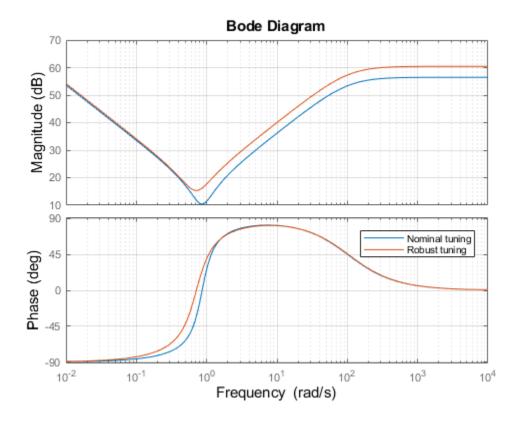

For further insight, plot the performance index (maximum value of the "soft" tuning goals Req1, Req2) as a function of the uncertain parameters m,k for the nominal damping c=1. Use the "varying parameter" feature of slTuner to create an array of closed-loop models over a grid of m,k values covering their uncertainty ranges.

```
% Specify a 6-by-6 grid of (m,k) values for linearization
ms = linspace(um.Range(1),um.Range(2),6);
ks = linspace(uk.Range(1),uk.Range(2),6);
[ms,ks] = ndgrid(ms,ks);
params(1).Name = 'm';
params(1).Value = ms;
params(2).Name = 'k';
params(2).Value = ks;
```

```
STP = slTuner('rct_mass_spring_damper', 'Controller', params);
% Evaluate performance index over (m,k) grid for nominally tuned PID
setBlockValue(STP, 'Controller', Cnom)
[\sim, F1] = evalGoal(Req1, STP);
[\sim, F2] = evalGoal(Reg2, STP);
Fnom = max(F1, F2);
% Evaluate performance index over (m,k) grid for robust PID
setBlockValue(STP, 'Controller', Crob)
[~,F1] = evalGoal(Req1,STP);
[\sim, F2] = evalGoal(Req2, STP);
Frob = max(F1, F2);
% Compare the two performance surfaces
clf
subplot(211), surf(ms,ks,Fnom)
xlabel('m'), ylabel('k'), zlabel('Performance'), title('Nominal tuning (c=1)')
subplot(212), surf(ms,ks,Frob), set(gca,'ZLim',[1 2])
xlabel('m'), ylabel('k'), zlabel('Performance'), title('Robust tuning (c=1)')
```

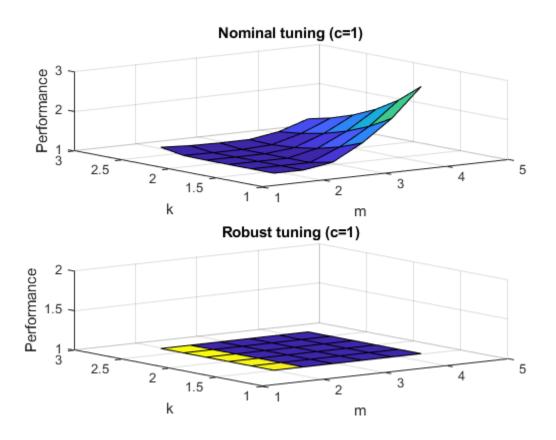

This plot shows that the nominal tuning is very sensitive to changes in mass m or spring stiffness k, while the robust tuning is essentially insensitive to these parameters. To complete the design, use writeBlockValue to apply the robust PID gains to the Simulink model and proceed with further validation in Simulink.

writeBlockValue(UST)

## See Also

## **Related Examples**

• "Model Uncertainty in Simulink for Robust Tuning" on page 6-23

## **More About**

"Interpreting Results of Robust Tuning" on page 6-14

# **Robust Tuning of DC Motor Controller**

This example shows how to robustly tune a PID controller for a DC motor with imperfectly known parameters.

#### **DC Motor Modeling**

An uncertain model of the DC motor is derived in the "Robustness of Servo Controller for DC Motor" example. The transfer function from applied voltage to angular velocity is given by

$$P(s) = \frac{K_m}{JLs^2 + (JR + LK_f)s + K_mK_b + RK_f}$$

where the resistance R, the inductance L, the EMF constant  $K_b$ , armsture constant  $K_m$ , viscous friction  $K_f$ , and inertial load J are physical parameters of the motor. These parameters are not perfectly known and are subject to variation, so we model them as uncertain values with a specified range or percent uncertainty.

```
R = ureal('R',2,'Percentage',40);
L = ureal('L',0.5,'Percentage',40);
K = ureal('K',0.015,'Range',[0.012 0.019]);
Km = K; Kb = K;
Kf = ureal('Kf',0.2,'Percentage',50);
J = ureal('J',0.02,'Percentage',20);

P = tf(Km,[J*L J*R+Kf*L Km*Kb+Kf*R]);
P.InputName = 'Voltage';
P.OutputName = 'Speed';
```

Time and frequency response functions like step or bode automatically sample the uncertain parameters within their range. This is helpful to gauge the impact of uncertainty. For example, plot the step response of the uncertain plant P and note the large variation in plant DC gain.

```
step(P,getNominal(P),3)
legend('Sampled uncertainty','Nominal')
```

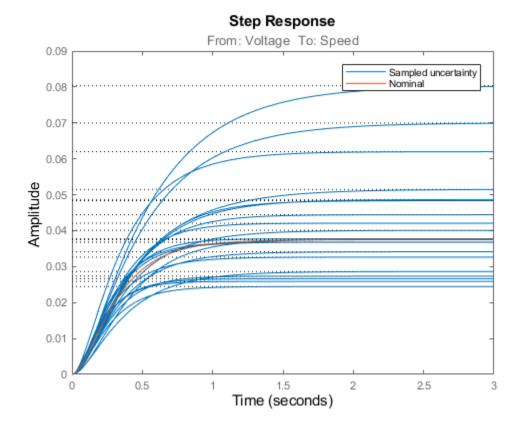

## **Robust PID Tuning**

To robustly tune a PID controller for this DC motor, create a tunable PID block  ${\tt C}$  and construct a closed-loop model  ${\tt CLO}$  of the feedback loop in Figure 1. Add an analysis point  ${\tt dLoad}$  at the plant output to measure the sensitivity to load disturbance.

```
C = tunablePID('C', 'pid');
AP = AnalysisPoint('dLoad');
CL0 = feedback(AP*P*C,1);
CL0.InputName = 'SpeedRef';
CL0.OutputName = 'Speed';
```

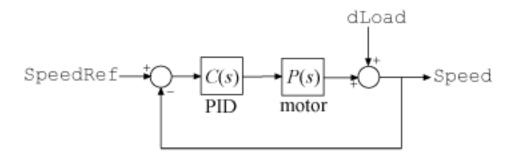

Figure 1: PID control of DC motor

There are many ways to specify the desired performance. Here we focus on sensitivity to load disturbance, roll-off, and closed-loop dynamics.

```
R1 = TuningGoal.Sensitivity('dLoad',tf([1.25 0],[1 2]));
R2 = TuningGoal.MaxLoopGain('dLoad',10,1);
R3 = TuningGoal.Poles('dLoad',0.1,0.7,25);
```

The first goal R1 specifies the desired profile for the sensitivity function. Sensitivity should be low at low frequency for good disturbance rejection. The second goal R2 imposes -20 dB/decade roll-off past 10 rad/s. The third goal R3 specifies the minimum decay, minimum damping, and maximum natural frequency for the closed-loop poles.

```
viewGoal(R1)
```

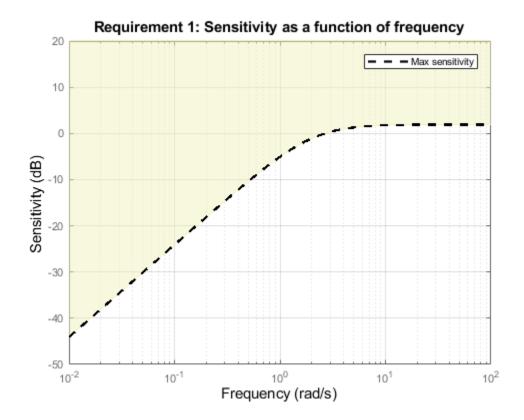

viewGoal(R2)

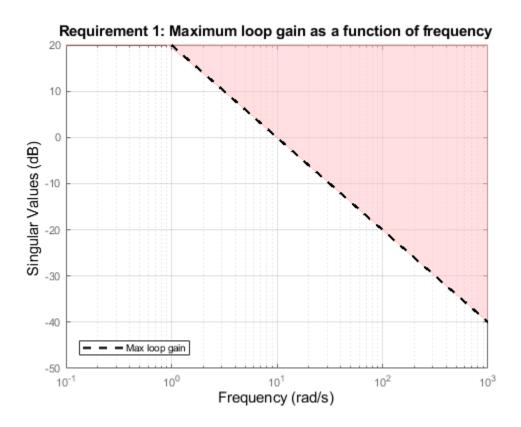

viewGoal(R3)

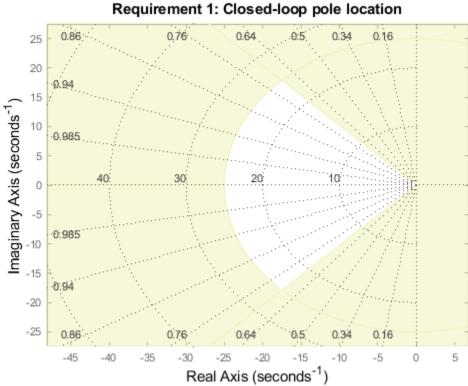

Real Axis (seconds<sup>-1</sup>)

You can now use systume to robustly tune the PID gains, that is, to try and meet the design objectives for **all** possible values of the uncertain DC motor parameters. Because local minima may exist, perform three separate tunings from three different sets of initial gain values.

```
opt = systuneOptions('RandomStart',2);
rng(0), [CL,fSoft] = systune(CL0,[R1 R2 R3],opt);
Nominal tuning:
Design 1: Soft = 0.838, Hard = -Inf
Design 2: Soft = 0.839, Hard = -Inf
Design 3: Soft = 0.914, Hard = -Inf
Robust tuning of Design 1:
```

```
Soft: [0.838, 1.95], Hard: [-Inf, -Inf], Iterations = 78
Soft: [0.875, 1.76], Hard: [-Inf, -Inf], Iterations = 30
Soft: [1.02, 2.98], Hard: [-Inf, -Inf], Iterations = 37
Soft: [1.34, 1.36], Hard: [-Inf, -Inf], Iterations = 34
Soft: [1.35, 1.35], Hard: [-Inf, -Inf], Iterations = 24
Final: Soft = 1.35, Hard = -Inf, Iterations = 203
Robust tuning of Design 2:
Soft: [0.839, 2.12], Hard: [-Inf, -Inf], Iterations = 40
Soft: [0.875, 1.76], Hard: [-Inf, -Inf], Iterations = 29
Soft: [1.02, 2.98], Hard: [-Inf, -Inf], Iterations = 37
Soft: [1.34, 1.36], Hard: [-Inf, -Inf], Iterations = 34
Soft: [1.35, 1.35], Hard: [-Inf, -Inf], Iterations = 24
Final: Soft = 1.35, Hard = -Inf, Iterations = 164
Robust tuning of Design 3:
Soft: [0.914, 2.38], Hard: [-Inf, -Inf], Iterations = 53
Soft: [0.875,1.77], Hard: [-Inf,-Inf], Iterations = 78
Soft: [1.02, 2.98], Hard: [-Inf, -Inf], Iterations = 29
Soft: [1.34, 1.36], Hard: [-Inf, -Inf], Iterations = 34
Soft: [1.35, 1.35], Hard: [-Inf, -Inf], Iterations = 24
Final: Soft = 1.35, Hard = -Inf, Iterations = 218
```

The final value is close to 1 so the tuning goals are nearly achieved throughout the uncertainty range. The tuned PID controller is

Next check how this PID rejects a step load disturbance for 30 randomly selected values of the uncertain parameters.

```
S = getSensitivity(CL,'dLoad');
clf, step(usample(S,30),getNominal(S),3)
```

title('Load disturbance rejection')
legend('Sampled uncertainty','Nominal')

### Load disturbance rejection

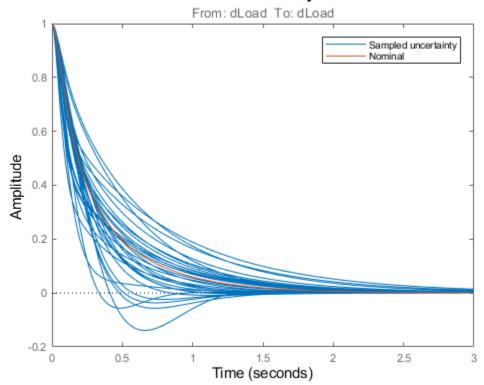

The rejection performance remains uniform despite large plant variations. You can also verify that the sensitivity function robustly stays within the prescribed bound.

viewGoal(R1,CL)

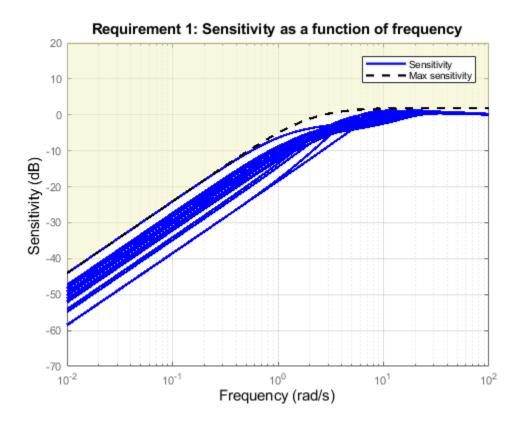

Robust tuning with systune is easy. Just include plant uncertainty in the tunable closed-loop model using ureal objects, and the software automatically tries to achieve the tuning goals for the entire uncertainty range.

## See Also

## **Related Examples**

- "Build Tunable Control System Model With Uncertain Parameters" on page 6-17
- "Robust Tuning of Positioning System" on page 6-51

• "Robust Tuning of Mass-Spring-Damper System" on page 6-29

## **More About**

• "Interpreting Results of Robust Tuning" on page 6-14

# **Robust Tuning of Positioning System**

This example shows how to take into account model uncertainty when tuning a motion control system.

#### **Background**

This example refines the design discussed in the "Tuning of a Digital Motion Control System" example. The positioning system under consideration is shown below.

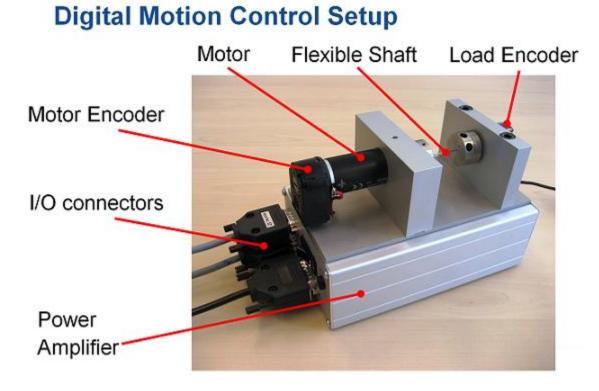

Figure 1: Digital motion control hardware

A physical model of the plant is shown in the "Plant Model" block of the Simulink model rct dmcNotch:

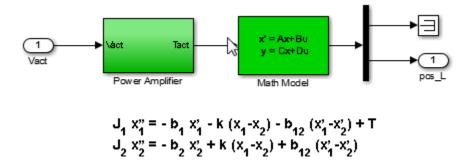

Figure 2: Equations of motion

In the earlier example, we tuned the controller using "crisp" values for the physical parameters  $J_1, J_2, b_1, b_2, b_{12}, k$ . In reality, these parameter values are only known approximately and may vary over time. Because the resulting model discrepancies can adversely affect controller performance, we need to account for parameter uncertainty during tuning to ensure robust performance over the range of possible parameter values. This process is called *robust tuning*.

#### **Modeling Uncertainty**

Assume 25% uncertainty on the value of the stiffness k, and 50% uncertainty on the values of the damping coefficients  $b_1, b_2, b_{12}$ . Use the ureal object to model these uncertainty ranges.

```
b1 = ureal('b1',1e-6,'Percent',50);
b2 = ureal('b2',1e-6,'Percent',50);
b12 = ureal('b12',5e-7,'Percent',50);
k = ureal('k',0.013,'Percent',25);
```

Using the equations of motion in Figure 2, we can derive a state-space model G of the plant expressed in terms of  $J_1, J_2, b_1, b_2, b_{12}, k$ :

```
J1 = 1e-6; J2 = 1.15e-7;
A = [0 1 0 0; -k/J1 - (b1+b12)/J1 k/J1 b12/J1; 0 0 0 1; k/J2 b12/J2 -k/J2 - (b2+b12)/J2 ]
B = [ 0; 1/J1; 0 ; 0 ];
C = [ 0 0 1 0 ];
D = 0;
G = ss(A,B,C,D,'InputName','u','OutputName','pos L')
```

```
Uncertain continuous-time state-space model with 1 outputs, 1 inputs, 4 states. The model uncertainty consists of the following blocks:

bl: Uncertain real, nominal = 1e-06, variability = [-50,50]%, 1 occurrences b12: Uncertain real, nominal = 5e-07, variability = [-50,50]%, 1 occurrences b2: Uncertain real, nominal = 1e-06, variability = [-50,50]%, 1 occurrences k: Uncertain real, nominal = 0.013, variability = [-25,25]%, 1 occurrences
```

Type "G.NominalValue" to see the nominal value, "get(G)" to see all properties, and "G.

Note that the resulting model G depends on the uncertain parameters  $k, b_1, b_2, b_{12}$ . To assess how uncertainty impacts the plant, plot its Bode response for different values of  $(b_1, b_2, b_{12}, k)$ . By default, the bode function uses 20 randomly selected values in the uncertainty range. Note that both the damping and natural frequency of the main resonance are affected.

```
rng(0), bode(G, {1e0,1e4})
```

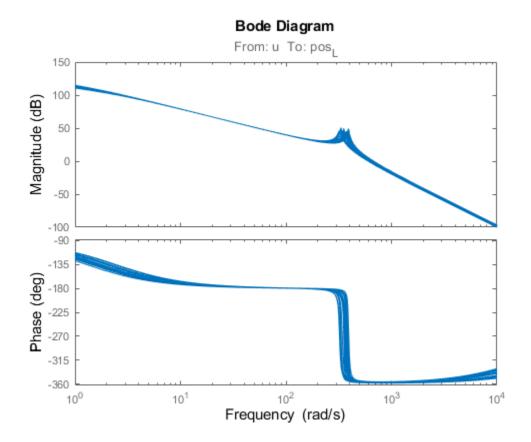

#### **Nominal Tuning**

To compare nominal and robust tuning, we first repeat the nominal design done in the "Tuning of a Digital Motion Control System" example. The controller consists of a lead-lag compensator and a notch filter:

```
% Overall controller
C = N * LL;
```

Use feedback to build a closed-loop model TO that includes both the tunable and uncertain elements.

```
AP = AnalysisPoint('u',1); % to access control signal u
T0 = feedback(G*AP*C,1);
T0.InputName = 'ref'

T0 =

Generalized continuous-time state-space model with 1 outputs, 1 inputs, 7 states, and
    LL: Parametric SISO transfer function, 1 zeros, 1 poles, 1 occurrences.
    b1: Uncertain real, nominal = 1e-06, variability = [-50,50]%, 1 occurrences
    b12: Uncertain real, nominal = 5e-07, variability = [-50,50]%, 1 occurrences
    b2: Uncertain real, nominal = 1e-06, variability = [-50,50]%, 1 occurrences
    k: Uncertain real, nominal = 0.013, variability = [-25,25]%, 1 occurrences
    k: Uncertain real, nominal = 0.013, variability = [-25,25]%, 1 occurrences
    u: Analysis point, 1 channels, 1 occurrences.
    wn: Scalar parameter, 6 occurrences.
    zeta1: Scalar parameter, 1 occurrences.
    zeta2: Scalar parameter, 1 occurrences.
    zeta3: Scalar parameter, 1 occurrences.
    zeta4: Scalar parameter, 1 occurrences.
    zeta5: Scalar parameter, 1 occurrences.
    zeta6: Scalar parameter, 1 occurrences.
    zeta7: Scalar parameter, 1 occurrences.
    zeta8: Scalar parameter, 1 occurrences.
    zeta9: Scalar parameter, 1 occurrences.
    zeta9: Scalar parameter, 1 occurrences.
    zeta9: Scalar parameter, 1 occurrences.
    zeta9: Scalar parameter, 1 occurrences.
    zeta9: Scalar parameter, 1 occurrences.
    zeta9: Scalar parameter, 1 occurrences.
    zeta9: Scalar parameter, 1 occurrences.
    zeta9: Scalar parameter, 1 occurrences.
    zeta9: Scalar parameter, 2 occurrences.
    zeta9: Scalar parameter, 3 occurrences.
    zeta9: Scalar parameter, 4 occurrences.
    zeta9: Scalar parameter, 5 occurrences.
    zeta9: Scalar parameter, 5 occurrences.
    zeta9: Scalar parameter, 6 occurrences.
    zeta9: Scalar parameter, 7 occurrences.
    zeta9: Scalar parameter, 8 occurrences.
    zeta9: Scalar parameter, 9 occurrences.
    zeta9: Scalar parameter, 9 occurrences.
    zeta9: Scalar parameter, 9 occurrences.
    zeta9: Scalar parameter, 9 occurrences.
    zeta9: Scalar parameter, 9 occurrences.
```

#### The main tuning goals are:

- Open-loop bandwidth of 50 rad/s
- Gain and phase stability margins of at least 7.6 dB and 45 degrees

To prevent fast dynamics, we further limit the natural frequency of closed-loop poles.

```
s = tf('s');
R1 = TuningGoal.LoopShape('u',50/s);
R2 = TuningGoal.Margins('u',7.6,45);
R3 = TuningGoal.Poles('u',0,0,1e3); % natural frequency < 1000</pre>
```

Now tune the controller parameters for the nominal plant subject to the three tuning goals.

```
T = systume(getNominal(T0), [R1 R2 R3]);
```

```
Final: Soft = 1.56, Hard = -Inf, Iterations = 65
```

The final value indicates that all design objectives were nominally met and the closed-loop response looks good.

```
step(T), title('Nominal closed-loop response')
```

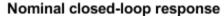

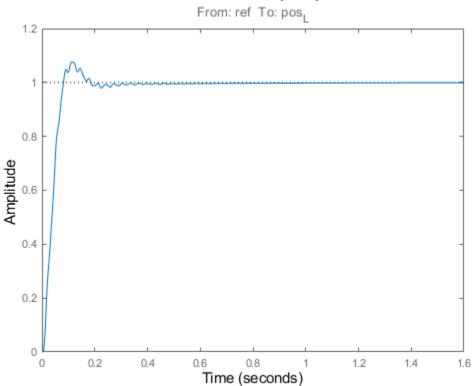

How robust is this design? To find out, update the uncertain closed-loop model  ${\tt T0}$  with the nominally tuned controller parameters and plot the closed-loop step response for 10 random samples of the uncertain parameters.

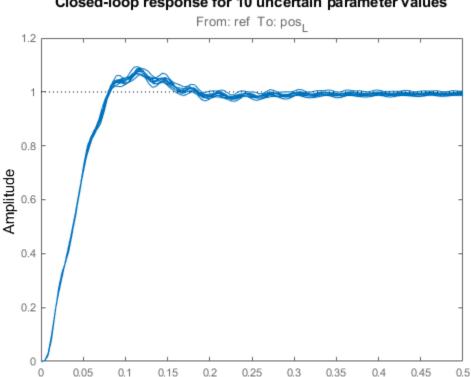

## Closed-loop response for 10 uncertain parameter values

This plot reveals significant oscillations when moving away from the nominal values of  $b_1, b_2, b_{12}, k$ 

Time (seconds)

### **Robust Tuning**

Next re-tune the controller using the uncertain closed-loop model TO instead of its nominal value. This instructs systume to enforce the tuning goals over the entire uncertainty range.

```
[Trob, fSoft, ~, Info] = systume(T0, [R1 R2 R3]);
Soft: [1.56, 2.85], Hard: [-Inf, -Inf], Iterations = 65
Soft: [1.98, 2.94], Hard: [-Inf, -Inf], Iterations = 40
```

```
Soft: [2.01, 2.01], Hard: [-Inf, -Inf], Iterations = 22 Final: Soft = 2.01, Hard = -Inf, Iterations = 127
```

The achieved performance is a bit worse than for nominal tuning, which is expected given the additional robustness constraint. Compare performance with the nominal design.

```
Trob10 = usubs(Trob,S10); % use the same 10 uncertainty samples
step(Tnom10,Trob10,0.5)
title('Closed-loop response for 10 uncertain parameter values')
legend('Nominal tuning','Robust tuning')
```

### Closed-loop response for 10 uncertain parameter values

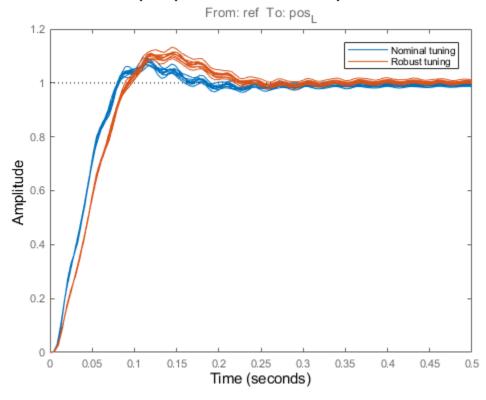

The robust design has more overshoot but is largely free of oscillations. Verify that the plant resonance is robustly attenuated.

viewGoal(R1,Trob)

### Requirement 1: Minimum and maximum loop gains (CrossTol = 0.1)

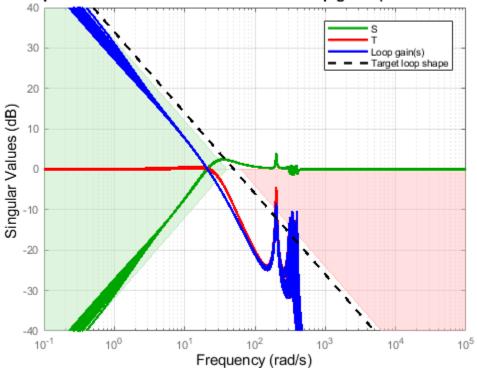

#### Finally, compare the nominal and robust controllers.

```
Cnom = setBlockValue(C,Tnom);
Crob = setBlockValue(C,Trob);
bode(Cnom,Crob), grid, title('Controller')
legend('Nominal tuning','Robust tuning')
```

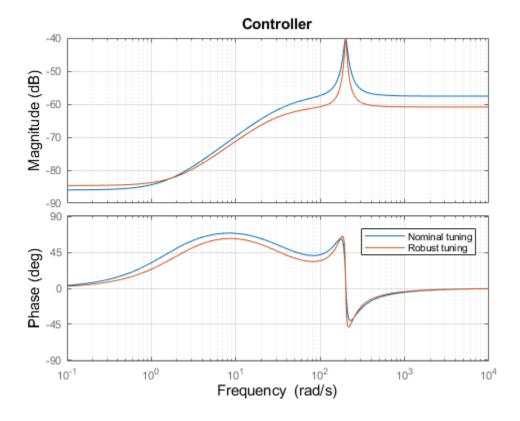

Not surprisingly, the robust controller uses a wider and deeper notch to accommodate the damping and natural frequency variations in the plant resonance. Using systune's robust tuning capability, you can automatically position and calibrate the notch to best compensate for such variability.

### Worst-Case Analysis

The fourth output argument of systune contains information about worst-case combinations of uncertain parameters. These combinations are listed in decreasing order of severity.

WCU = Info.wcPert

```
WCU =
    4×1 struct array with fields:
    b1
    b12
    b2
    k

WCU(1) % worst-overall combination

ans =
    struct with fields:
    b1: 5.0000e-07
    b12: 7.5000e-07
    b2: 5.0000e-07
    k: 0.0163
```

To analyze the worst-case responses, substitute these parameter values in the closed-loop model Trob.

```
Twc = usubs(Trob,WCU);
step(Twc,0.5)
title('Closed-loop response for worst-case parameter combinations')
```

## Closed-loop response for worst-case parameter combinations

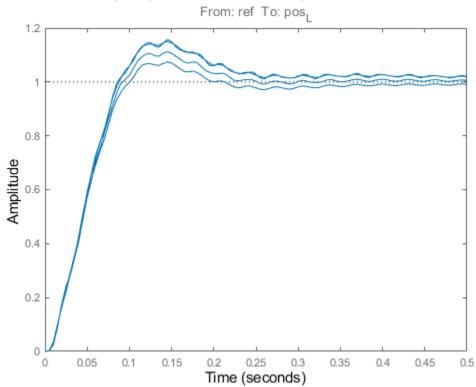

## See Also

## **Related Examples**

- "Build Tunable Control System Model With Uncertain Parameters" on page 6-17
- "Robust Vibration Control in Flexible Beam" on page 6-64
- "Robust Tuning of Mass-Spring-Damper System" on page 6-29

## **More About**

• "Interpreting Results of Robust Tuning" on page 6-14

## Robust Vibration Control in Flexible Beam

This example shows how to robustly tune a controller for reducing vibrations in a flexible beam. This example is adapted from "Control System Design" by G. Goodwin, S. Graebe, and M. Salgado.

#### **Uncertain Model of Flexible Beam**

Figure 1 depicts an active vibration control system for a flexible beam.

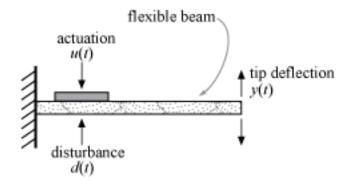

Figure 1: Active control of flexible beam

In this setup, a sensor measures the tip position y(t) and the actuator is a piezoelectric patch delivering a force u(t). We can model the transfer function from control input u to tip position y using finite-element analysis. Keeping only the first six modes, we obtain a plant model of the form

$$G(s) = \sum_{i=1}^{6} \frac{\alpha_i}{s^2 + 2\zeta_i \omega_i s + \omega_i^2}$$

with the following nominal values for the amplitudes  $\alpha_i$  and natural frequencies  $\omega_i$ :  $\alpha = 9.72 \times 10^{-4}, 0.0122, 0.0012, -0.0583, -0.0013, 0.1199$   $\omega = 18.95, 118.76, 332.54, 651.66, 1077.2, 1609.2.$ 

The damping factors  $\varsigma$  are often poorly known and are assumed to range between 0.0002 and 0.02. Similarly, the natural frequencies are only approximately known and we

assume 20% uncertainty on their location. To construct an uncertain model of the flexible beam, use the ureal object to specify the uncertainty range for the damping and natural frequencies. To simplify, we assume that all modes have the same damping factor  $\zeta$ .

```
% Damping factor
zeta = ureal('zeta',0.002,'Range',[0.0002,0.02]);
% Natural frequencies
w1 = ureal('w1',18.95,'Percent',20);
w2 = ureal('w2',118.76,'Percent',20);
w3 = ureal('w3',332.54,'Percent',20);
w4 = ureal('w4',651.66,'Percent',20);
w5 = ureal('w5',1077.2,'Percent',20);
w6 = ureal('w6',1609.2,'Percent',20);
```

Next combine these uncertain coefficients into the expression for G(s).

```
alpha = [9.72e-4 0.0122 0.0012 -0.0583 -0.0013 0.1199];
G = tf(alpha(1),[1 2*zeta*w1 w1^2]) + tf(alpha(2),[1 2*zeta*w2 w2^2]) + ...
    tf(alpha(3),[1 2*zeta*w3 w3^2]) + tf(alpha(4),[1 2*zeta*w4 w4^2]) + ...
    tf(alpha(5),[1 2*zeta*w5 w5^2]) + tf(alpha(6),[1 2*zeta*w6 w6^2]);
G.InputName = 'uG'; G.OutputName = 'y';
```

Visualize the impact of uncertainty on the transfer function from u to y. The bode function automatically shows the responses for 20 randomly selected values of the uncertain parameters.

```
rng(0), bode(G,{1e0,1e4}), grid
title('Uncertain beam model')
```

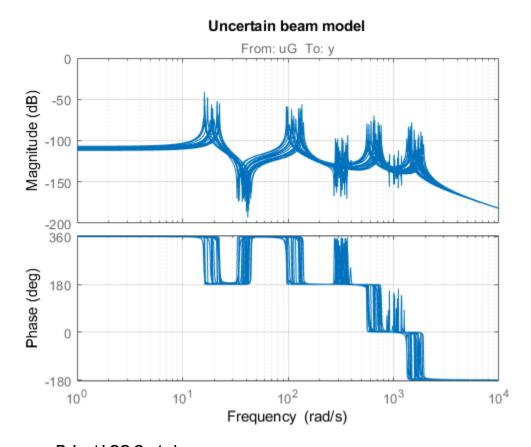

#### **Robust LQG Control**

LQG control is a natural formulation for active vibration control. With systune, you are not limited to a full-order optimal LQG controller and can tune controllers of any order. Here for example, let's tune a 6th-order state-space controller (half the plant order).

```
C = tunableSS('C', 6, 1, 1);
```

The LQG control setup is depicted in Figure 2. The signals d and n are the process and measurement noise, respectively.

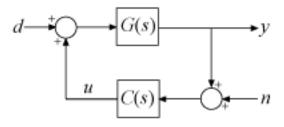

Figure 2: LQG control structure

Build a closed-loop model of the block diagram in Figure 2.

Note that CLO depends on both the tunable controller C and the uncertain damping and natural frequencies.

```
CLO =

Generalized continuous-time state-space model with 2 outputs, 2 inputs, 18 states, and C: Parametric 1x1 state-space model, 6 states, 1 occurrences.

w1: Uncertain real, nominal = 18.9, variability = [-20,20]%, 3 occurrences w2: Uncertain real, nominal = 119, variability = [-20,20]%, 3 occurrences w3: Uncertain real, nominal = 333, variability = [-20,20]%, 3 occurrences w4: Uncertain real, nominal = 652, variability = [-20,20]%, 3 occurrences w5: Uncertain real, nominal = 1.08e+03, variability = [-20,20]%, 3 occurrences w6: Uncertain real, nominal = 1.61e+03, variability = [-20,20]%, 3 occurrences zeta: Uncertain real, nominal = 0.002, range = [0.0002,0.02], 6 occurrences

Type "ss(CLO)" to see the current value, "get(CLO)" to see all properties, and "CLO.Bloomer."
```

Use an LQG criterion as control objective. This tuning goal lets you specify the noise covariances and the weights on the performance variables.

```
R = TuningGoal.LQG(\{'d','n'\}, \{'y','u'\}, diag([1,1e-10]), diag([1,1e-12]));
```

Now tune the controller C to minimize the LQG cost over the entire uncertainty range.

```
[CL,fSoft,~,Info] = systume(CL0,R);

Soft: [5.41e-05,0.000108], Hard: [-Inf,-Inf], Iterations = 108
Soft: [6.7e-05,Inf], Hard: [-Inf,Inf], Iterations = 107
Soft: [6.96e-05,7.38e-05], Hard: [-Inf,-Inf], Iterations = 86
Soft: [7.21e-05,7.21e-05], Hard: [-Inf,-Inf], Iterations = 68
Final: Soft = 7.21e-05, Hard = -Inf, Iterations = 369
```

#### Validation

Compare the open- and closed-loop Bode responses from d to  $\mathcal{Y}$  for 20 randomly chosen values of the uncertain parameters. Note how the controller clips the first three peaks in the Bode response.

```
Tdy = getIOTransfer(CL,'d','y');
bode(G,Tdy,{1e0,1e4})
title('Transfer from disturbance to tip position')
legend('Open loop','Closed loop')
```

### Transfer from disturbance to tip position

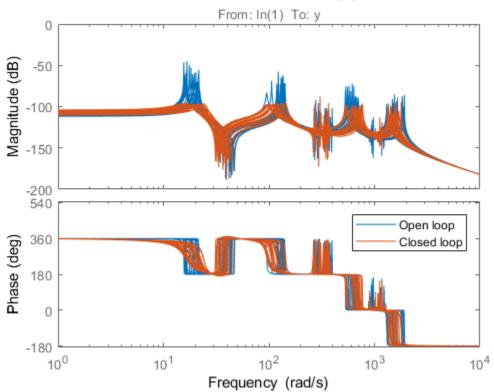

Next plot the open- and closed-loop responses to an impulse disturbance d. For readability, the open-loop response is plotted only for the nominal plant.

```
impulse(getNominal(G), Tdy, 5)
title('Response to impulse disturbance d')
legend('Open loop','Closed loop')
```

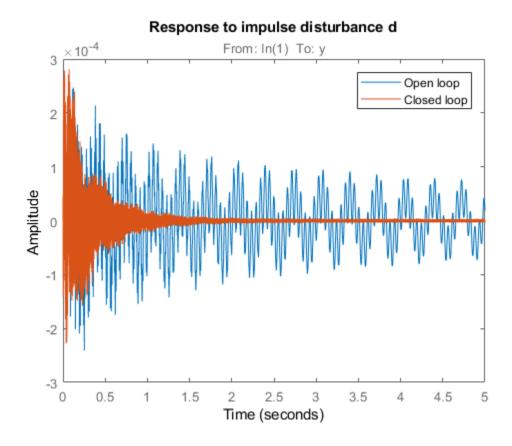

Finally, systume also provides insight into the worst-case combinations of damping and natural frequency values. This information is available in the output argument Info.

```
WCU = Info.wcPert

WCU =

3x1 struct array with fields:
   w1
   w2
   w3
   w4
```

w5 w6 zeta

Use this data to plot the impulse response for the two worst-case scenarios.

```
impulse(usubs(Tdy,WCU),5)
title('Worst-case response to impulse disturbance d')
```

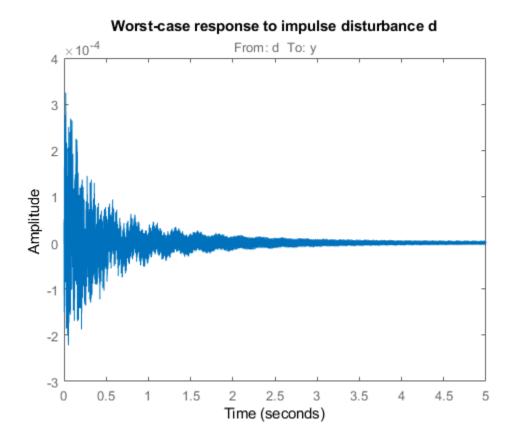

# See Also

## **Related Examples**

- ${}^{\bullet}$  "Build Tunable Control System Model With Uncertain Parameters" on page 6-17
- "Robust Tuning of DC Motor Controller" on page 6-41
- "Robust Tuning of Mass-Spring-Damper System" on page 6-29

# **More About**

• "Interpreting Results of Robust Tuning" on page 6-14

# Fault-Tolerant Control of a Passenger Jet

This example shows how to tune a fixed-structure controller for multiple operating modes of the plant.

#### **Background**

This example deals with fault-tolerant flight control of passenger jet undergoing outages in the elevator and aileron actuators. The flight control system must maintain stability and meet performance and comfort requirements in both nominal operation and degraded conditions where some actuators are no longer effective due to control surface impairment. Wind gusts must be alleviated in all conditions. This application is sometimes called *reliable control* as aircraft safety must be maintained in extreme flight conditions.

#### Aircraft Model

The control system is modeled in Simulink.

```
addpath(fullfile(matlabroot,'examples','control_featured','main')) % add example data
open system('faultTolerantAircraft')
```

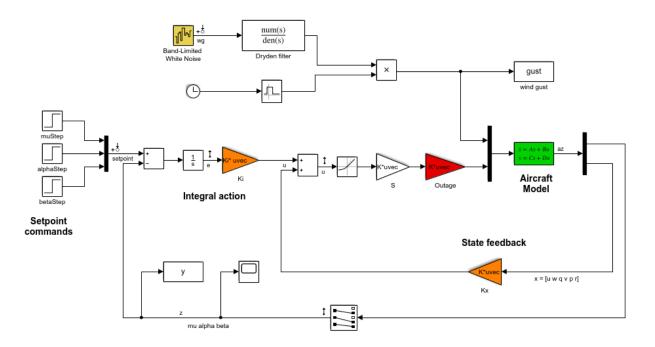

The aircraft is modeled as a rigid 6th-order state-space system with the following state variables (units are mph for velocities and deg/s for angular rates):

- · u: x-body axis velocity
- · w: z-body axis velocity
- · q: pitch rate
- · v: y-body axis velocity
- p: roll rate
- · r: yaw rate

The state vector is available for control as well as the flight-path bank angle rate mu (deg/s), the angle of attack alpha (deg), and the sideslip angle beta (deg). The control inputs are the deflections of the right elevator, left elevator, right aileron, left aileron, and rudder. All deflections are in degrees. Elevators are grouped symmetrically to generate the angle of attack. Ailerons are grouped anti-symmetrically to generate roll motion. This leads to 3 control actions as shown in the Simulink model.

The controller consists of state-feedback control in the inner loop and MIMO integral action in the outer loop. The gain matrices Ki and Kx are 3-by-3 and 3-by-6, respectively, so the controller has 27 tunable parameters.

#### **Actuator Failures**

We use a 9x5 matrix to encode the nominal mode and various actuator failure modes. Each row corresponds to one flight condition, a zero indicating outage of the corresponding deflection surface.

```
OutageCases = [...

1 1 1 1; ... % nominal operational mode

0 1 1 1 1; ... % right elevator outage

1 0 1 1 1; ... % left elevator outage

1 1 0 1; ... % right aileron outage

1 1 0 1; ... % left aileron outage

1 0 0 1 1; ... % left elevator and right aileron outage

0 1 0 1 1; ... % right elevator and right aileron outage

0 1 0 1; ... % right elevator and left aileron outage

1 0 1 0 1; ... % left elevator and left aileron outage

1;
```

### **Design Requirements**

The controller should:

- 1 Provide good tracking performance in mu, alpha, and beta in nominal operating mode with adequate decoupling of the three axes
- 2 Maintain performance in the presence of wind gust of 10 mph
- 3 Limit stability and performance degradation in the face of actuator outage.

To express the first requirement, you can use an LQG-like cost function that penalizes the integrated tracking error e and the control effort u:

$$J = lim_{T \to \infty} E\left(\frac{1}{T} \int_0^T ||W_e e||^2 + ||W_u u||^2 dt\right).$$

The diagonal weights  $W_e$  and  $W_u$  are the main tuning knobs for trading responsiveness and control effort and emphasizing some channels over others. Use the WeightedVariance requirement to express this cost function, and relax the performance weight  $W_e$  by a factor 2 for the outage scenarios.

```
We = diag([10 20 15]); Wu = eye(3);
% Nominal tracking requirement
SoftNom = TuningGoal.WeightedVariance('setpoint', {'e', 'u'}, blkdiag(We, Wu), []);
SoftNom.Models = 1; % nominal model
% Tracking requirement for outage conditions
SoftOut = TuningGoal.WeightedVariance('setpoint', {'e', 'u'}, blkdiag(We/2, Wu), []);
SoftOut.Models = 2:9; % outage scenarios
```

For wind gust alleviation, limit the variance of the error signal e due to the white noise wg driving the wind gust model. Again use a less stringent requirement for the outage scenarios.

```
% Nominal gust alleviation requirement
HardNom = TuningGoal.Variance('wg','e',0.02);
HardNom.Models = 1;
% Gust alleviation requirement for outage conditions
HardOut = TuningGoal.Variance('wg','e',0.1);
HardOut.Models = 2:9;
```

### **Controller Tuning for Nominal Flight**

Set the wind gust speed to 10 mph and initialize the tunable state-feedback and integrators gains of the controller.

```
GustSpeed = 10;
Ki = eye(3);
Kx = zeros(3,6);
```

Use the slTuner interface to set up the tuning task. List the blocks to be tuned and specify the nine flight conditions by varying the outage variable in the Simulink model. Because you can only vary scalar parameters in slTuner, independently specify the values taken by each entry of the outage vector.

```
OutageData = struct(...
    'Name', {'outage(1)', 'outage(2)', 'outage(3)', 'outage(4)', 'outage(5)'},...
    'Value', mat2cell(OutageCases, 9, [1 1 1 1 1]));
ST0 = slTuner('faultTolerantAircraft', {'Ki', 'Kx'}, OutageData);
```

Use systume to tune the controller gains subject to the nominal requirements. Treat the wind gust alleviation as a hard constraint.

```
[ST,fSoft,gHard] = systume(ST0,SoftNom,HardNom);
Final: Soft = 22.6, Hard = 0.9995, Iterations = 282
```

Retrieve the gain values and simulate the responses to step commands in mu, alpha, beta for the nominal and degraded flight conditions. All simulations include wind gust effects, and the red curve is the nominal response.

```
Ki = getBlockValue(ST, 'Ki'); Ki = Ki.d;
Kx = getBlockValue(ST, 'Kx'); Kx = Kx.d;
% Bank-angle setpoint simulation
plotResponses(OutageCases, 1, 0, 0);
```

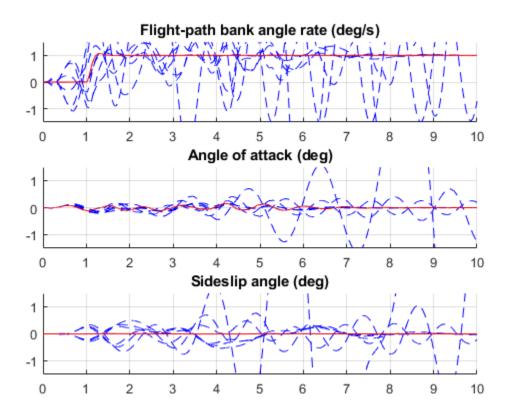

% Angle-of-attack setpoint simulation
plotResponses(OutageCases,0,1,0);

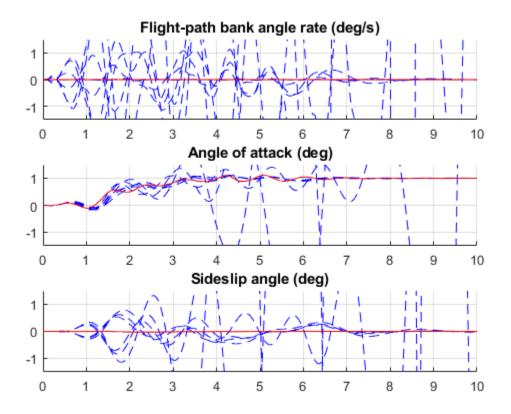

% Sideslip-angle setpoint simulation
plotResponses(OutageCases, 0, 0, 1);

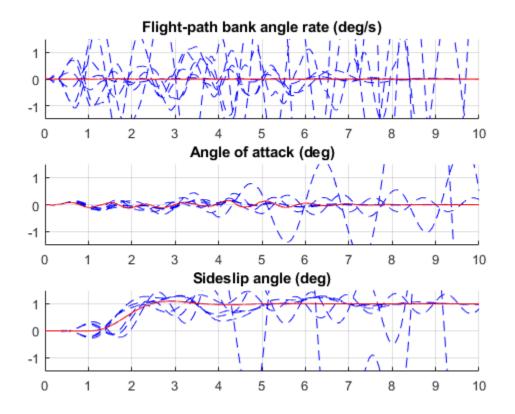

The nominal responses are good but the deterioration in performance is unacceptable when faced with actuator outage.

#### Controller Tuning for Impaired Flight

To improve reliability, retune the controller gains to meet the nominal requirement for the nominal plant as well as the relaxed requirements for all eight outage scenarios.

```
[ST,fSoft,gHard] = systume(ST0,[SoftNom;SoftOut],[HardNom;HardOut]);
Final: Soft = 25.8, Hard = 0.99689, Iterations = 486
```

The optimal performance (square root of LQG cost J) is only slightly worse than for the nominal tuning (26 vs. 23). Retrieve the gain values and rerun the simulations (red curve is the nominal response).

```
Ki = getBlockValue(ST, 'Ki'); Ki = Ki.d;
Kx = getBlockValue(ST, 'Kx'); Kx = Kx.d;
% Bank-angle setpoint simulation
plotResponses(OutageCases, 1, 0, 0);
```

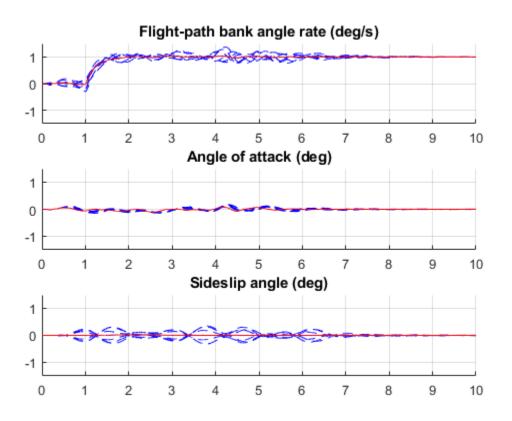

<sup>%</sup> Angle-of-attack setpoint simulation
plotResponses(OutageCases,0,1,0);

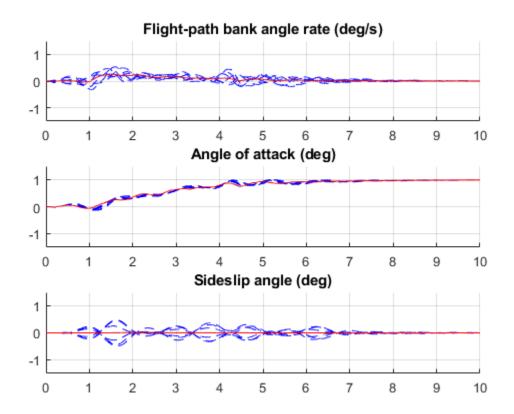

% Sideslip-angle setpoint simulation
plotResponses(OutageCases,0,0,1);

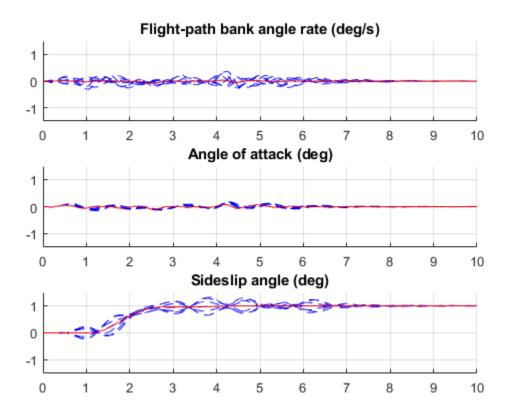

The controller now provides acceptable performance for all outage scenarios considered in this example. The design could be further refined by adding specifications such as minimum stability margins and gain limits to avoid actuator rate saturation.

rmpath(fullfile(matlabroot,'examples','control featured','main')) % remove example data

### See Also

### **Related Examples**

"Robust Tuning of Mass-Spring-Damper System" on page 6-29

# **More About**

• "Robust Tuning Approaches" on page 6-2

# **Tuning for Multiple Values of Plant Parameters**

This example shows how to use Control System Tuner to tune a control system when there are parameter variations in the plant. The control system of this example is an active suspension on a quarter-car model. The example uses Control System Tuner to tune the system to meet performance objectives when parameters in the plant vary from their nominal values.

#### Quarter-Car Model and Active Suspension Control

A simple quarter-car model of the active suspension system is shown in Figure 1. The quarter-car model consists of two masses, car chassis of mass  $m_b$  and the wheel assembly of mass  $m_w$ . There is a spring  $k_s$  and damper  $b_s$  in between to model the passive spring and shock absorber. The tire between the wheel assembly and the road is modeled by the spring  $k_t$ .

Active suspension introduces a force  $f_s$  between the chassis and wheel assembly and allows the designer to balance driving objectives such as passenger comfort, road handling using a feedback controller.

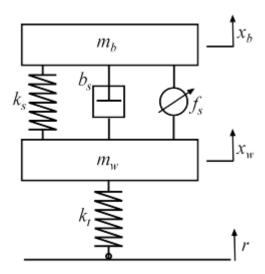

Figure 1: Quarter-car model of active suspension.

#### **Control Architecture**

The quarter-car model is implemented using Simscape Multibody. The following Simulink model contains the quarter-car model with active suspension, controller and actuator dynamics. Its inputs are road disturbance and the force for the active suspension. Its outputs are the suspension deflection and body acceleration. The controller uses these measurements to send control signal to the actuator which creates the force for active suspension.

```
mdl = fullfile(matlabroot, 'examples', 'control_featured', 'rct_suspension.slx');
open system(mdl)
```

# Active Suspension Control on Quarter Car Model

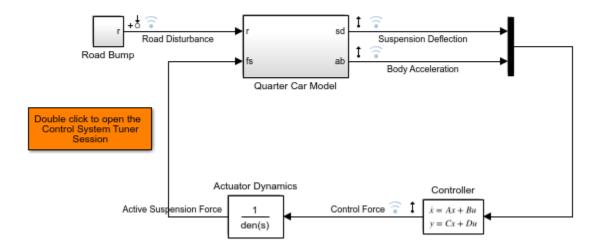

### **Control Objectives**

Our goal is to achieve three control objectives:

· Good handling defined from road disturbance to suspension deflection.

- User comfort defined from road disturbance to body acceleration.
- Reasonable control bandwidth.

The nominal values of spring constant  $k_s$  and damper  $b_s$  between the body and the wheel assembly are not exact and due to the imperfections in the materials, these values can be constant but different. Try to satisfy these control objectives under parameter variations.

Model the road disturbance of magnitude seven centimeters and use the constant weight.

```
Wroad = ss(0.07);
```

Define the closed-loop target for handling from road disturbance to suspension deflection as

```
HandlingTarget = 0.044444 * tf([1/8 1],[1/80 1]);
```

Define the target for comfort from road disturbance to body acceleration as

```
ComfortTarget = 0.6667 * tf([1/0.45 1],[1/150 1]);
```

Limit the control bandwidth by the weight function from road disturbance to the control signal

```
Wact = tf(0.1684*[1 500],[1 50]);
```

Explanation on selecting the closed-loop targets and the weight function is given in the example "Robust Control of an Active Suspension"

### **Controller Tuning**

Double click to the orange block in Simulink model to open the Control System Tuner session for active suspension control. Tuned block is set to the second order Controller and three tuning goals are defined to achieve the handling, comfort and control bandwidth as described above. In order to see the performance of the tuning, the step responses from road disturbance to suspension deflection, body acceleration and control force are plotted.

Handling, Comfort and Control Bandwidth goals are defined as gain limits, HandlingTarget/Wroad, ComfortTarget/Wroad and Wact/Wroad. All gain functions are divided by Wroad to incorporate the road disturbance.

The open-loop system with zero controller violates the handling goal and results in highly oscillatory behavior for both suspension deflection and body acceleration with long settling time.

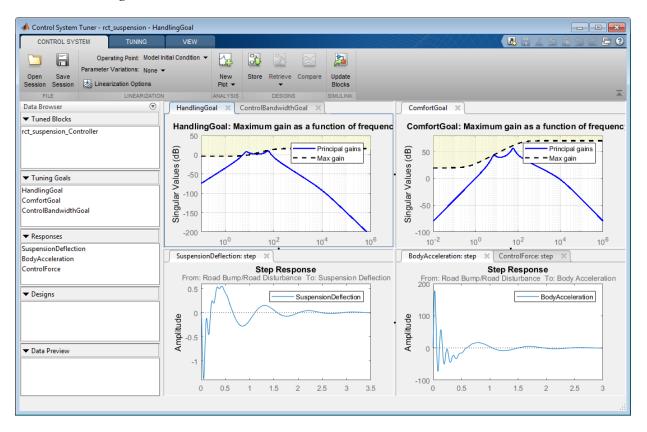

Figure 2: Control System Tuner with Session File.

Tune the controller using Control System Tuner by clicking Tune button in Tuning Tab. As shown in Figure 3, this design satisfies the tuning goals and the responses are less oscillatory converging fast to zero.

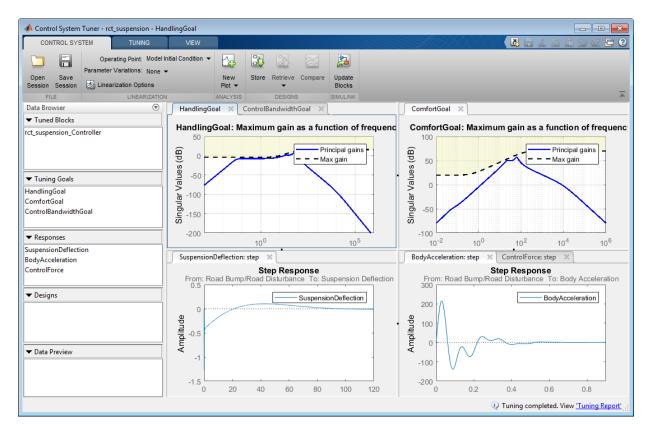

Figure 3: Control System Tuner after tuning.

### **Controller Tuning for Multiple Parameter Values**

Now, try to tune the controller for multiple parameter values. The default value for car chassis of mass  $m_b$  is 300 kg. Vary the mass to 100, 200 and 300 for different operation conditions.

In order to vary these parameters in Control System Tuner, go the Control System Tab and select Select parameters to Vary in Parameter Variations. Define the parameters in the opening document.

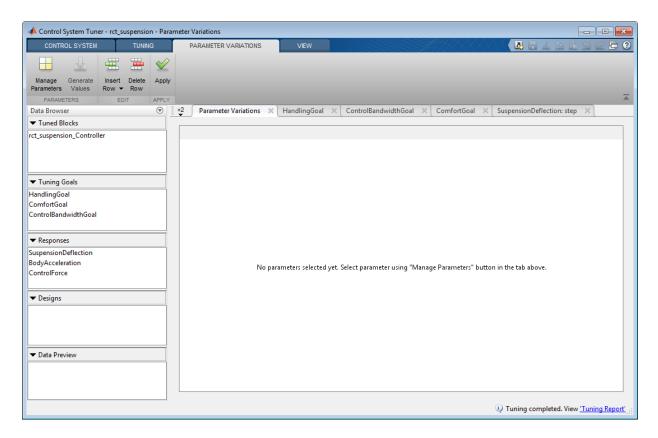

Figure 4: Defining parameter variations.

Click Manage Parameters. In the Select model variables dialog box, select Mb.

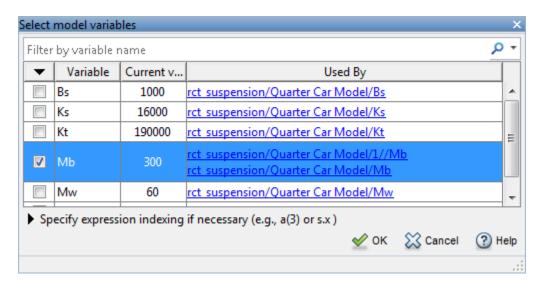

Figure 5: Select a parameter to vary from the model.

Now, the parameter Mb is added with default values in the parameter variations table.

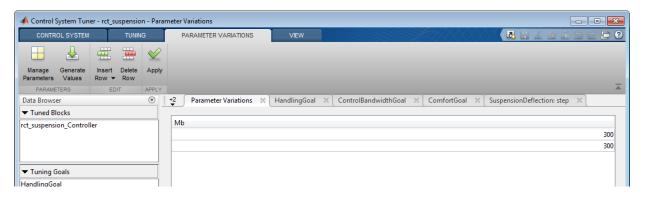

Figure 6: Parameter variations table with default values.

Generate variations quickly from Generate Values by defining values 100, 200, 300 for Mb and clicking Overwrite.

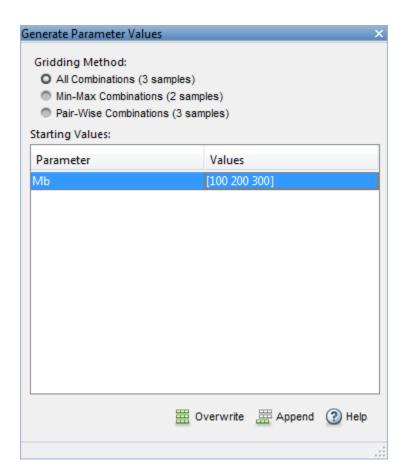

Figure 7: Generate values window.

All values are populated in the parameter variations table. Click Apply button to set the parameter variations to the Control System Tuner.

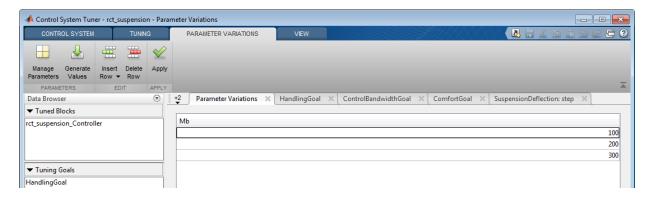

Figure 8: Parameter variations table with updated values.

Multiple lines appear in tuning goal and response plots due to the parameter variations. The designed controller for nominal parameter value causes unstable closed-loop system.

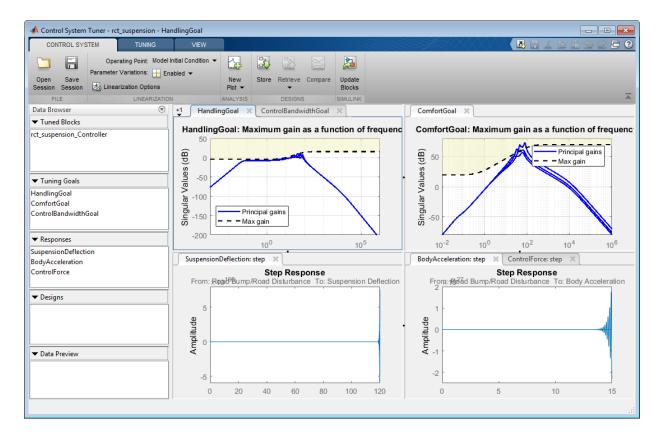

Figure 9: Control System Tuner with multiple parameter variations.

Tune the controller to satisfy handling, comfort and control bandwidth objectives by clicking Tune button in Tuning Tab. Tuning algorithm tries to satisfy these objectives not only for the nominal parameters, but all parameter variations. This is a challenging task compared to nominal design as shown in Figure 10.

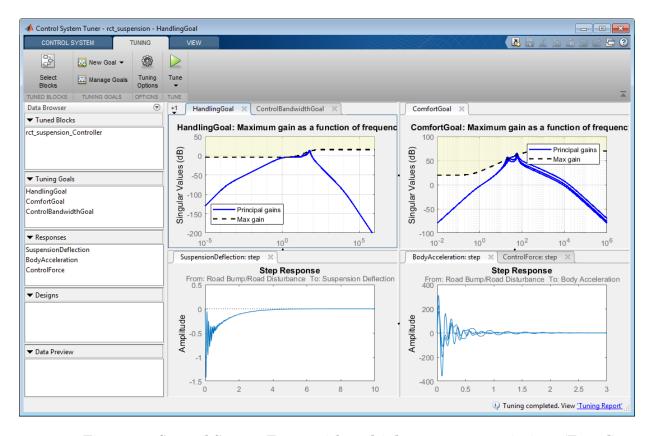

Figure 10: Control System Tuner with multiple parameter variations (Tuned).

Control System Tuner tunes the controller parameters on the linearized control system. Now, to examine the performance of the tuned parameters on the Simulink model, update the controller in the Simulink model by clicking Update Blocks in Control System Tab.

Using Simulation Data Inspector, simulate the model for the parameter variations and the results are shown in Figure 11. For all three parameter variations, controller tries to minimize the suspension deflection, body acceleration with minimal control effort.

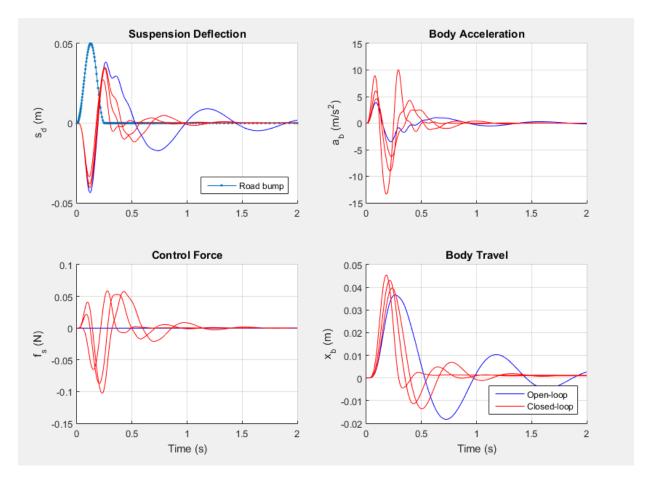

Figure 11: Controller performance on the Simulink model.

# See Also

### **Related Examples**

• "Robust Tuning of Mass-Spring-Damper System" on page 6-29

## **More About**

• "Robust Tuning Approaches" on page 6-2

# **Tuning Fixed Control Architectures**

- "What Is a Fixed-Structure Control System?" on page 7-2
- "Difference Between Fixed-Structure Tuning and Traditional H-Infinity Synthesis" on page 7-3
- "What Is hinfstruct?" on page 7-4
- "Formulating Design Requirements as H-Infinity Constraints" on page 7-5
- "Structured H-Infinity Synthesis Workflow" on page 7-6
- "Build Tunable Closed-Loop Model for Tuning with hinfstruct" on page 7-7
- "Tune the Controller Parameters" on page 7-14
- "Interpret the Outputs of hinfstruct" on page 7-15
- "Validate the Controller Design" on page 7-16
- "Fixed-Structure H-infinity Synthesis with HINFSTRUCT" on page 7-20

# What Is a Fixed-Structure Control System?

Fixed-structure control systems are control systems that have predefined architectures and controller structures. For example:

- A single-loop SISO control architecture where the controller is a fixed-order transfer function, a PID controller, or a PID controller plus a filter.
- A MIMO control architecture where the controller has fixed order and structure. For example, a 2-by-2 decoupling matrix plus two PI controllers is a MIMO controller of fixed order and structure.
- A multiple-loop SISO or MIMO control architecture, including nested or cascaded loops, with multiple gains and dynamic components to tune.

You can use systume, looptune or hinfstruct for frequency-domain tuning of virtually any SISO or MIMO feedback architecture to meet your design requirements. You can use both approaches to tune fixed structure control systems in either MATLAB or Simulink (requires Simulink Control Design).

### See Also

### **Related Examples**

 "Difference Between Fixed-Structure Tuning and Traditional H-Infinity Synthesis" on page 7-3

# Difference Between Fixed-Structure Tuning and Traditional H-Infinity Synthesis

All of the tuning commands systune, looptune, and hinfstruct tune the controller parameters by optimizing the  $H_{\infty}$  norm across a closed-loop system (see [1]). However, these functions differ in important ways from traditional  $H_{\infty}$  methods.

Traditional  $H_{\infty}$  synthesis (performed using the hinfsyn or loopsyn commands) designs a full-order, centralized controller. Traditional  $H_{\infty}$  synthesis provides no way to impose structure on the controller and often results in a controller that has high-order dynamics. Thus, the results can be difficult to map to your specific real-world control architecture. Additionally, traditional  $H_{\infty}$  synthesis requires you to express all design requirements in terms of a single weighted MIMO transfer function.

In contrast, structured  $H_{\infty}$  synthesis allows you to describe and tune the specific control system with which you are working. You can specify your control architecture, including the number and configuration of feedback loops. You can also specify the complexity, structure, and parameterization of each tunable component in your control system, such as PID controllers, gains, and fixed-order transfer functions. Additionally, you can easily combine requirements on separate closed-loop transfer functions.

#### **Bibliography**

[1] P. Apkarian and D. Noll, "Nonsmooth H-infinity Synthesis," *IEEE Transactions on Automatic Control*, Vol. 51, Number 1, 2006, pp. 71-86.

#### See Also

#### Related Examples

• "What Is hinfstruct?" on page 7-4

#### What Is hinfstruct?

hinfstruct lets you use the frequency-domain methods of  $H_{\infty}$  synthesis to tune control systems that have predefined architectures and controller structures.

To use hinfstruct, you describe your control system as a Generalized LTI model (Control System Toolbox) that keeps track of the tunable components of your system. hinfstruct tunes those parameters by minimizing the closed-loop gain from the system inputs to the system outputs (the  $H_{\infty}$  norm on page 5-2).

hinfstruct is the counterpart of hinfsyn for fixed-structure controllers. The methodology and algorithm behind hinfstruct are described in [1].

#### See Also

#### **Related Examples**

• "Structured H-Infinity Synthesis Workflow" on page 7-6

## Formulating Design Requirements as H-Infinity Constraints

Control design requirements are typically performance measures such as response speed, control bandwidth, roll-off, and steady-state error. To use hinfstruct, first express the design requirements as constraints on the closed-loop gain.

You can formulate design requirements in terms of the closed-loop gain using loop shaping. Loop shaping is a common systematic technique for defining control design requirements for  $H_{\infty}$  synthesis. In loop shaping, you first express design requirements as open-loop gain requirements.

For example, a requirement of good reference tracking and disturbance rejection is equivalent to high (>1) open-loop gain at low frequency. A requirement of insensitivity to measurement noise or modeling error is equivalent to a low (<1) open-loop gain at high frequency. You can then convert these open-loop requirements to constraints on the closed-loop gain using weighting functions.

This formulation of design requirements results in a  $H_{\infty}$  constraint of the form:

$$\|H(s)\|_{\infty} < 1,$$

where H(s) is a closed-loop transfer function that aggregates and normalizes the various requirements.

For an example of how to formulate design requirements for  $H_{\infty}$  synthesis using loop shaping, see "Fixed-Structure H-infinity Synthesis with HINFSTRUCT" on page 7-20.

For more information about constructing weighting functions from design requirements, see "H-Infinity Performance" on page 5-9.

## Structured H-Infinity Synthesis Workflow

Performing structured  $H_{\infty}$  synthesis requires the following steps:

- 1 Formulate your design requirements as  $H_{\infty}$  constraints on page 7-5, which are constraints on the closed-loop gains from specific system inputs to specific system outputs.
- **2** Build tunable models on page 7-7 of the closed-loop transfer functions of Step 1.
- **3** Tune the control system on page 7-14 using hinfstruct.
- **4** Validate the tuned control system on page 7-16.

## Build Tunable Closed-Loop Model for Tuning with hinfstruct

In "Formulating Design Requirements as H-Infinity Constraints" on page 7-5 you expressed your design requirements as a constraint on the  $H_{\infty}$  norm of a closed-loop transfer function H(s).

The next step is to create a Generalized LTI model (Control System Toolbox) of H(s) that includes all of the fixed and tunable elements of the control system. The model also includes any weighting functions that represent your design requirements. There are two ways to obtain this tunable model of your control system:

- Construct the model using Control System Toolbox commands. on page 7-7
- Obtain the model from a Simulink model using Simulink Control Design commands. on page 7-11

## Constructing the Closed-Loop System Using Control System Toolbox Commands

To construct the tunable generalized linear model of your closed-loop control system in MATLAB:

- 1 Use commands such as tf, zpk, and ss to create numeric linear models that represent the fixed elements of your control system and any weighting functions that represent your design requirements.
- 2 Use tunable models (either Control Design Blocks or Generalized LTI models) to model the tunable elements of your control system. For more information about tunable models, see "Models with Tunable Coefficients" (Control System Toolbox).
- 3 Use model-interconnection commands such as series, parallel, and connect to construct your closed-loop system from the numeric and tunable models.

#### Example: Modeling a Control System With a Tunable PI Controller and Tunable Filter

This example shows how to construct a tunable generalized linear model of the following control system for tuning with hinfstruct.

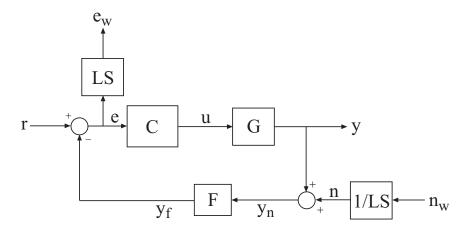

This block diagram represents a head-disk assembly (HDA) in a hard disk drive. The architecture includes the plant G in a feedback loop with a PI controller C and a low-pass filter, F = a/(s+a). The tunable parameters are the PI gains of C and the filter parameter a.

The block diagram also includes the weighting functions LS and 1/LS, which express the loop-shaping requirements. Let T(s) denote the closed-loop transfer function from inputs  $(r,n_w)$  to outputs  $(y,e_w)$ . Then, the  $H_\infty$  constraint:

$$||T(s)||_{\infty} < 1$$

approximately enforces the target open-loop response shape LS. For this example, the target loop shape is

$$LS = \frac{1 + 0.001 \frac{s}{\omega_c}}{0.001 + \frac{s}{\omega_c}}$$

This value of LS corresponds to the following open-loop response shape.

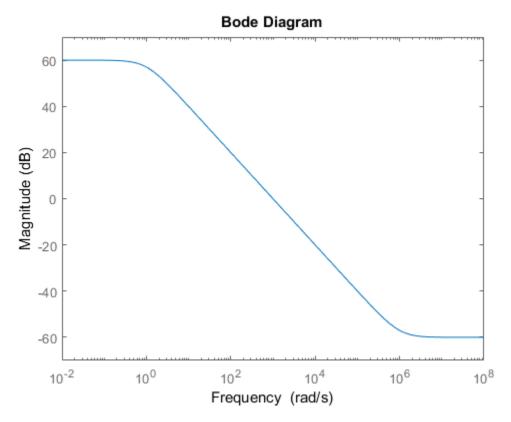

To tune the HDA control system with hinfstruct, construct a tunable model of the closed-loop system T(s), including the weighting functions, as follows.

1 Load the plant G from a saved file.

```
load hinfstruct demo G
```

G is a 9th-order SISO state-space (ss) model.

**2** Create a tunable model of the PI controller.

You can use the predefined Control Design Block tunablePID to represent a tunable PI controller.

```
C = tunablePID('C','pi');
```

**3** Create a tunable model of the low-pass filter.

Because there is no predefined Control Design Block for the filter F = a/(s+a), use realp to represent the tunable filter parameter a. Then create a tunable genss model representing the filter.

```
a = realp('a',1);
F = tf(a,[1 a]);
```

**4** Specify the target loop shape LC.

```
wc = 1000;
s = tf('s');
LS = (1+0.001*s/wc)/(0.001+s/wc);
```

**5** Label the inputs and outputs of all the components of the control system.

Labeling the I/Os allows you to connect the elements to build the closed-loop system T(s).

```
Wn = 1/LS;
Wn.InputName = 'nw';
Wn.OutputName = 'n';
We = LS;
We.InputName = 'e';
We.OutputName = 'ew';
C.InputName = 'e';
C.OutputName = 'u';
F.InputName = 'yn';
F.OutputName = 'yf';
```

6 Specify the summing junctions in terms of the I/O labels of the other components of the control system.

```
Sum1 = sumblk('e = r - yf');
Sum2 = sumblk('yn = y + n');
```

7 Use connect to combine all the elements into a complete model of the closed-loop system T(s).

```
T0 = connect(G, Wn, We, C, F, Sum1, Sum2, {'r', 'nw'}, {'y', 'ew'});
```

TO is a genss object, which is a Generalized LTI model representing the closed-loop control system with weighting functions. The Blocks property of TO contains the tunable blocks C and a.

```
T0.Blocks
```

```
ans =
  struct with fields:
    C: [1x1 tunablePID]
    a: [1x1 realp]
```

For more information about generalized models of control systems that include both numeric and tunable components, see "Models with Tunable Coefficients" (Control System Toolbox).

You can now use hinfstruct to tune the parameters of this control system. See "Tune the Controller Parameters" on page 7-14.

In this example, the control system model T0 is a continuous-time model (T0.Ts = 0). You can also use hinfstruct with a discrete-time model, provided that you specify a definite sample time (T0.Ts  $\neq$  -1).

## Constructing the Closed-Loop System Using Simulink Control Design Commands

If you have a Simulink model of your control system and Simulink Control Design software, use slTuner to create an interface to the Simulink model of your control system. When you create the interface, you specify which blocks to tune in your model. The slTuner interface allows you to extract a closed-loop model for tuning with hinfstruct.

## Example: Creating a Weighted Tunable Model of Control System Starting From a Simulink Model

This example shows how to construct a tunable generalized linear model of the control system in the Simulink model rct diskdrive.

To create a generalized linear model of this control system (including loop-shaping weighting functions):

1 Open the model.

```
open('rct_diskdrive');
```

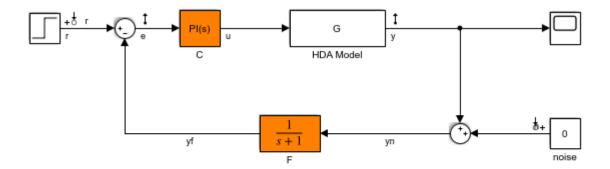

See hinfstruct\_demo to see how you can tune the PI gains and the filter coefficient with the HINFSTRUCT command.

Copyright 2004-2010 The MathWorks, Inc.

2 Create an slTuner interface to the model. The interface allows you to specify the tunable blocks and extract linearized open-loop and closed-loop responses. (For more information about the interface, see the slTuner reference page.)

```
ST0 = slTuner('rct diskdrive', {'C', 'F'});
```

This command specifies that  $\mathbb C$  and  $\mathbb F$  are the tunable blocks in the model. The slTuner interface automatically parametrizes these blocks. The default parametrization of the transfer function block  $\mathbb F$  is a transfer function with two free parameters. Because  $\mathbb F$  is a low-pass filter, you must constrain its coefficients. To do so, specify a custom parameterization of  $\mathbb F$ .

```
a = realp('a',1); % filter coefficient
setBlockParam(STO,'F',tf(a,[1 a]));
```

**3** Extract a tunable model of the closed-loop transfer function you want to tune.

```
T0 = getIOTransfer(ST0, {'r', 'n'}, {'y', 'e'});
```

This command returns a genss model of the linearized closed-loop transfer function from the reference and noise inputs r, n to the measurement and error outputs y, e. The error output is needed for the loop-shaping weighting function.

**4** Define the loop-shaping weighting functions and append them to T0.

```
wc = 1000;
s = tf('s');
```

```
LS = (1+0.001*s/wc)/(0.001+s/wc);
T0 = blkdiag(1,LS) * T0 * blkdiag(1,1/LS);
```

The generalized linear model T0 is a tunable model of the closed-loop transfer function T(s), discussed in "Example: Modeling a Control System With a Tunable PI Controller and Tunable Filter" on page 7-7. T(s) is a weighted closed-loop model of the control system of rct\_diskdrive. Tuning T0 to enforce the  $H_{\infty}$  constraint

$$||T(s)||_{\infty} < 1$$

approximately enforces the target loop shape LS.

You can now use hinfstruct to tune the parameters of this control system. See "Tune the Controller Parameters" on page 7-14.

#### **Tune the Controller Parameters**

After you obtain the genss model representing your control system, use hinfstruct to tune the tunable parameters in the genss model.

hinfstruct takes a tunable linear model as its input.

For example, you can tune controller parameters for the example discussed in "Build Tunable Closed-Loop Model for Tuning with hinfstruct" on page 7-7 using the following command:

```
[T,gamma,info] = hinfstruct(T0);
Final: Peak gain = 3.66, Iterations = 112
```

This command returns the following outputs:

- T, a genss model object containing the tuned values of C and a.
- gamma, the minimum peak closed-loop gain of T achieved by hinfstruct.
- info, a structure containing additional information about the minimization runs.

#### See Also

#### **Related Examples**

• "Interpret the Outputs of hinfstruct" on page 7-15

## Interpret the Outputs of hinfstruct

#### Output Model is Tuned Version of Input Model

T contains the same tunable components as the input closed-loop model T0. However, the parameter values of T are now tuned to minimize the  $H_{\infty}$  norm of this transfer function.

#### Interpreting gamma

gamma is the smallest  $H_{\infty}$  norm achieved by the optimizer. Examine gamma to determine how close the tuned system is to meeting your design constraints. If you normalize your  $H_{\infty}$  constraints, a final gamma value of 1 or less indicates that the constraints are met. A final gamma value exceeding 1 by a small amount indicates that the constraints are nearly met.

The value of gamma that hinfstruct returns is a local minimum of the gain minimization problem. For best results, use the RandomStart option to hinfstruct to obtain several minimization runs. Setting RandomStart to an integer N > 0 causes hinfstruct to run the optimization N additional times, beginning from parameter values it chooses randomly. For example:

```
opts = hinfstructOptions('RandomStart',5);
[T,qamma,info] = hinfstruct(T0,opts);
```

You can examine gamma for each run to identify an optimization result that meets your design requirements.

For more details about hinfstruct, its options, and its outputs, see the hinfstruct and hinfstructOptions reference pages.

#### See Also

#### **Related Examples**

• "Validate the Controller Design" on page 7-16

## Validate the Controller Design

To validate the hinfstruct control design, analyze the tuned output models described in "Interpret the Outputs of hinfstruct" on page 7-15. Use these tuned models to examine the performance of the tuned system.

#### Validating the Design in MATLAB

This example shows how to obtain the closed-loop step response of a system tuned with hinfstruct in MATLAB.

You can use the tuned versions of the tunable components of your system to build closed-loop or open-loop numeric LTI models of the tuned control system. You can then analyze open-loop or closed-loop performance using other Control System Toolbox tools.

In this example, create and analyze a closed-loop model of the HDA system tuned in "Tune the Controller Parameters" on page 7-14. To do so, use getIOTransfer to extract from the tuned control system the transfer function between the step input and the measured output.

```
Try = getIOTransfer(T,'r','y');
step(Try)
```

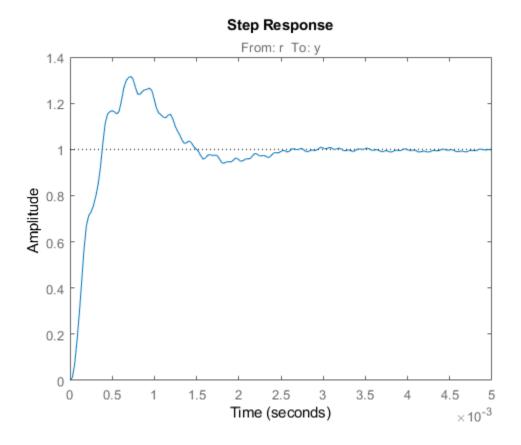

#### Validating the Design in Simulink

This example shows how to write tuned values to your Simulink model for validation.

The slTuner interface linearizes your Simulink model. As a best practice, validate the tuned parameters in your nonlinear model. You can use the slTuner interface to do so.

In this example, write tuned parameters to the rct\_diskdrive system tuned in "Tune the Controller Parameters" on page 7-14.

Make a copy of the slTuner description of the control system, to preserve the original parameter values. Then propagate the tuned parameter values to the copy.

```
ST = copy(ST0);
setBlockValue(ST,T);
```

This command writes the parameter values from the tuned, weighted closed-loop model  ${\tt T}$  to the corresponding parameters in the interface  ${\tt ST}$ .

You can examine the closed-loop responses of the linearized version of the control system represented by ST. For example:

```
Try = getIOTransfer(ST,'r','y');
step(Try)
```

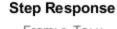

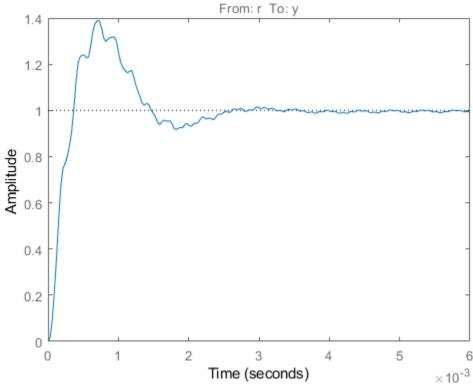

Since hinfstruct tunes a linearized version of your system, you should also validate the tuned controller in the full nonlinear Simulink model. To do so, write the parameter values from the slTuner interface to the Simulink model.

```
writeBlockValue(ST)
```

You can now simulate the model using the tuned parameter values to validate the controller design.

#### See Also

#### **Related Examples**

• "Fixed-Structure H-infinity Synthesis with HINFSTRUCT" on page 7-20

## Fixed-Structure H-infinity Synthesis with HINFSTRUCT

This example uses the hinfstruct command to tune a fixed-structure controller subject to  $H_{\infty}$  constraints.

#### Introduction

The hinfstruct command extends classical  $H_{\infty}$  synthesis (see hinfsyn) to fixed-structure control systems. This command is meant for users already comfortable with the hinfsyn workflow. If you are unfamiliar with  $H_{\infty}$  synthesis or find augmented plants and weighting functions intimidating, use systeme and looptune instead. See "Tuning Control Systems with SYSTUNE" for the systeme counterpart of this example.

#### **Plant Model**

This example uses a 9th-order model of the head-disk assembly (HDA) in a hard-disk drive. This model captures the first few flexible modes in the HDA.

```
load hinfstruct_demo G
bode(G), grid
```

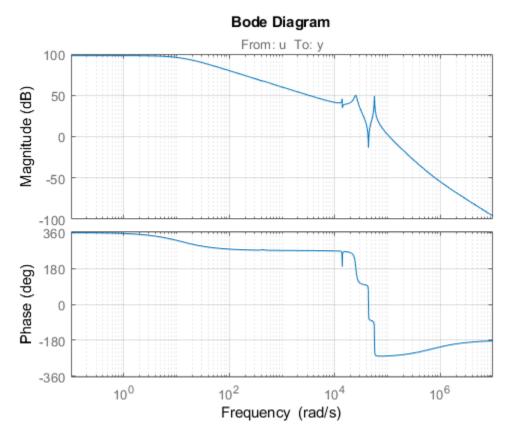

We use the feedback loop shown below to position the head on the correct track. This control structure consists of a PI controller and a low-pass filter in the return path. The head position y should track a step change r with a response time of about one millisecond, little or no overshoot, and no steady-state error.

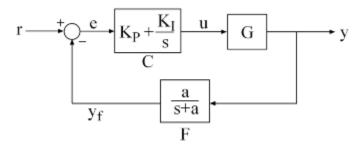

Figure 1: Control Structure

#### **Tunable Elements**

There are two tunable elements in the control structure of Figure 1: the PI controller C(s) and the low-pass filter

$$F(s) = \frac{a}{s+a}$$
.

Use the tunablePID class to parameterize the PI block and specify the filter F(s) as a transfer function depending on a tunable real parameter a.

```
C0 = tunablePID('C','pi'); % tunable PI
a = realp('a',1); % filter coefficient
F0 = tf(a,[1 a]); % filter parameterized by a
```

#### **Loop Shaping Design**

Loop shaping is a frequency-domain technique for enforcing requirements on response speed, control bandwidth, roll-off, and steady state error. The idea is to specify a target gain profile or "loop shape" for the open-loop response L(s) = F(s)G(s)C(s). A reasonable loop shape for this application should have integral action and a crossover frequency of about 1000 rad/s (the reciprocal of the desired response time of 0.001 seconds). This suggests the following loop shape:

```
wc = 1000; % target crossover
s = tf('s');
LS = (1+0.001*s/wc)/(0.001+s/wc);
bodemag(LS,{1e1,1e5}), grid, title('Target loop shape')
```

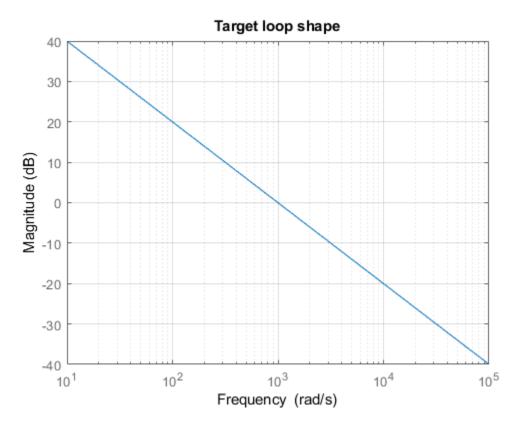

Note that we chose a bi-proper, bi-stable realization to avoid technical difficulties with marginally stable poles and improper inverses. In order to tune C(s) and F(s) with hinfstruct, we must turn this target loop shape into constraints on the closed-loop gains. A systematic way to go about this is to instrument the feedback loop as follows:

- · Add a measurement noise signal n
- Use the target loop shape LS and its reciprocal to filter the error signal e and the white noise source nw.

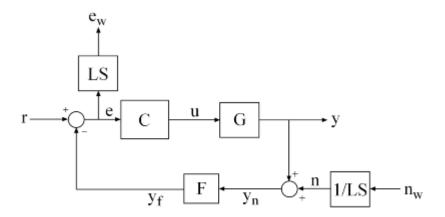

Figure 2: Closed-Loop Formulation

If T(s) denotes the closed-loop transfer function from  $({\tt r,nw})$  to  $({\tt y,ew})$ , the gain constraint

$$||T||_{\infty} < 1$$

secures the following desirable properties:

- At low frequency (w<wc), the open-loop gain stays above the gain specified by the target loop shape LS
- · At high frequency (w>wc), the open-loop gain stays below the gain specified by LS
- The closed-loop system has adequate stability margins
- The closed-loop step response has small overshoot.

We can therefore focus on tuning C(s) and F(s) to enforce  $||T||_{\infty} < 1$ .

#### Specifying the Control Structure in MATLAB

In MATLAB, you can use the connect command to model T(s) by connecting the fixed and tunable components according to the block diagram of Figure 2:

```
% Label the block I/Os
Wn = 1/LS; Wn.u = 'nw'; Wn.y = 'n';
```

```
We = LS; We.u = 'e'; We.y = 'ew';
C0.u = 'e'; C0.y = 'u';
F0.u = 'yn'; F0.y = 'yf';
% Specify summing junctions
Sum1 = sumblk('e = r - yf');
Sum2 = sumblk('yn = y + n');
% Connect the blocks together
T0 = connect(G, Wn, We, C0, F0, Sum1, Sum2, {'r', 'nw'}, {'y', 'ew'});
```

These commands construct a generalized state-space model TO of T(s). This model depends on the tunable blocks C and a:

```
T0.Blocks

ans =
  struct with fields:
    C: [1x1 tunablePID]
    a: [1x1 realp]
```

Note that TO captures the following "Standard Form" of the block diagram of Figure 2 where the tunable components C, F are separated from the fixed dynamics.

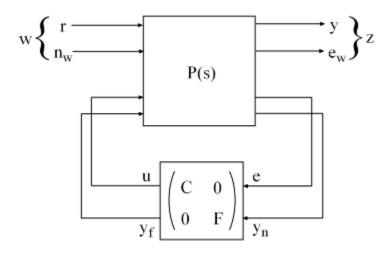

Figure 3: Standard Form for Disk-Drive Loop Shaping

#### **Tuning the Controller Gains**

We are now ready to use hinfstruct to tune the PI controller C and filter F for the control architecture of Figure 1. To mitigate the risk of local minima, run three optimizations, two of which are started from randomized initial values for C0 and F0:

The best closed-loop gain is 1.56, so the constraint  $||T||_{\infty} < 1$  is nearly satisfied. The hinfstruct command returns the tuned closed-loop transfer T(s). Use showTunable to see the tuned values of C and the filter coefficient a:

Use getBlockValue to get the tuned value of C(s) and use getValue to evaluate the filter F(s) for the tuned value of a:

To validate the design, plot the open-loop response L=F\*G\*C and compare with the target loop shape LS:

```
bode(LS,'r--',G*C*F,'b',{1e1,1e6}), grid,
title('Open-loop response'), legend('Target','Actual')
```

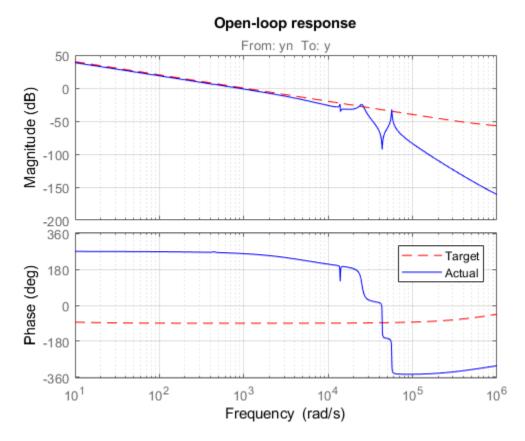

The 0dB crossover frequency and overall loop shape are as expected. The stability margins can be read off the plot by right-clicking and selecting the **Characteristics** menu. This design has 24dB gain margin and 81 degrees phase margin. Plot the closed-loop step response from reference r to position y:

```
step(feedback(G*C,F)), grid, title('Closed-loop response')
```

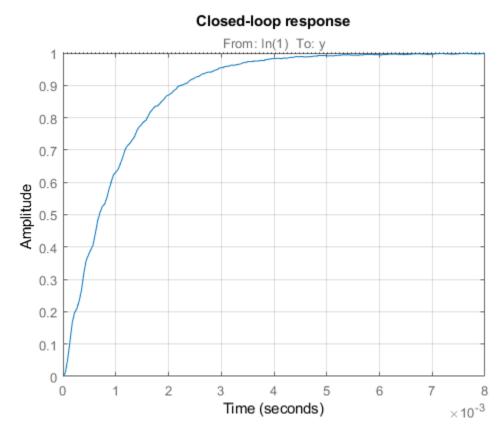

While the response has no overshoot, there is some residual wobble due to the first resonant peaks in G. You might consider adding a notch filter in the forward path to remove the influence of these modes.

#### **Tuning the Controller Gains from Simulink**

Suppose you used this Simulink model to represent the control structure. If you have Simulink Control Design installed, you can tune the controller gains from this Simulink model as follows. First mark the signals r, e, y, n as Linear Analysis points in the Simulink model.

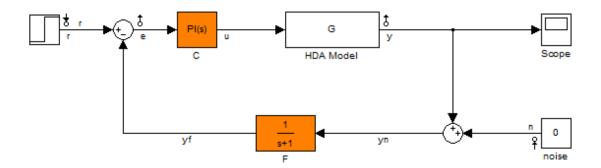

See hinfstruct\_demo to see how you can tune the PI gains and the filter coefficient with the HINFSTRUCT command.

Copyright 2004-2010 The MathWorks, Inc.

Then create an instance of the slTuner interface and mark the Simulink blocks C and F as tunable:

```
ST0 = slTuner('rct_diskdrive', {'C', 'F'});
```

Since the filter F(s) has a special structure, explicitly specify how to parameterize the F block:

```
a = realp('a',1); % filter coefficient
setBlockParam(STO,'F',tf(a,[1 a]));
```

Finally, use getIOTransfer to derive a tunable model of the closed-loop transfer function T(s) (see Figure 2)

```
% Compute tunable model of closed-loop transfer (r,n) -> (y,e)
T0 = getIOTransfer(ST0,{'r','n'},{'y','e'});
% Add weighting functions in n and e channels
T0 = blkdiag(1,LS) * T0 * blkdiag(1,1/LS);
```

You are now ready to tune the controller gains with hinfstruct:

Verify that you obtain the same tuned values as with the MATLAB approach:

#### See Also

hinfstruct

#### Related Examples

• "What Is a Fixed-Structure Control System?" on page 7-2